### *Course Information* 課程資訊

- 講師介紹:
	- 國網中心 王耀聰 副研究員 / 交大電控碩士
	- [jazz@nchc.org.tw](mailto:jazz@nchc.org.tw)
- 所有投影片、參考資料與操作步驟均在網路上
	- 由於雲端資訊變動太快,愛護地球,請減少不必要之講義列印。
- 礙於缺乏實機操作環境,故以影片展示與單機操作為主
	- 若有興趣實機操作,請參考國網中心雲端運算課程錄影
	- <http://trac.nchc.org.tw/cloud>
	- <http://www.classcloud.org/media>
	- <http://www.screentoaster.com/user?username=jazzwang>
- 若需要實驗環境,可至國網中心雲端運算實驗叢集申請帳號 – [http://hadoop.nchc.org.tw](http://hadoop.nchc.org.tw/)
- Hadoop 相關問題討論:
	- [http://forum.hadoop.tw](http://forum.hadoop.tw/)

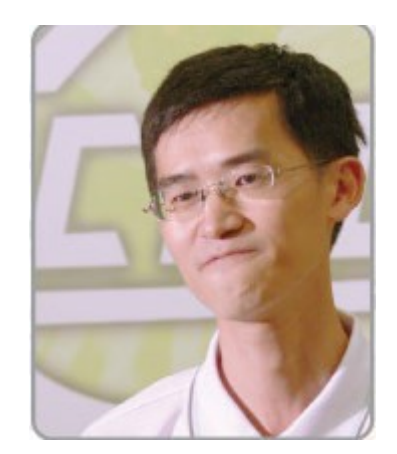

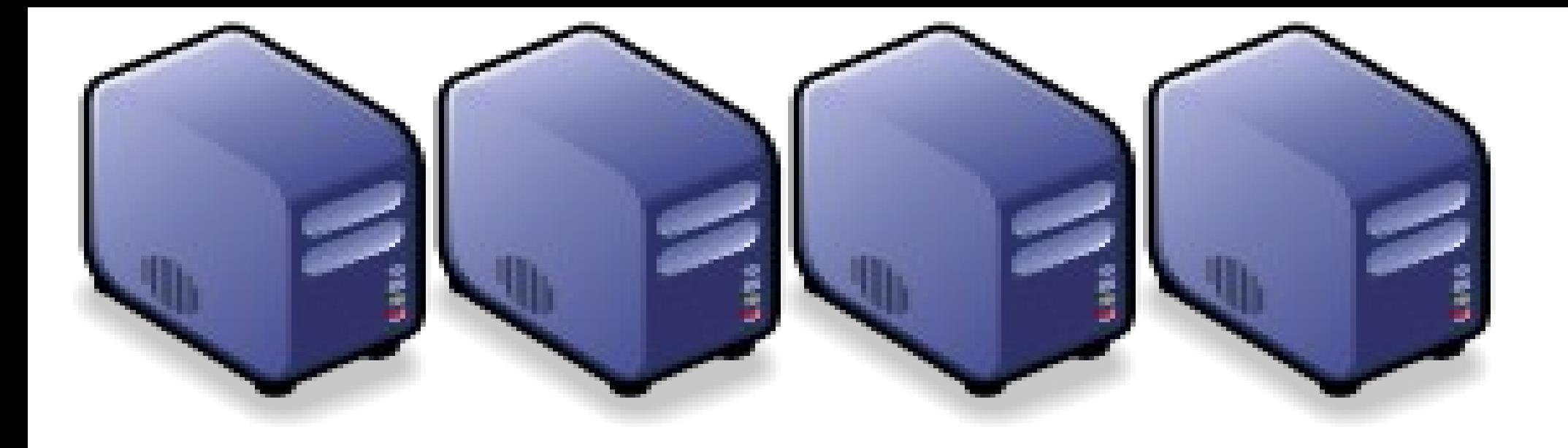

### 淺談雲端運算的新趨勢 *Overview the trend of Cloud Computing*

*Jazz Wang Yao-Tsung Wang jazz@nchc.org.tw*

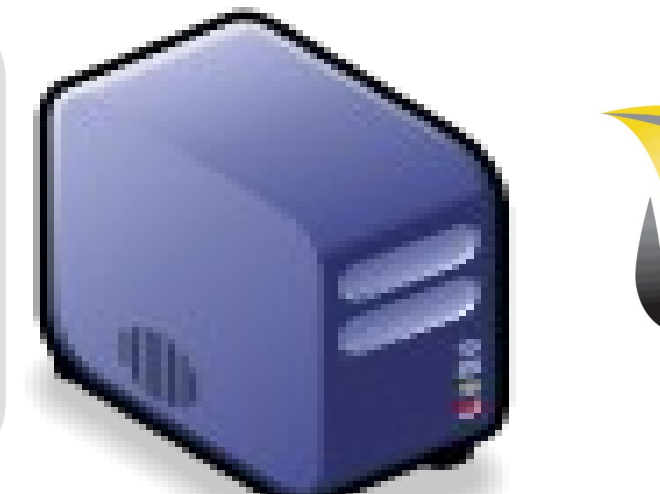

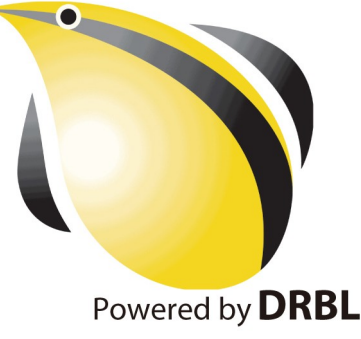

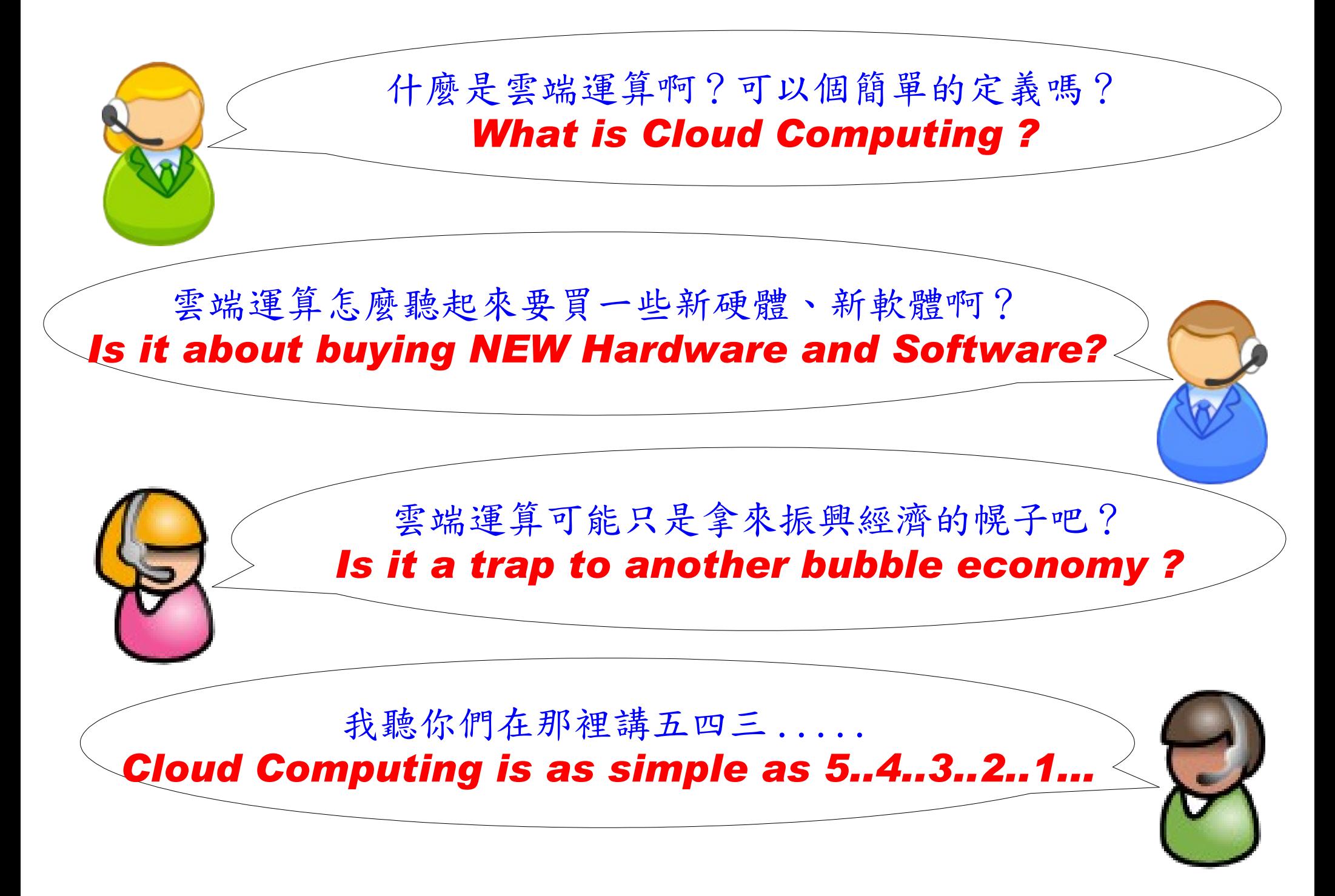

*National Definition of Cloud Computing* 美國國家標準局 *NIST* 給雲端運算所下的定義

*5 Characteristics* 五大基礎特徵

*4 Deployment Models* 四個佈署模型

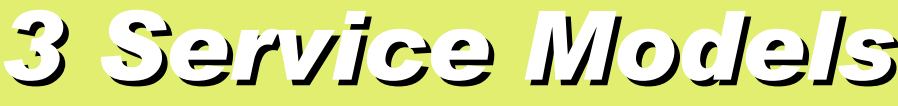

*3 Service Models* 三個服務模式

On-demand self-service. 隨需自助服務

Broad network access 隨時隨地用作何網路裝置存取

> Resource pooling 多人共享資源池

Rapid elasticity

快速重新佈署靈活度

Measured Service 可被監控與量測的服務 *4 Deployment Models of Cloud Computing* 雲端運算的四種佈署模型

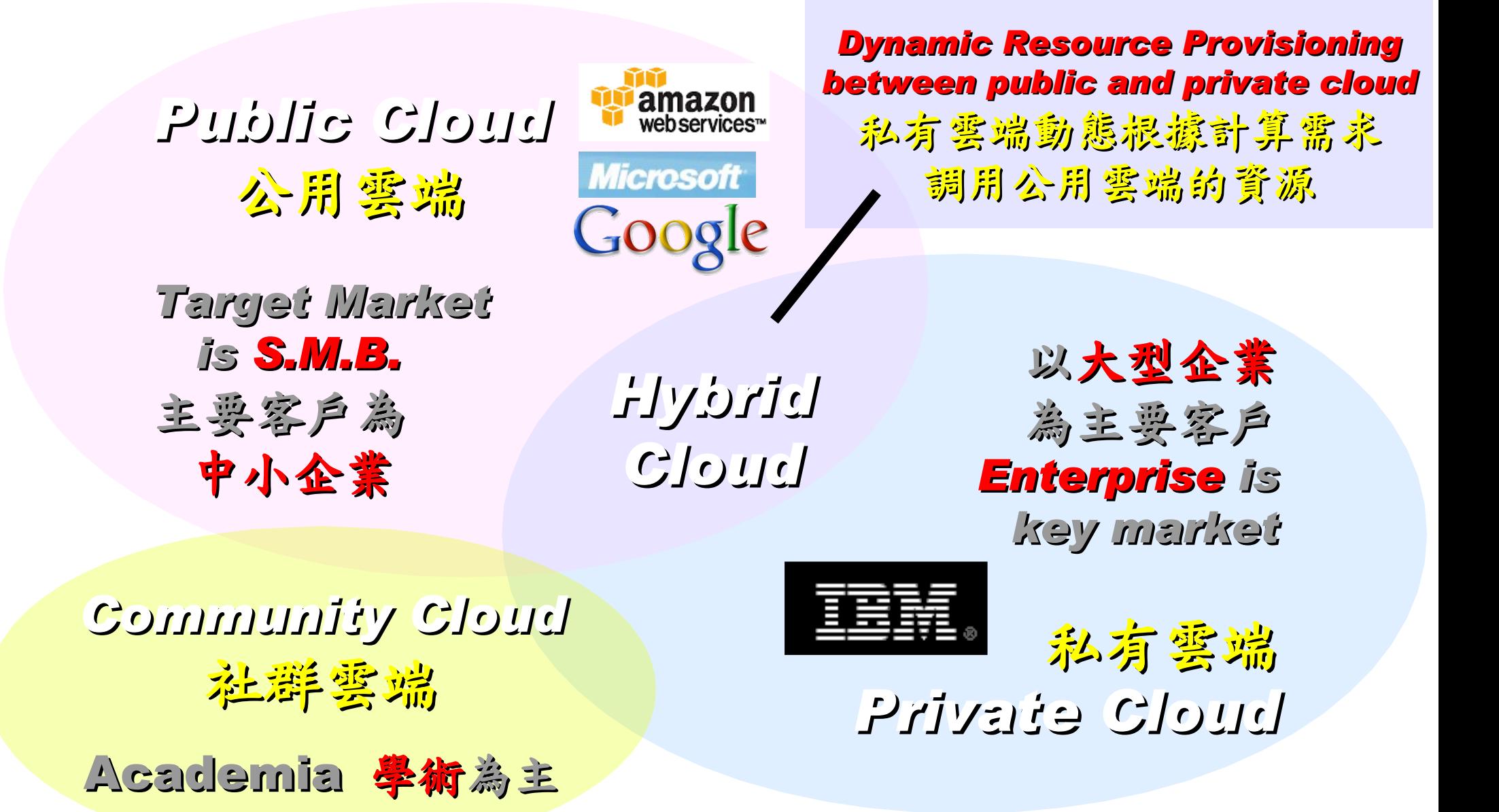

## *3 Service Models of Cloud Computing* 雲端運算的三種服務模式

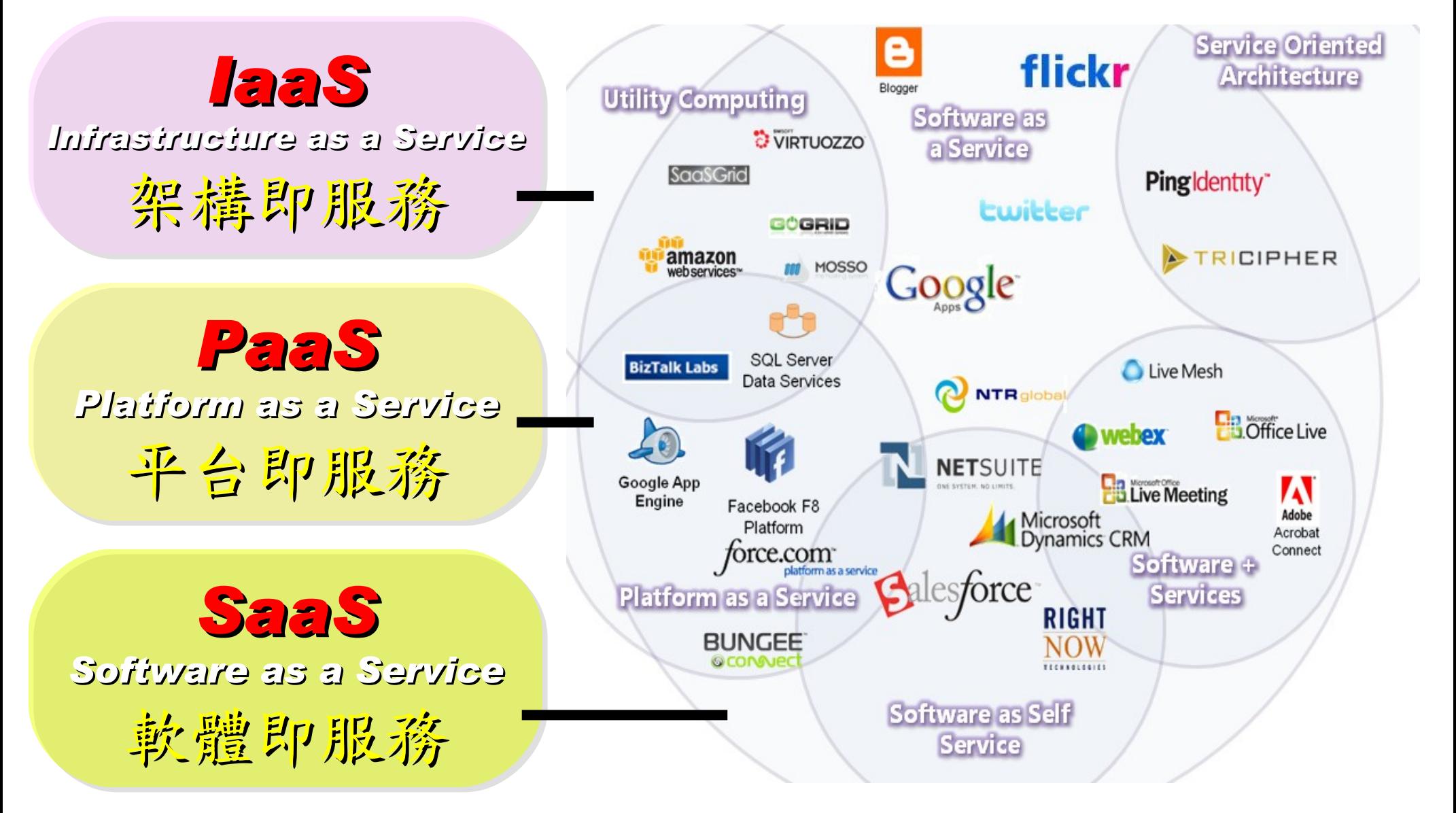

## *Everything as a Service* 啥米鬼都是一種服務

- AaaS Architecture as a Service
- BaaS Business as a Service
- CaaS Computing as a Service
- DaaS Data as a Service
- DBaaS Database as a Service
- EaaS Ethernet as a Service
- FaaS Frameworks as a Service
- GaaS Globalization or Governance as a Service
- HaaS Hardware as a Service
- IMaaS Information as a Service

## *Customer-Oriented* 客戶導向,服務至上

### • **IaaS Infrastructure or Integration as a Service**

- IDaaS Identity as a Service
- LaaS Lending as a Service • MaaS Mashups as a Service
- OaaS Organization or Operations as a Service

# • **SaaS Software or Storage as a Service**

**A**uthentication **A**uthorization **A**ccounting **a**s **a S**ervice

能把 AAA 做好就很強了!

• **PaaS Platform as a Service** • TaaS Technology or Testing as a Service • VaaS Voice as a Service

## *2 R&D directions : Cloud or Device* 兩大研究方向:你該選「雲」還是「端」?

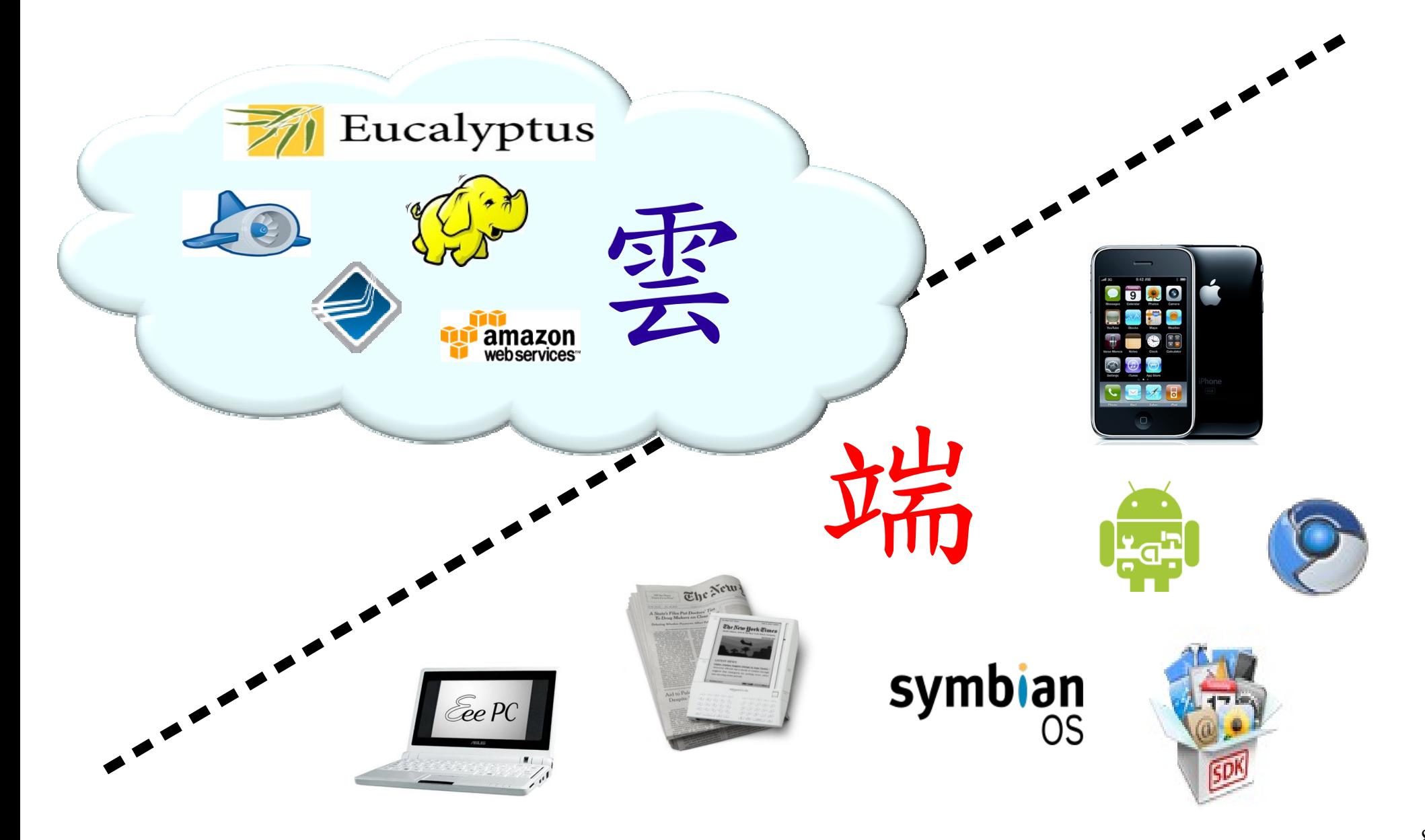

*One key spirit of Cloud Computing* 用一句話說明雲端運算! 服務才是王道!

*Anytime* 隨時

*Anywhere* 隨地

*Key spirit of Cloud ~*

形成服務才是重點 !!

Everything as a Service !!

*With Any Devices* 使用任何裝置

*Accessing Services* 存取各種服務

*Cloud Computing =~ Network Computing* 雲端運算 =~ 網路運算

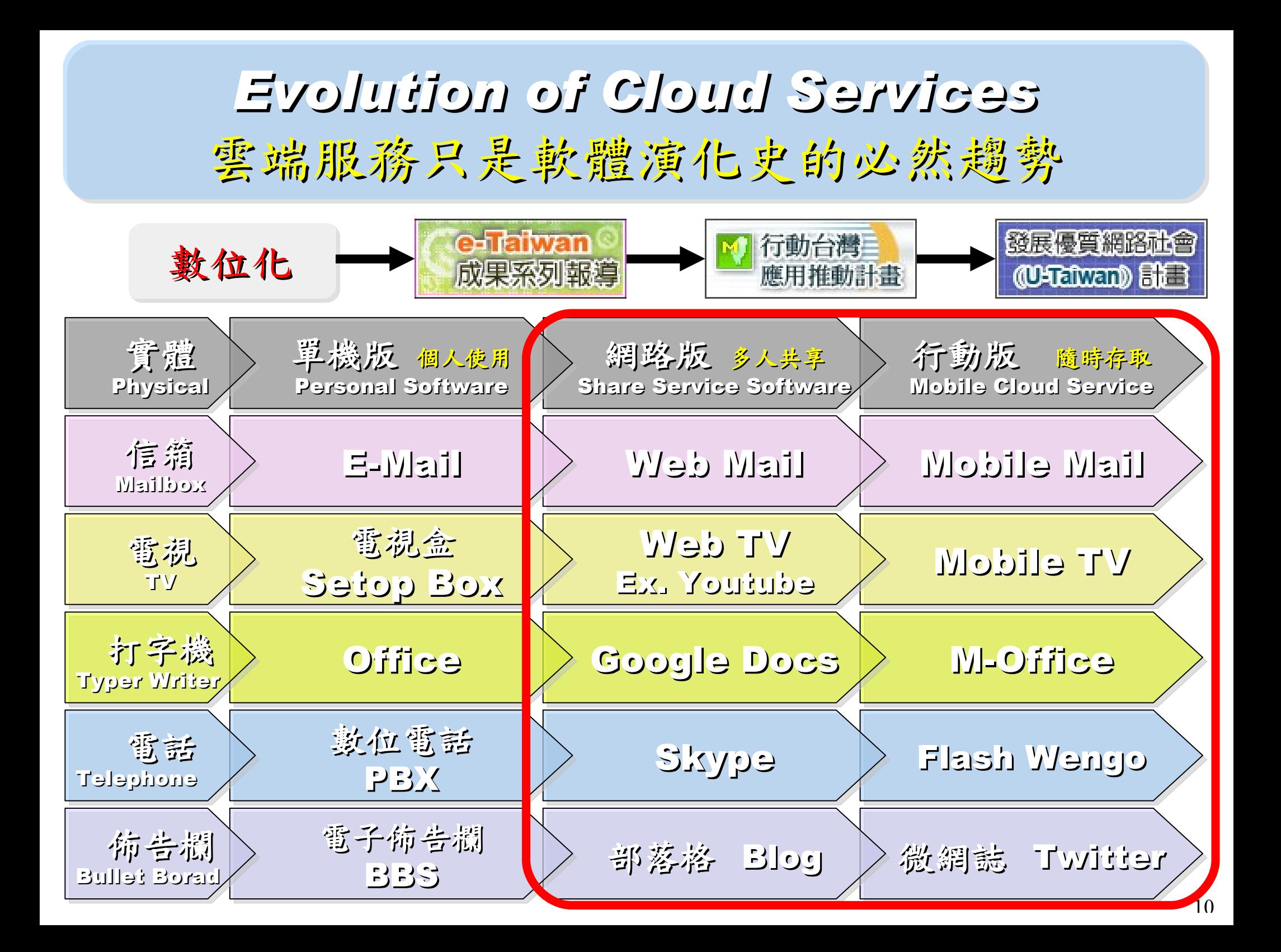

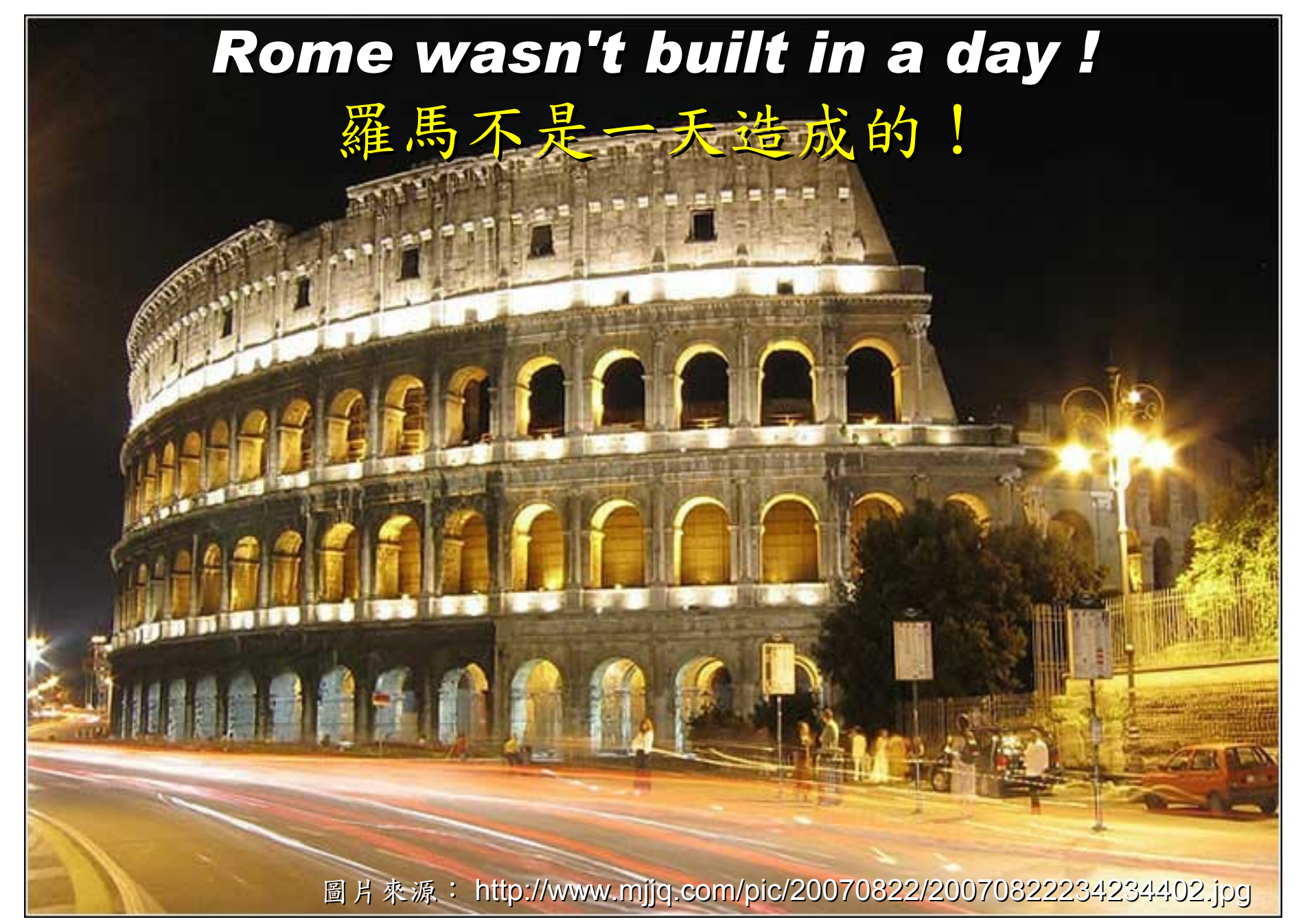

### *When did the Cloud come ?!* 這朵雲幾時飄過來的?!

## *Brief History of Computing (1/5)*

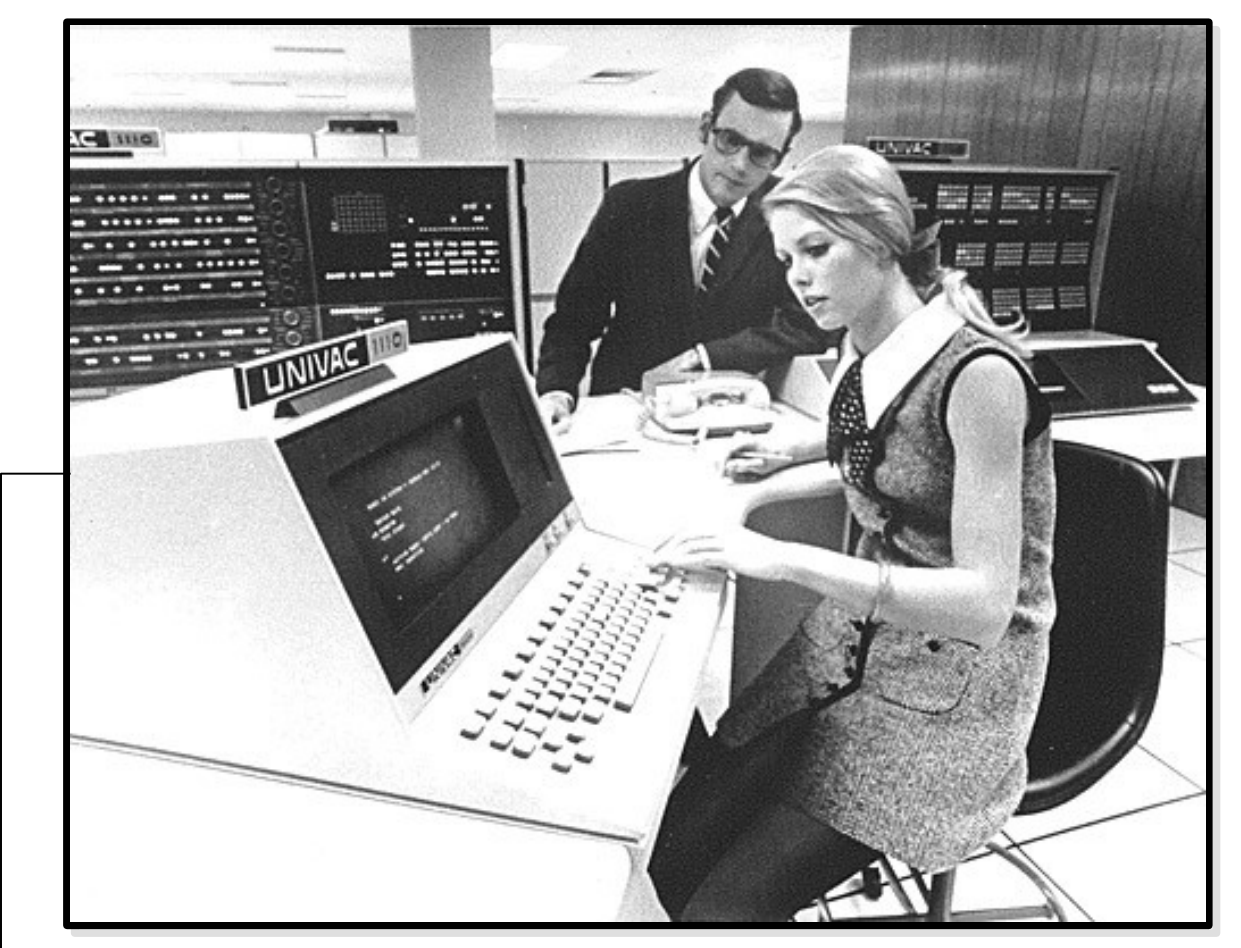

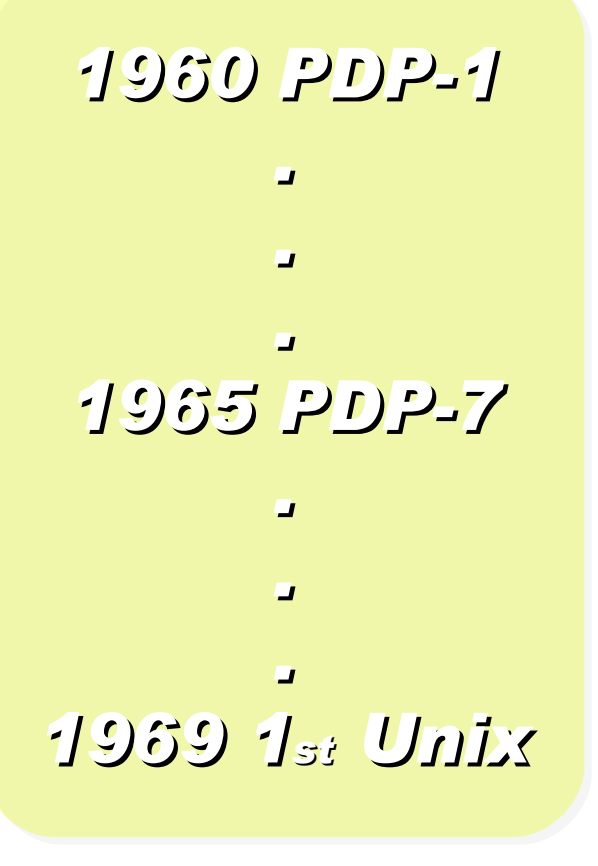

Source:<http://pinedakrch.files.wordpress.com/2007/07/>

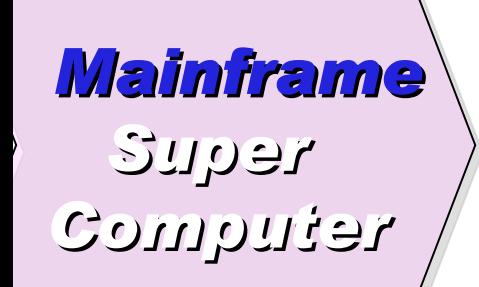

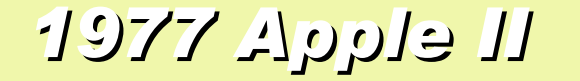

### *1977 Apple II 1981 IBM 1st PC 5150*

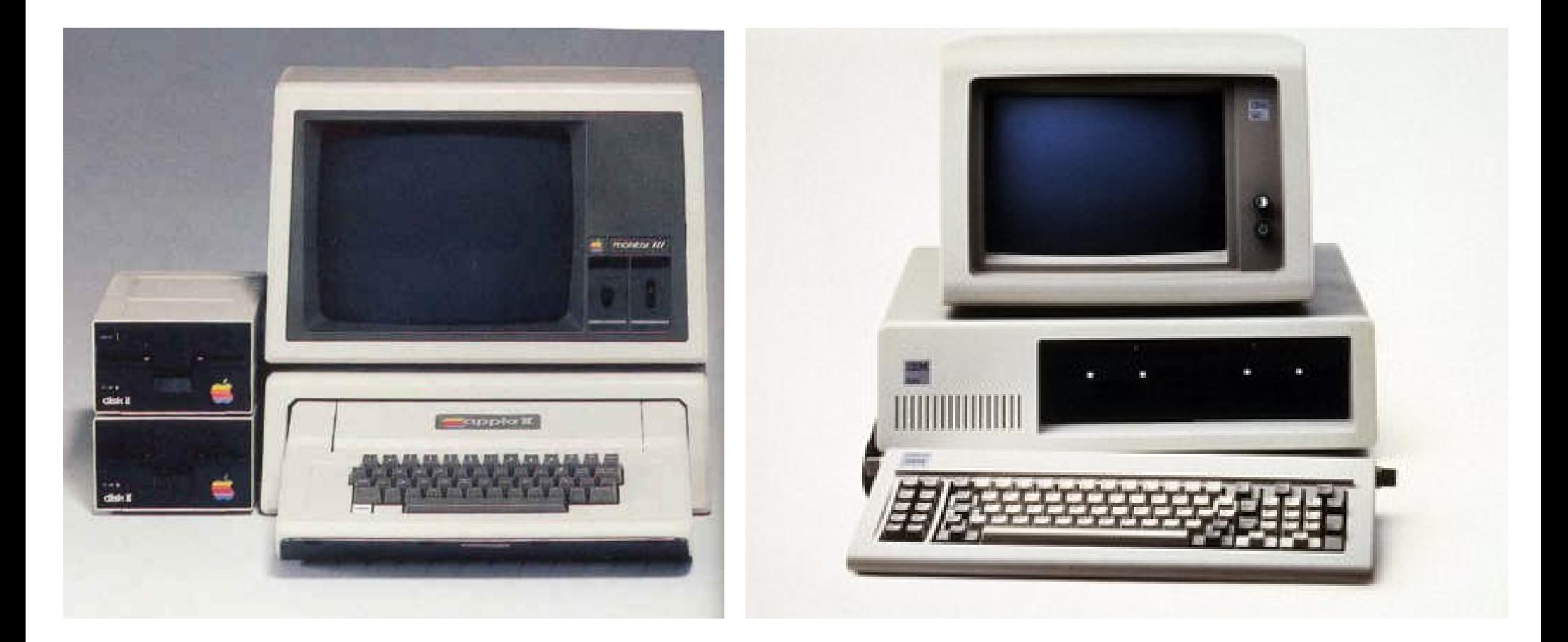

# *Back to Year 1970s ...*

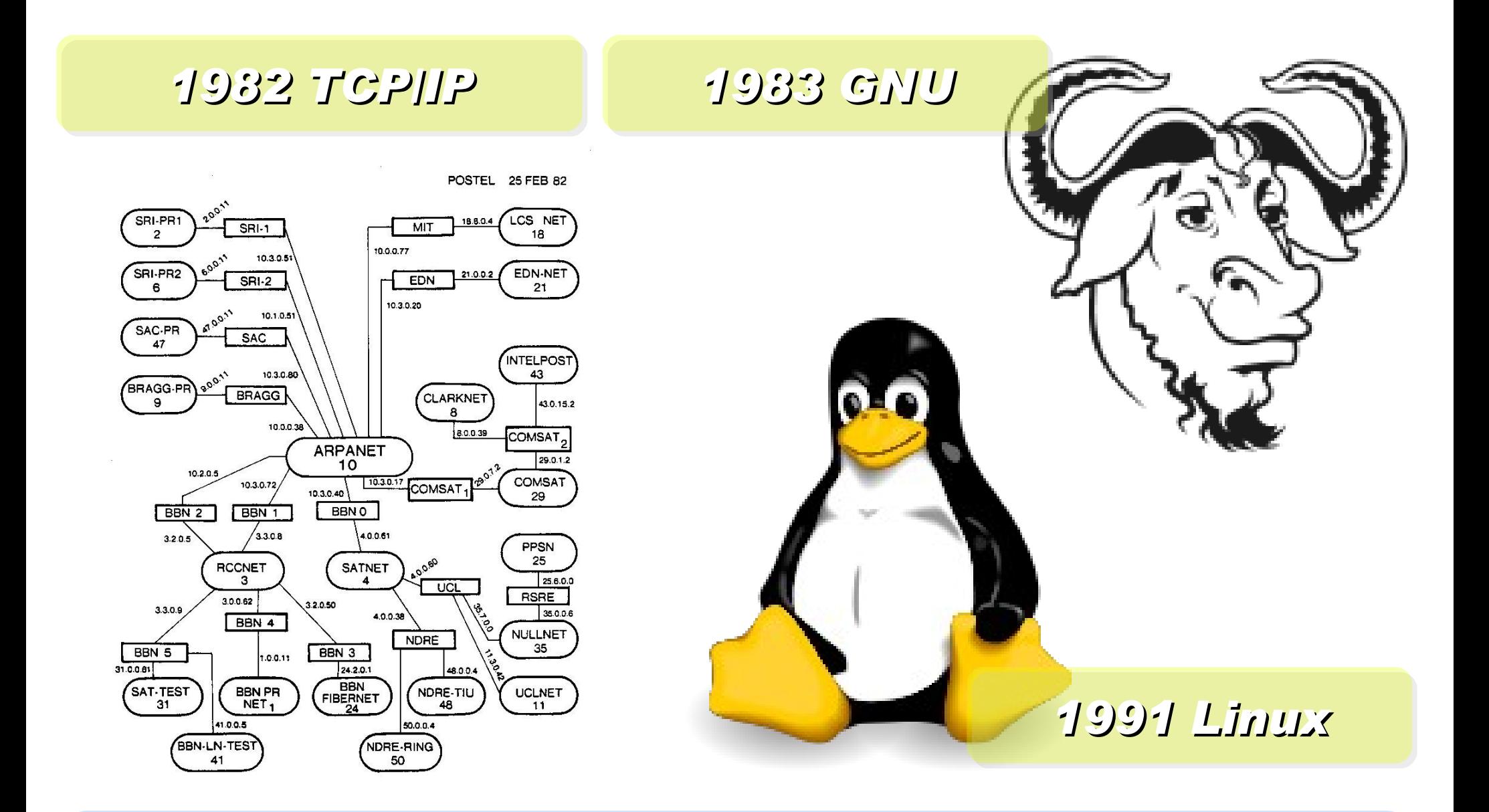

*Back to Year 1980s ...*

### *Brief History of Computing (2/5)*

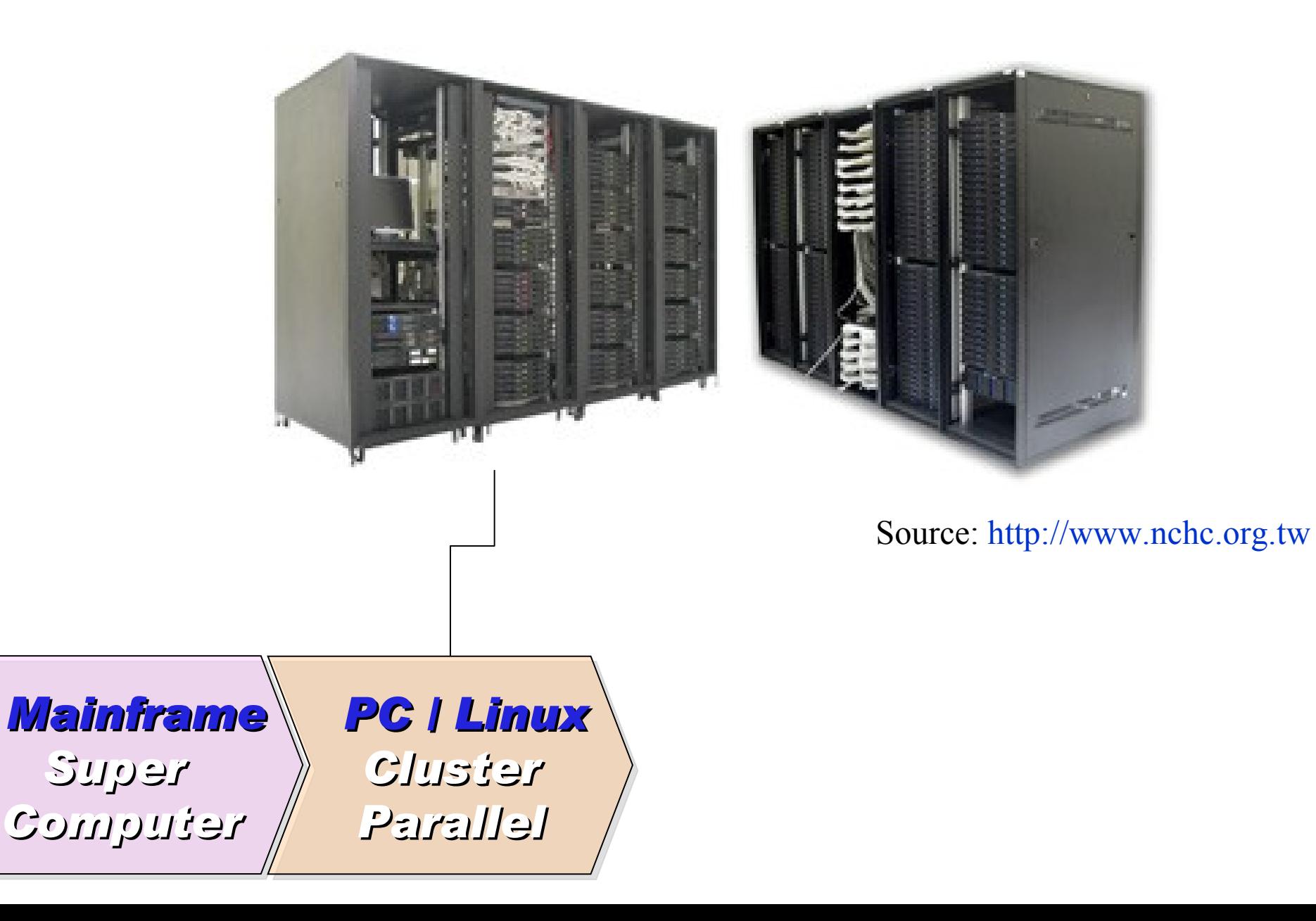

*1990 World Wide Web by CERN*

*…*

### *… 1993 Web Browser Mosaic by NCSA*

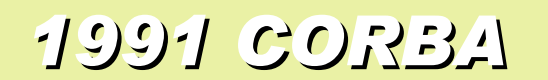

*... Java RMI Microsoft DCOM*

*... Distributed Objects*

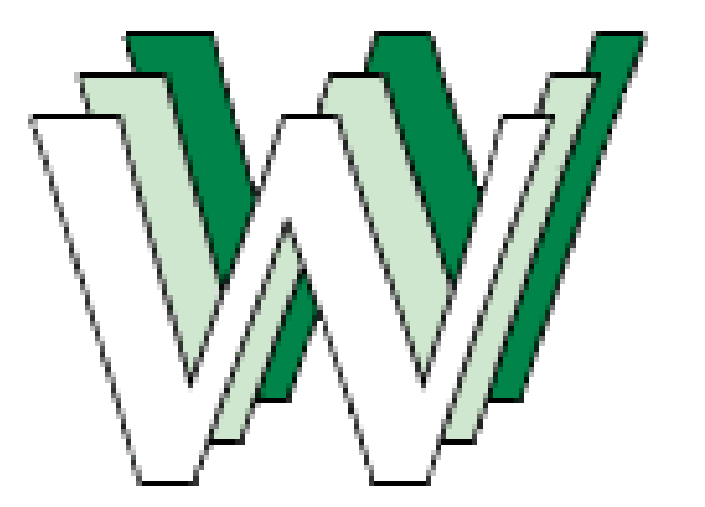

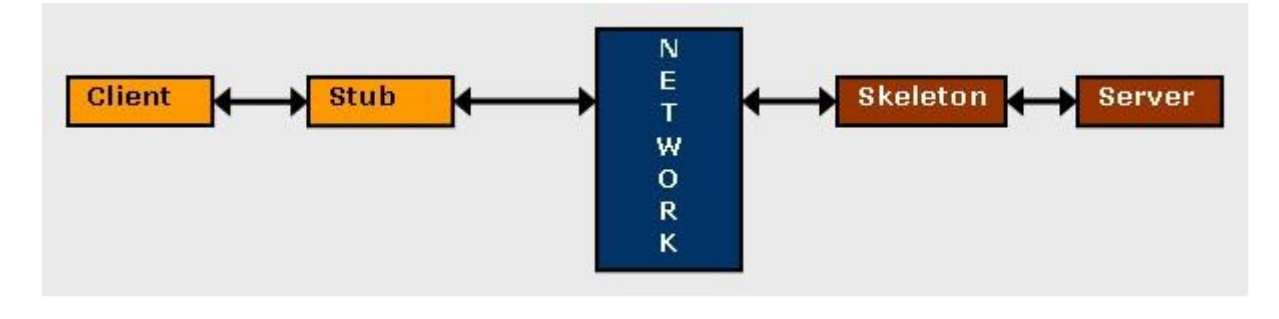

# *Back to Year 1990s ...*

## *Brief History of Computing (3/5)*

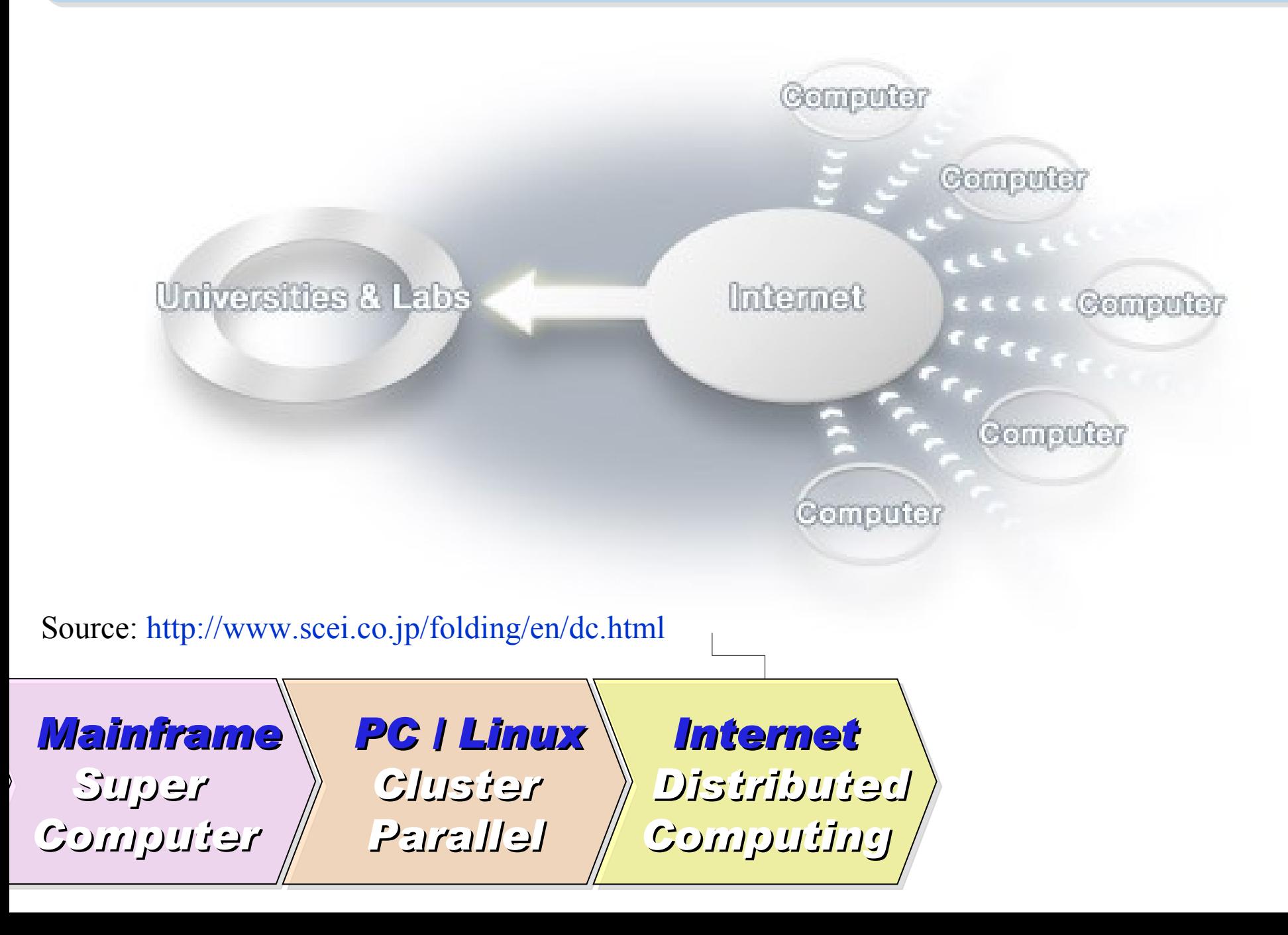

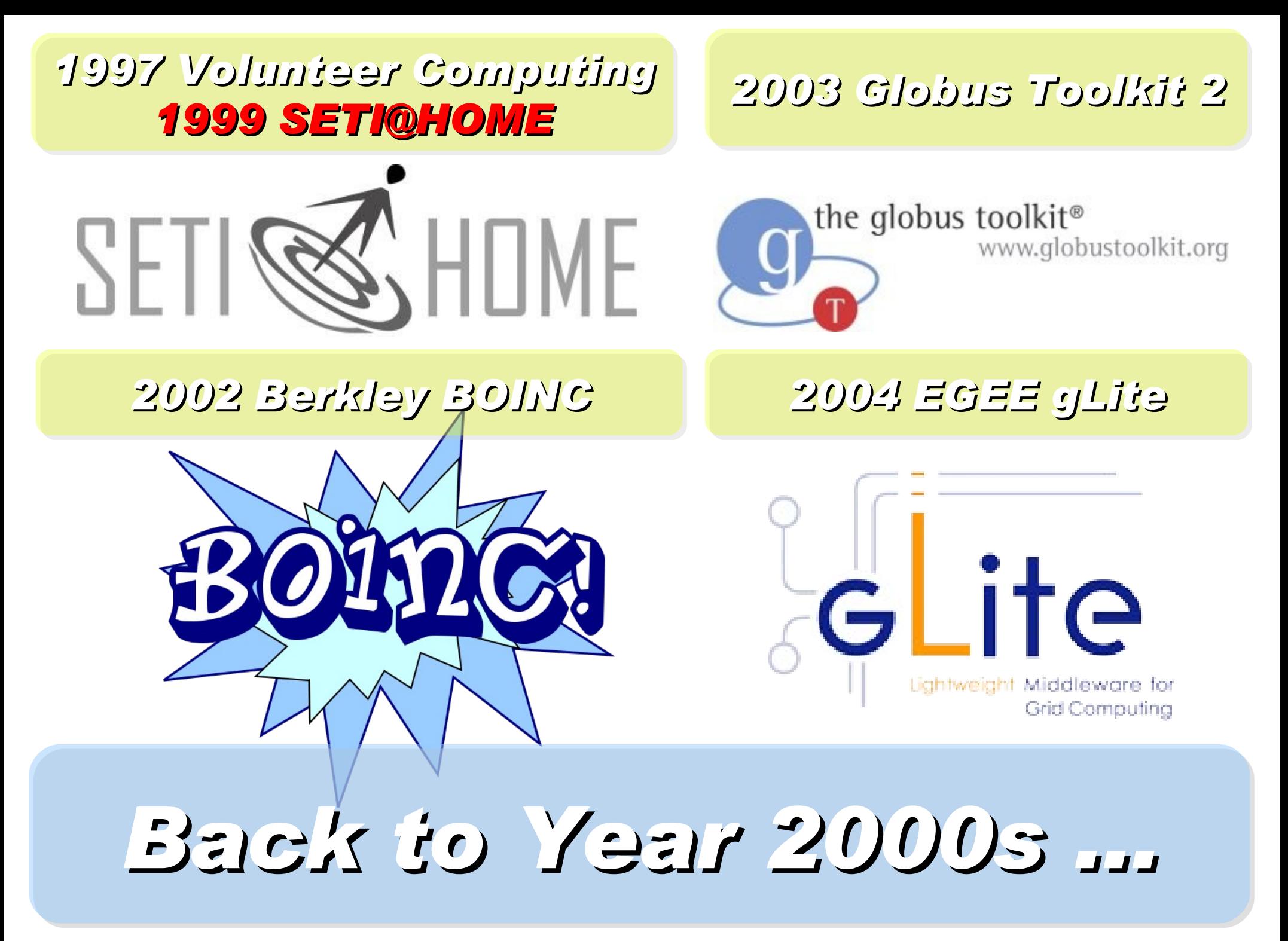

### *Brief History of Computing (4/5)*

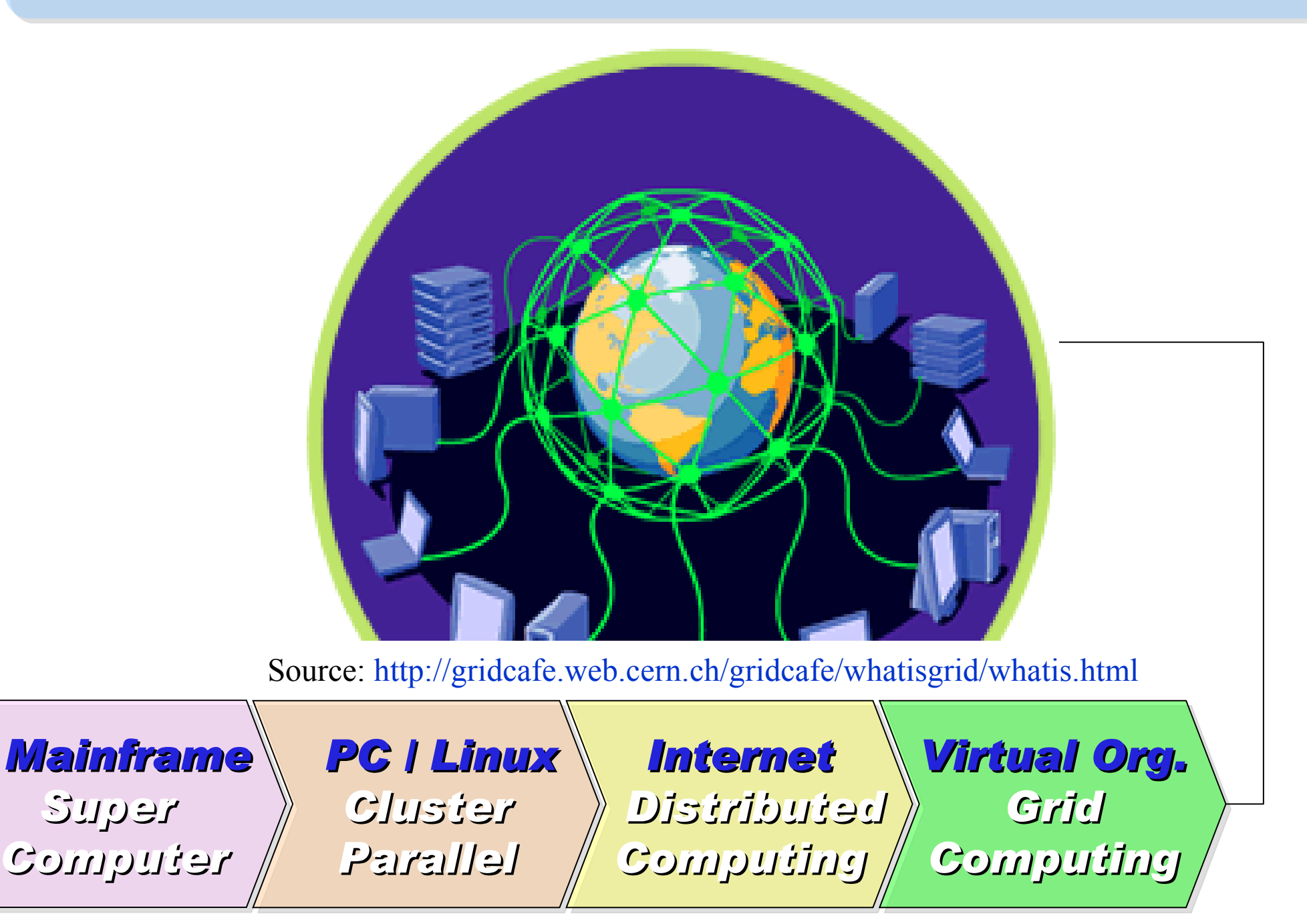

### *2001 Autonomic Computing IBM*

*2006 Apache Hadoop*

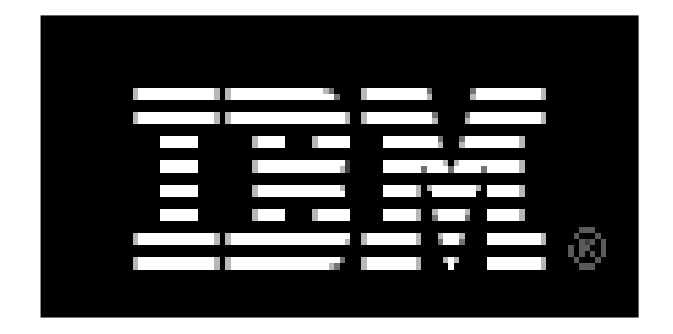

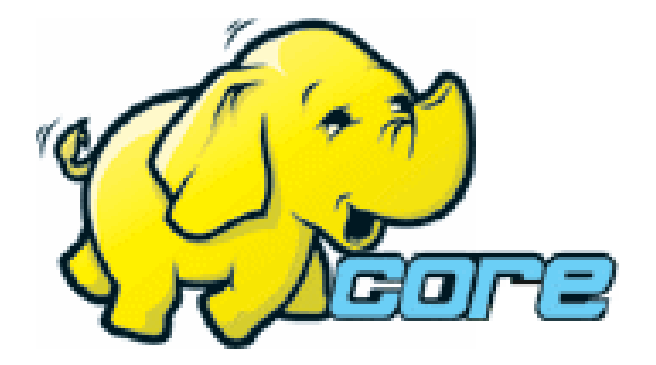

*2005 Utility Computing Amazon EC2 / S3*

*2007 Cloud Computing Google + IBM*

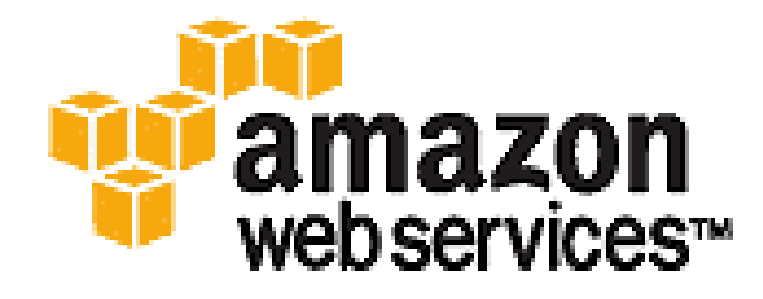

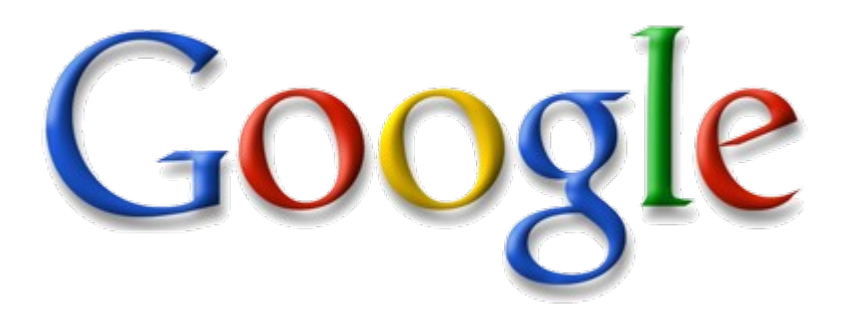

# *Back to Year 2007 ...*

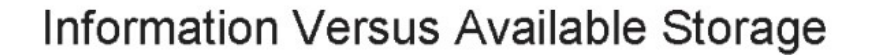

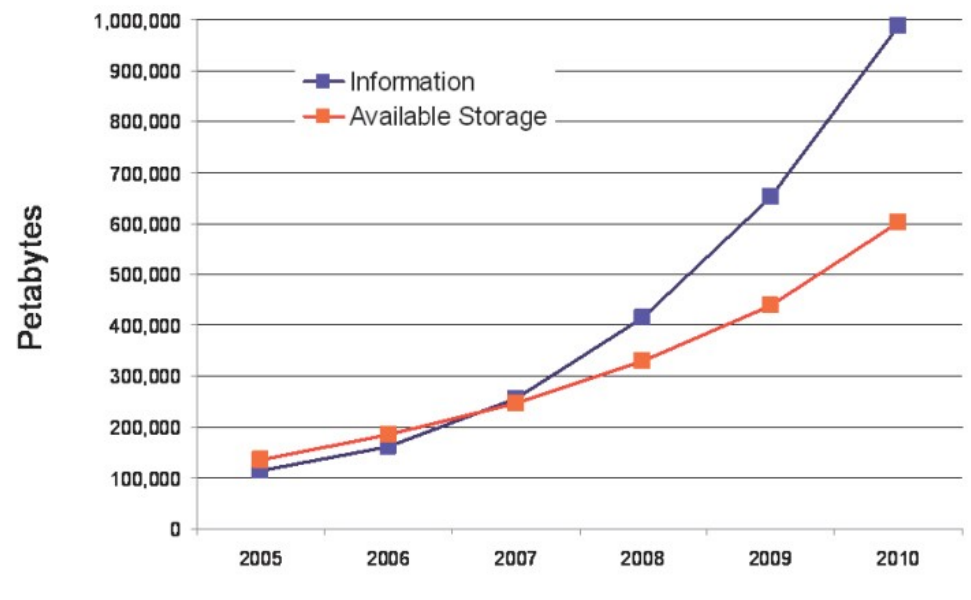

Source:<http://www.emc.com/collateral/analyst-reports/expanding-digital-idc-white-paper.pdf>Source: IDC, 2007

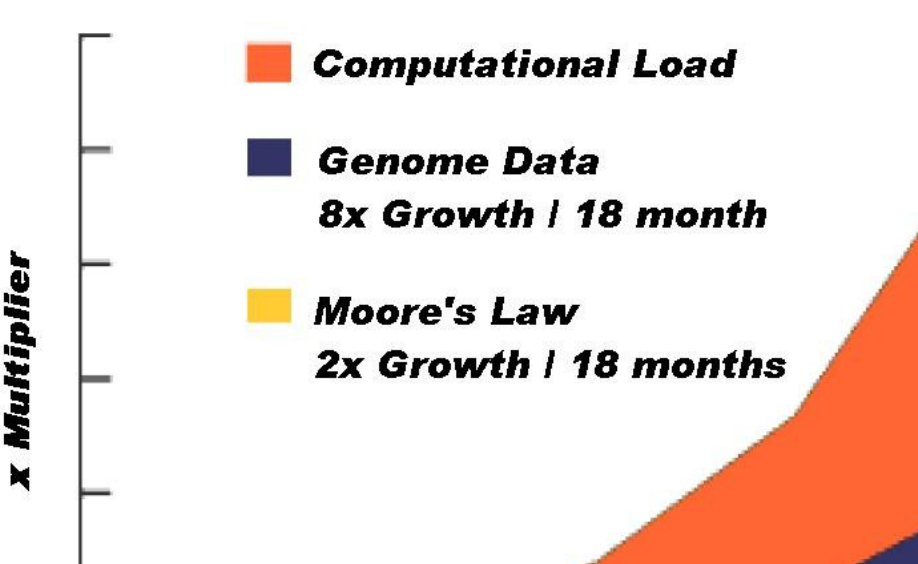

### Source: [http://lib.stanford.edu/files/see\\_pasig\\_dic.pdf](http://lib.stanford.edu/files/see_pasig_dic.pdf)

### *2007 Data Explore*

*Top 1 : Human Genomics – 7000 PB / Year Top 2 : Digital Photos – 1000 PB+/ Year Top 3 : E-mail (no Spam) – 300 PB+ / Year*

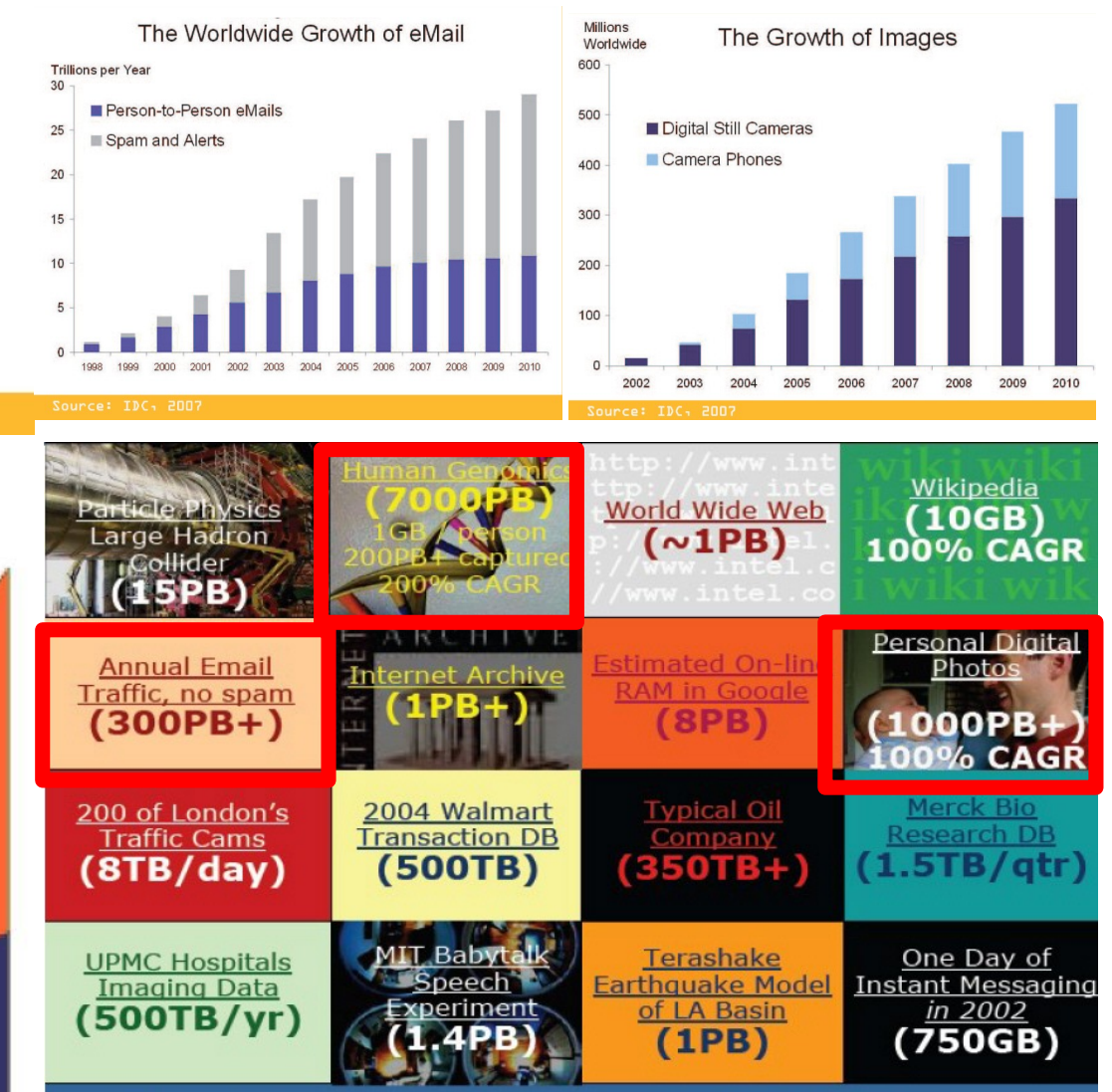

### Total digital data to be created this year 270,000PB (IDC)

21

## *Brief History of Computing (5/5)*

*Computing*

*Mainframe*

*Computer*

*Parallel*

*Super* 

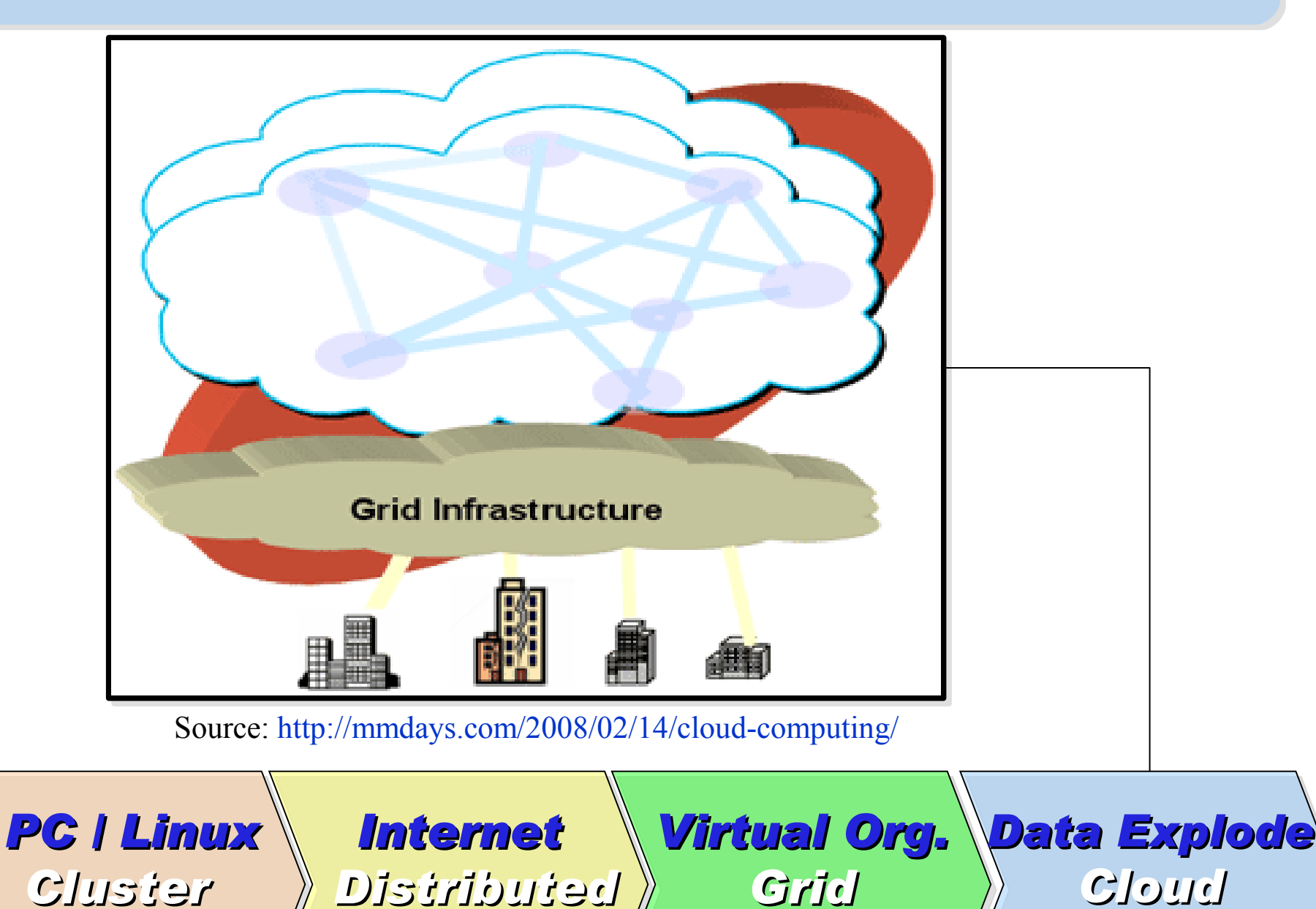

*Computing*

22

*Computing*

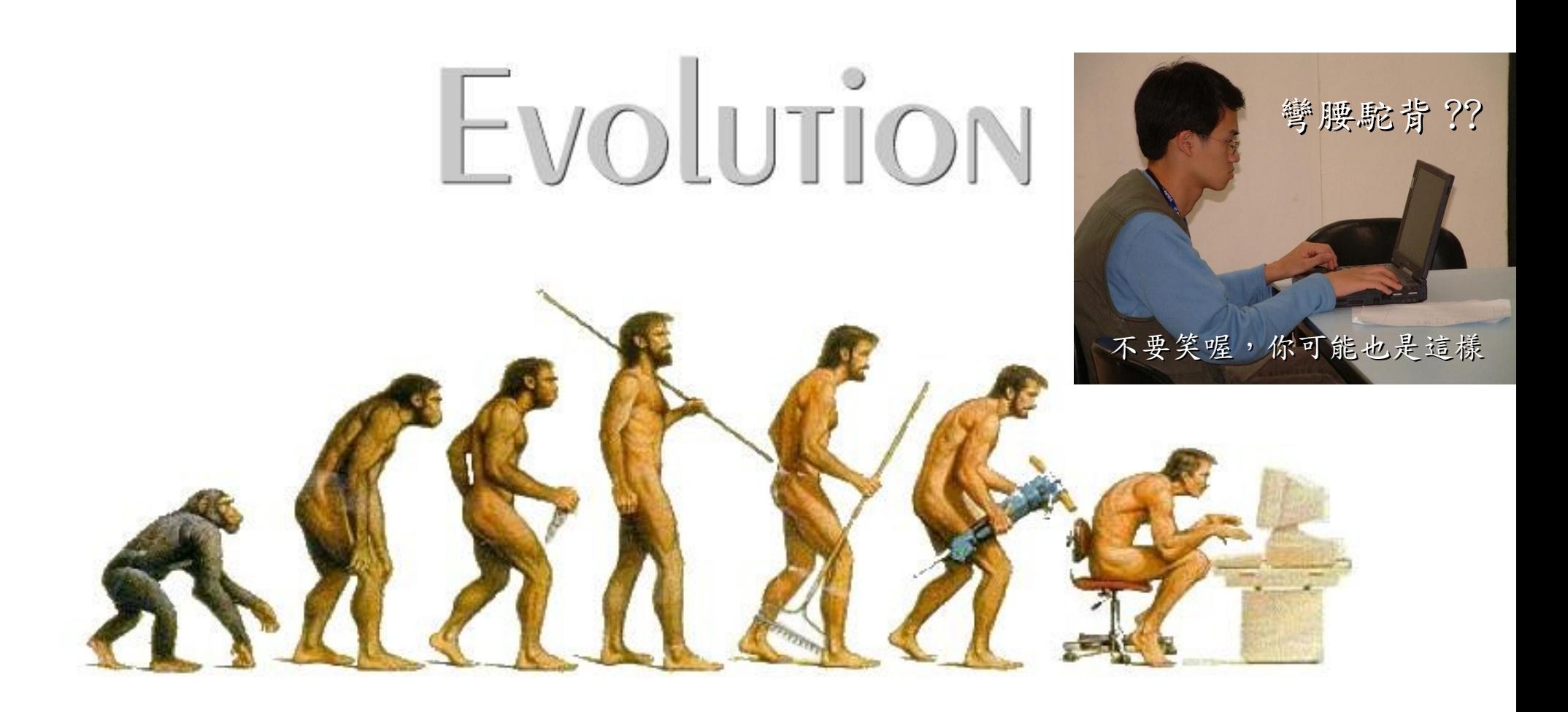

# (OR IS IT?) *What can we learn from the past ?!* 在這漫長的演化中,我們到底學到些什麼?!

Source:<http://cyberpingui.free.fr/humour/evolution-white.jpg>

*Lesson #1: One cluster can't fit all !* 教訓一:叢集的單一設定無法滿足所有需求! *Answer #1: Virtual Cluster* 新服務:虛擬化叢集 *Lesson #2: Grid for Heterogeneous Enterprise !* 教訓二:格網運算該用在異業結盟的資源共享! *Answer #2: Peak Usage Time* 尖峰用量發生時間點 *Answer #3: Total Cost of Ownership* 總擁有成本 *Lesson #3: Extra cost to move data to Grid !* 教訓三:資料搬運的網路與時間成本! *This is why Cloud Computing matters ?!* 這就是為什麼雲端運算變得熱門?!

### *What are the trend of next 10 years ?* 什麼是下個十年的熱門技能 ?

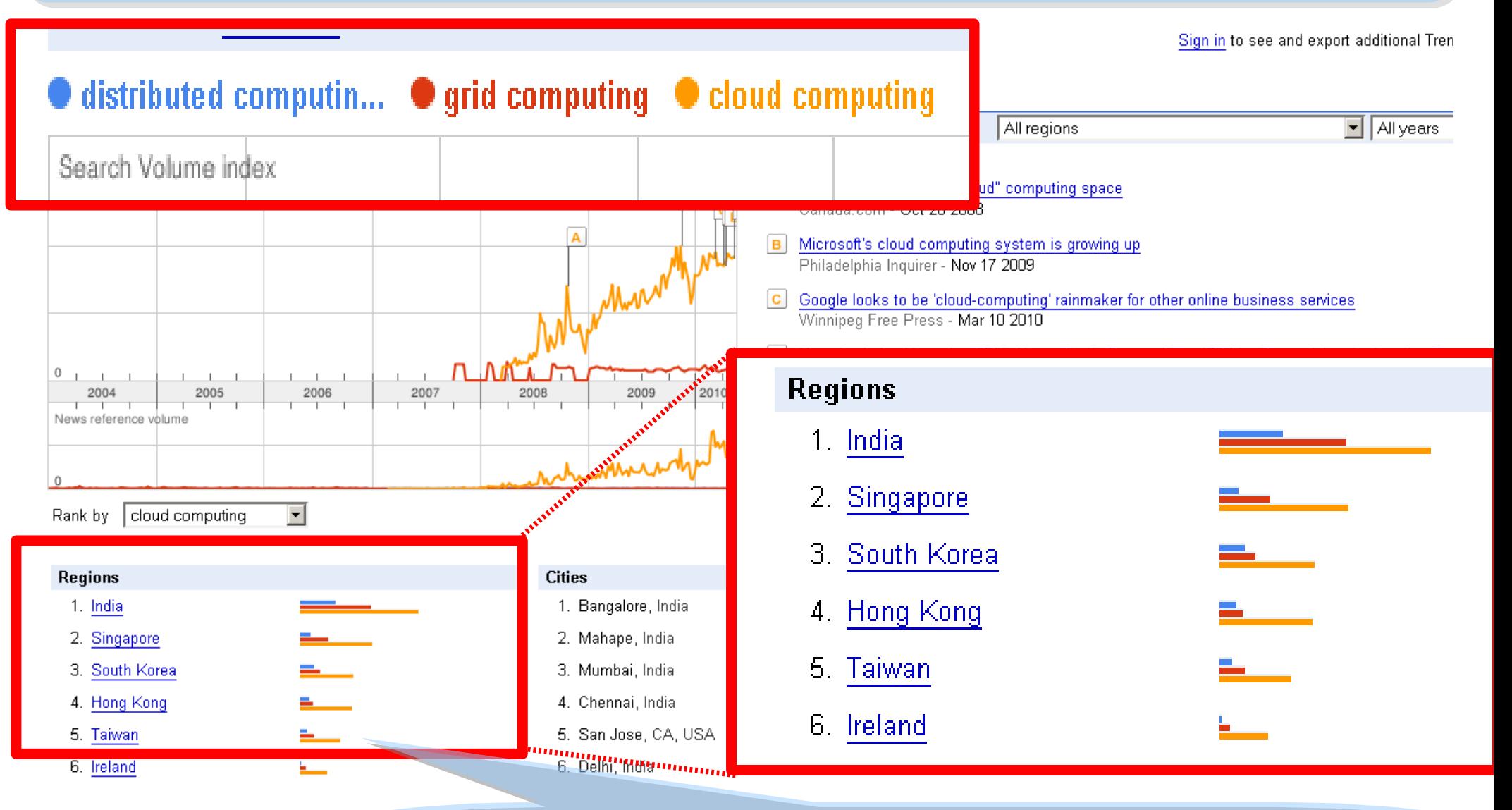

似乎亞洲國家特別熱愛雲端 ?! *Too Hot in Asia ?!*

### *CIO 2010 : Virtualization, Cloud and Web 2.0*

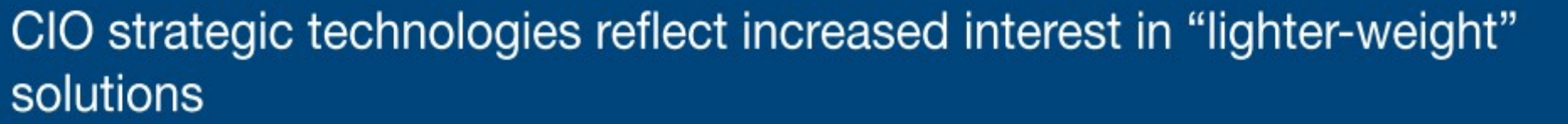

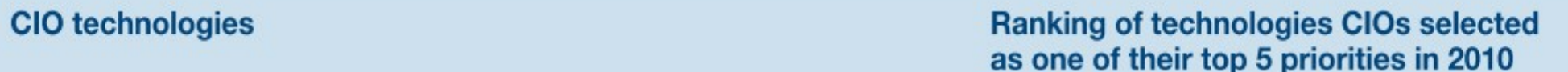

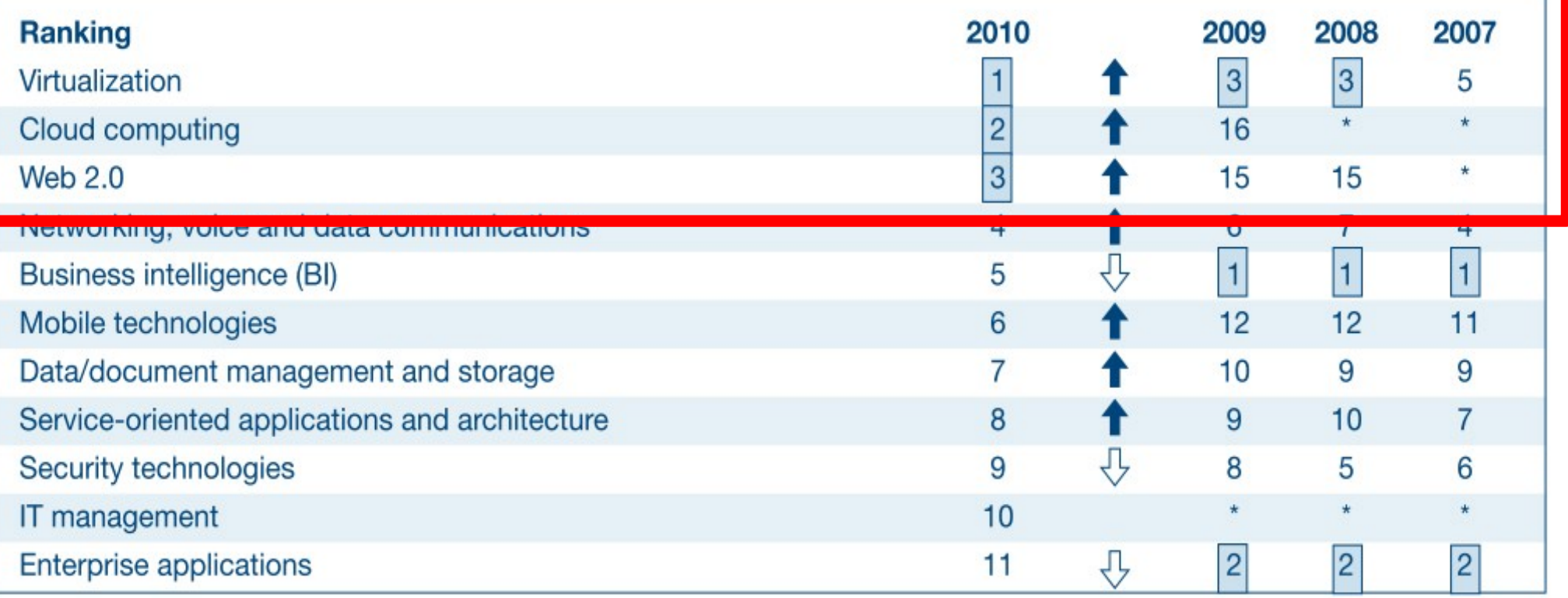

\* New question for that year

Source: *[Gartner Executive Programs : " Leading in Times of Transition: The 2010 CIO Agenda "](http://www.gartner.com/technology/research/content/cio_it_executives.jsp)*

*Trend #1: Data are moving to the Cloud* 趨勢一:資料開始回歸集中管理

*Access data anywhere anytime* 為了隨時存取

*Reduce the risk of data lost* 降低資料遺失風險

*Reduce data transfer cost* 減少資料傳輸成本

*Enhance team collaboration* 促進團隊協同合作

### *How to store huge data ?!* 如何儲存大量資料呢?!

*Trend #2: Web become default Platform!* 趨勢二:網頁變成預設開發平台

*Open Standard* 網頁是開放標準

*Open Implementation* 實作不受壟斷

*Cross Platform* 瀏覽器成為跨平台載具

*Web Application* 網頁程式設計成為顯學

28 *Browser difference become entry barrier ?!* 瀏覽器的差異造成新的技術門檻?!

*Trend #3: HPC become a new industry* 趨勢三:高速計算已悄悄變成新興產業

### *Parallel Computing* 平行運算的技能

*Distributed Computing* 分散運算的技能

### *Multi-Core Programming* 多核心程式設計

*Processing Big Data* 處理大資料的技能

為了讓這些技能與產業接軌,亟需教育訓練 !! 29 *Education and Training are needed !!*

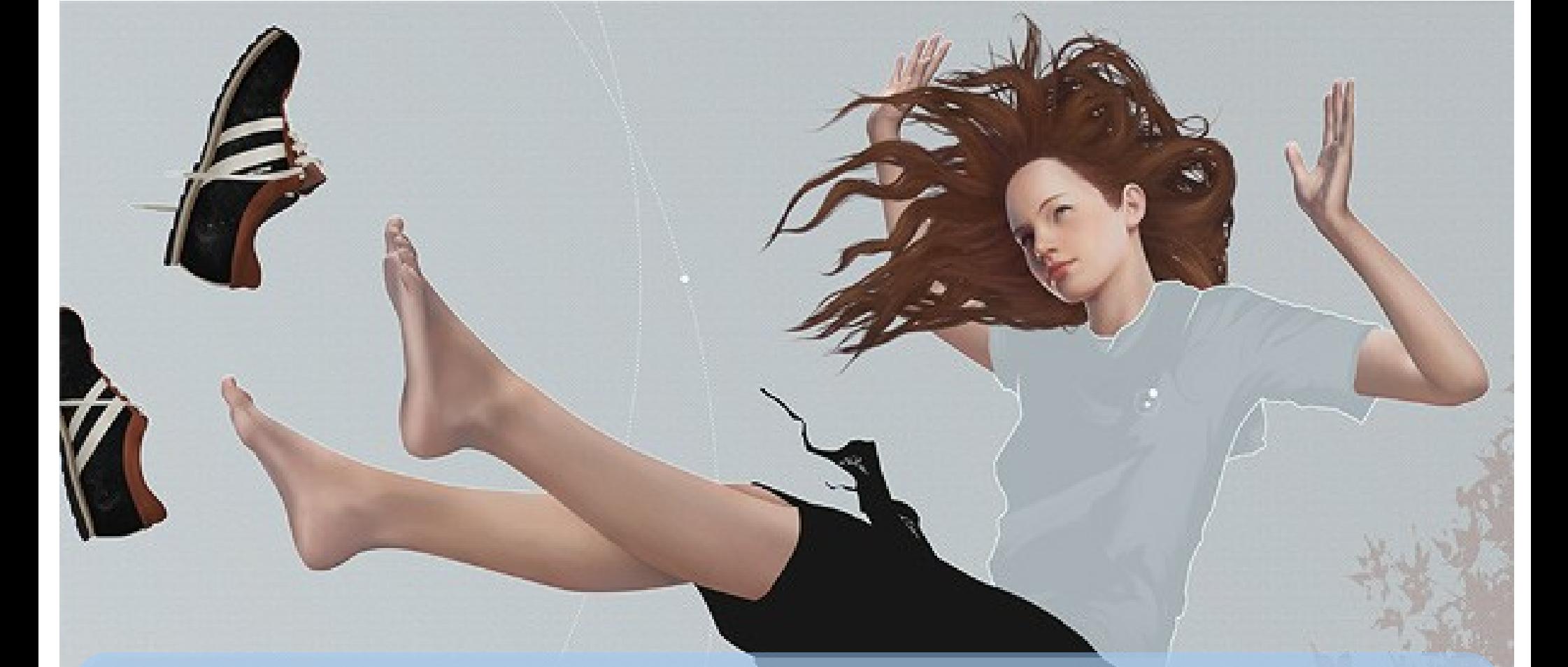

# *Flying to the Cloud ... or Falling to the Ground ...*

Source: [http://media.photobucket.com/image/falling%20ground/preeto\\_f10/falling.jpg](http://media.photobucket.com/image/falling%20ground/preeto_f10/falling.jpg)

該使用別人打造的雲端,還是自己打造專屬雲端呢?

### *Let's Talk about Public Cloud* 讓我們先來談談公用雲端服務

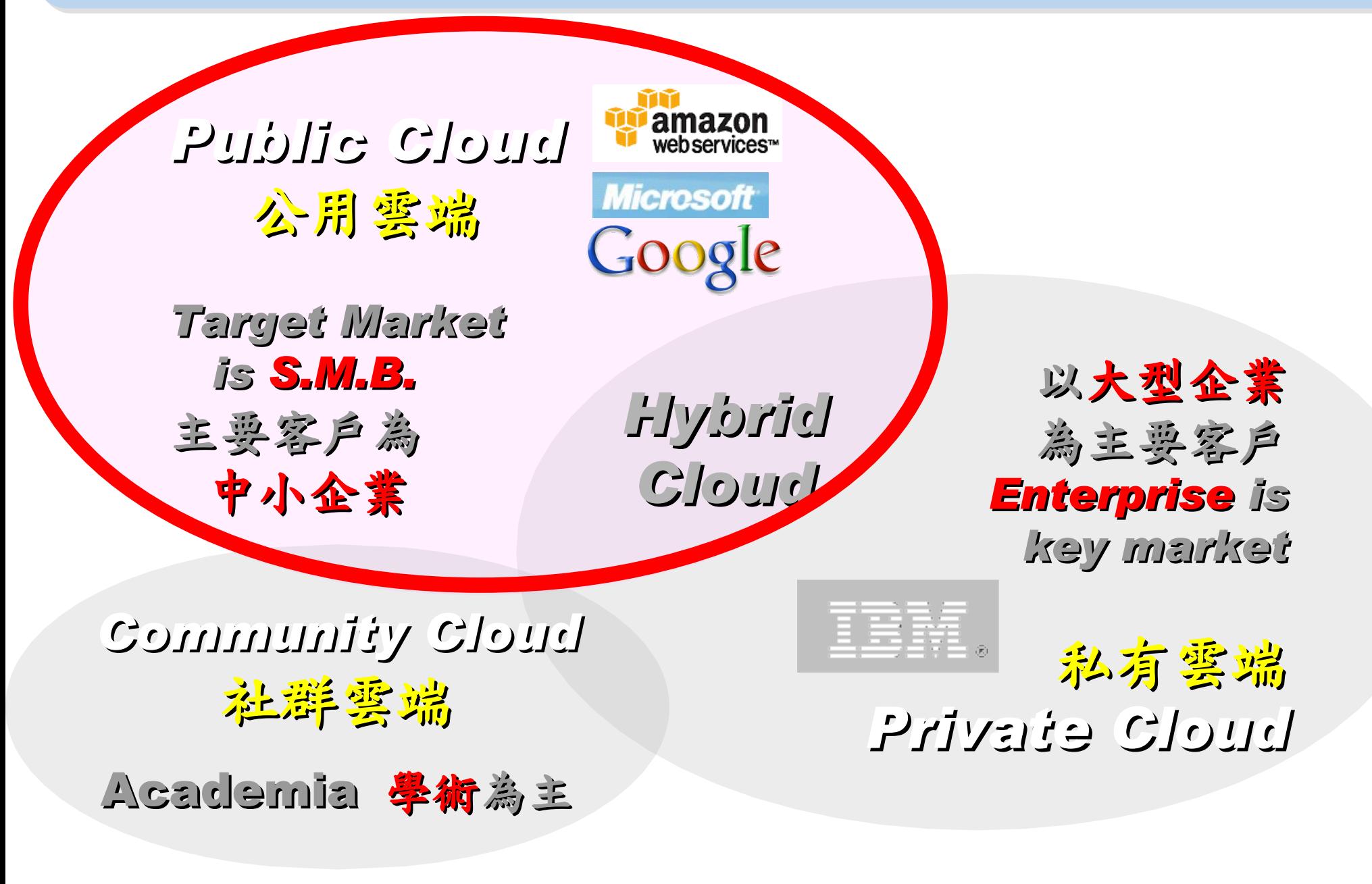

### Public Cloud #1: *Amazon* 亞馬遜網路書店

- Amazon Web Service ( AWS )
- 虛擬伺服器:Amazon EC2

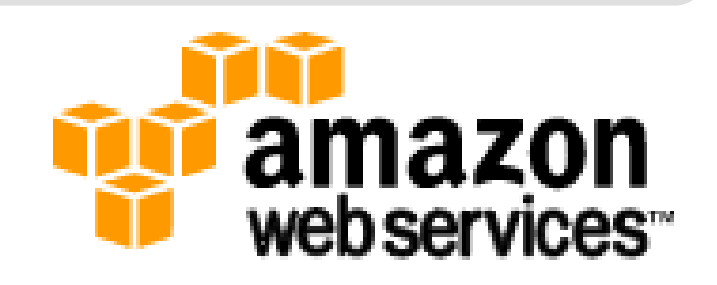

- Small (Default) \$0.085 per hour(L) \$0.12 per hour(W)
- All Data Transfer \$0.15 per GB
- 儲存服務:Amazon S3
	- \$0.15 per GB first 50 TB / month of storage used
	- \$0.15 per GB all data transfer in
	- \$0.01 per 1,000 PUT, COPY, POST, or LIST requests
- 觀念: Paying for What You Use
	- 參考來源: <http://eblog.cisanet.org.tw/post/Cloud-Computing.aspx> <http://aws.amazon.com/ec2/pricing/> <http://aws.typepad.com/aws/2010/02/aws-data-transfer-prices-reduced.html> <http://aws.amazon.com/s3/#pricing>

Public Cloud #2: Google 谷歌

- Google App Engine (GAE)
- •讓開發者可自行建立網路應用程式於 Google 平台之上。
- •提供:
	- 500MB of storage
	- up to 5 million page views a month
	- 10 applications per developer account
- •限制:
	- 程式設計語言只能用 Python 或 Java
- 計費標準:
	- 連出頻寬 \$0.12 美元/GB, 連入頻寬 \$0.10 美元/GB
	- CPU 時間 \$0.10 美元/時
	- 儲存的資料 \$0.15 美元/GB-每月
	- 電子郵件收件者 \$0.0001 美元/每個收件者

<http://code.google.com/intl/zh-TW/appengine/docs/billing.html> 33 參考來源: <http://code.google.com/intl/zh-TW/appengine/>

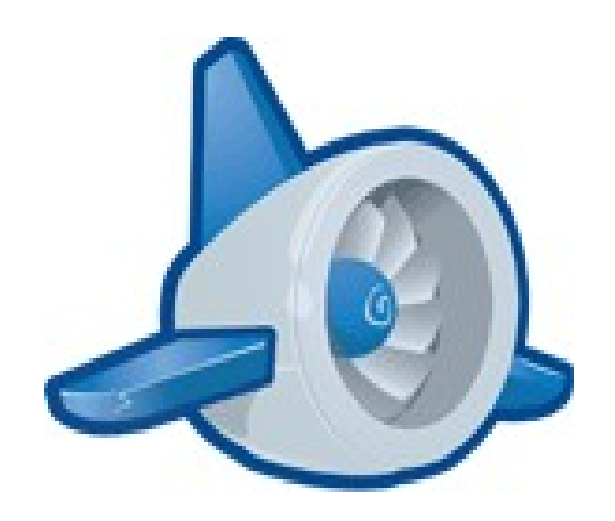

### Public Cloud #3: **Alicrosoft** 微軟

- Microsoft Azure 是一套雲端服務作業系統。
- 作為 Azure 服務平台的開發、服務代管及服務管理 環境。
- 服務種類:
	- .Net services
	- SQL services
	- Live services

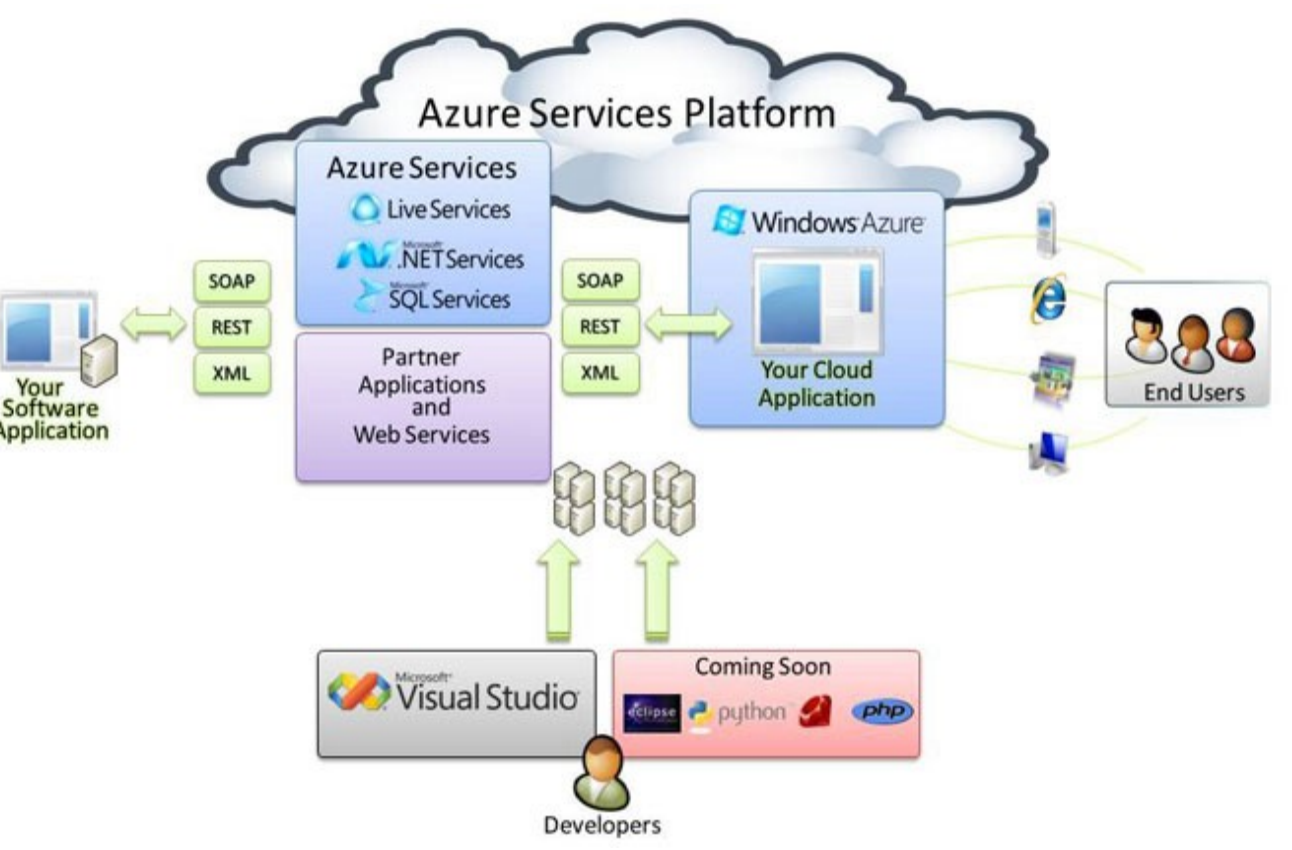

參考來源: <http://tech.cipper.com/index.php/archives/332>

### Public Cloud #3: **Microsoft** 微軟

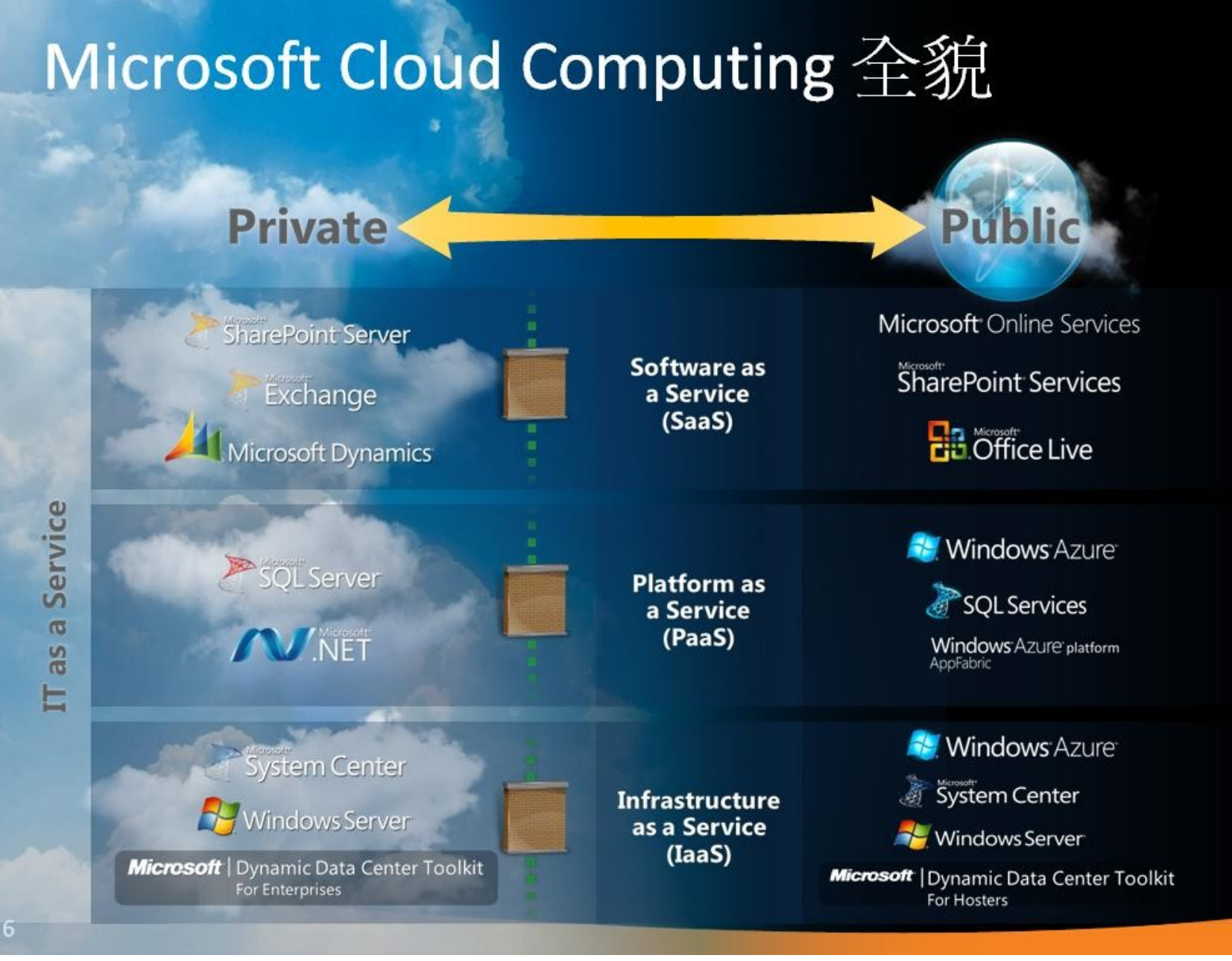

參考來源[:微軟雲端運算的策略與產品藍圖,台灣微軟李匡正,](http://trac.nchc.org.tw/cloud/raw-attachment/wiki/jazz/10-02-24/20100224_Microsoft_Azure_Platform_Overview.pptx) 2010-02-24

*Window Azure* → *PaaS* ( 類似 EC2) *SQL Azure* → *PaaS* ( 雲端 SQL) *Azure AppFabric* → *PaaS* ( 類似 GAE) *Hyper-V* → *IaaS Dallas* → *DaaS*

(虚擬化) 35

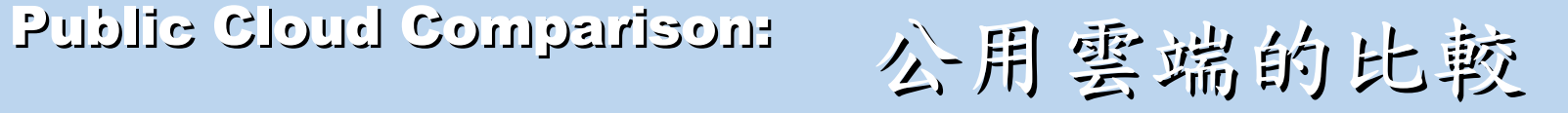

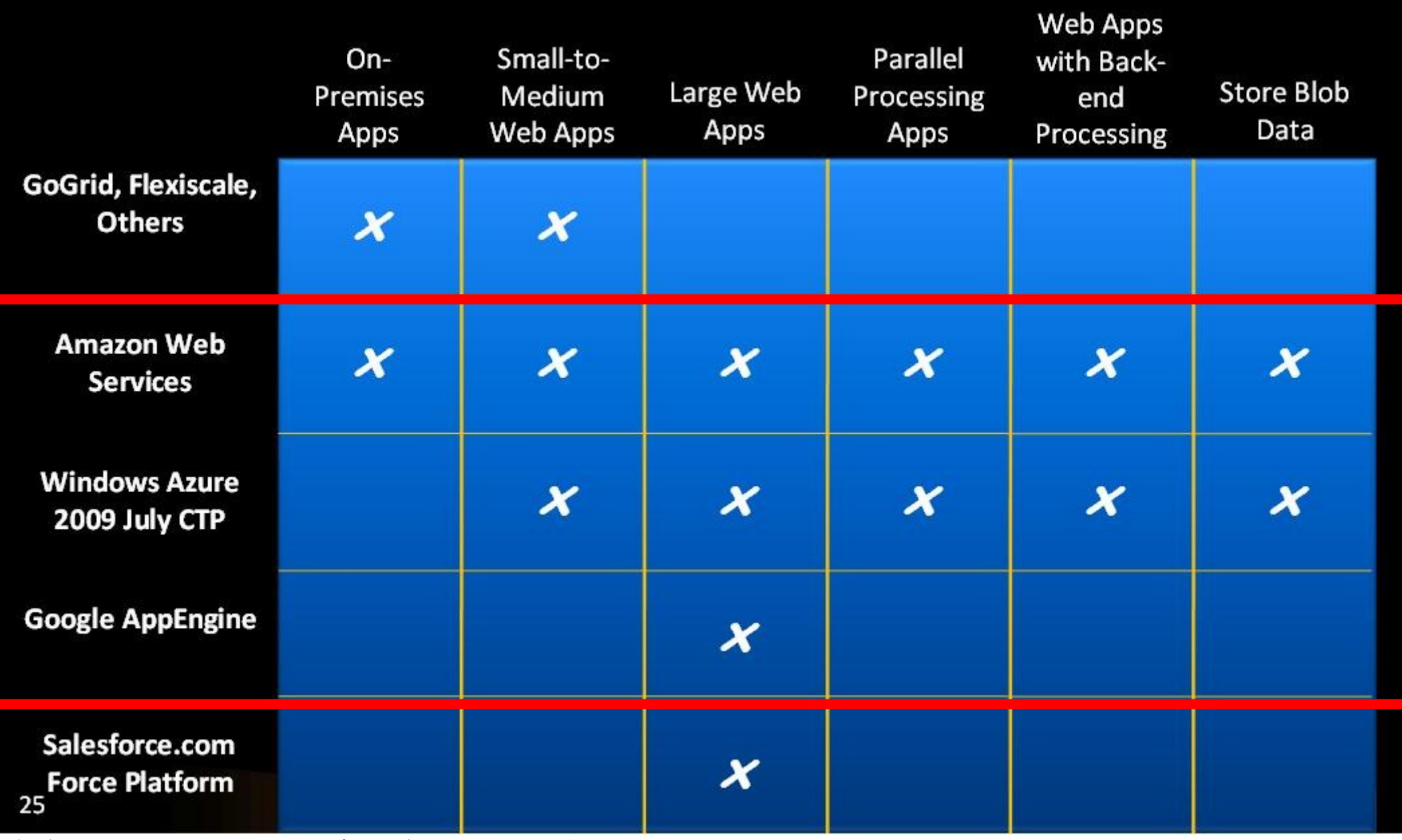

參考來源[:微軟雲端運算的策略與產品藍圖,台灣微軟李匡正,](http://trac.nchc.org.tw/cloud/raw-attachment/wiki/jazz/10-02-24/20100224_Microsoft_Azure_Platform_Overview.pptx) 2010-02-24
*How can we build our Private Cloud ??* 那我們如何打造私有雲端呢??

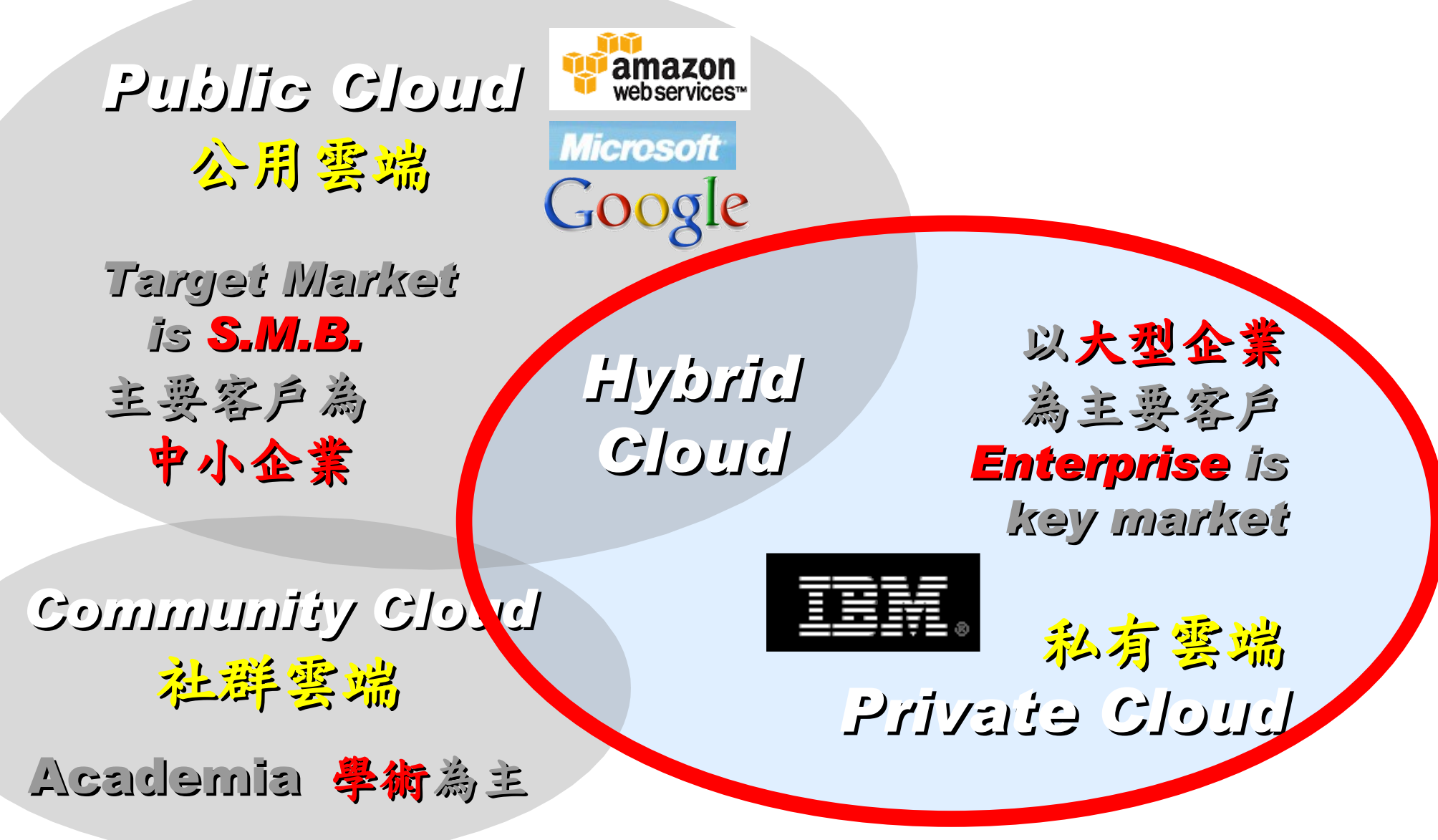

#### *Reference Cloud Architecture* 雲端運算的參考架構

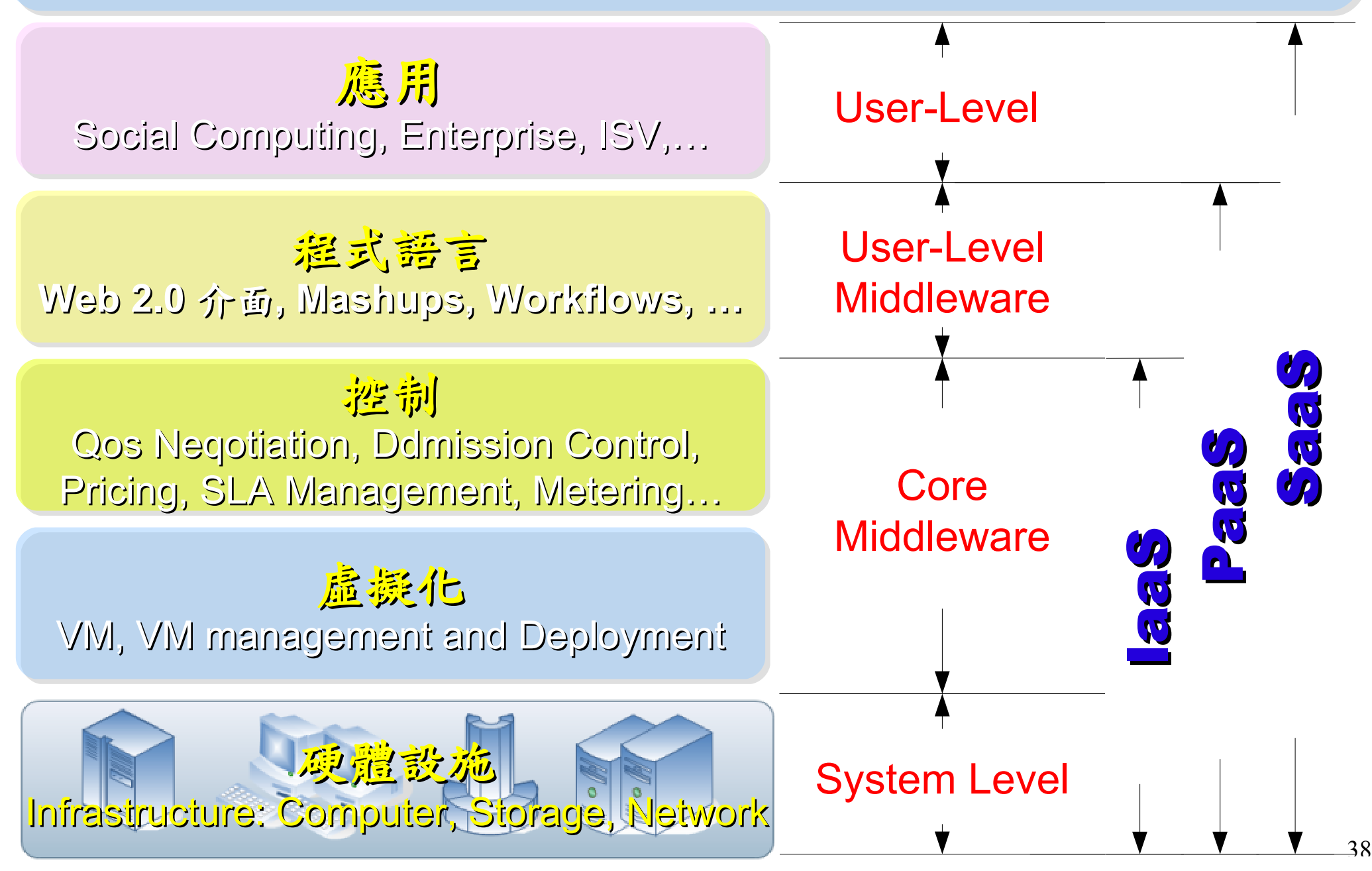

### *Open Source for Private Cloud* 建構私有雲端運算架構的自由軟體

應用 Social Computing, Enterprise, ISV,… eyeOS, Nutch, ICAS, X-RIME, ...

程式語言 **Web 2.0** 介面 **, Mashups, Workflows, …**

Hadoop (MapReduce), Sector/Sphere, AppScale

控制 Qos Neqotiation, Ddmission Control, Pricing, SLA Management, Metering…

虛凝化 VM, VM management and Deployment

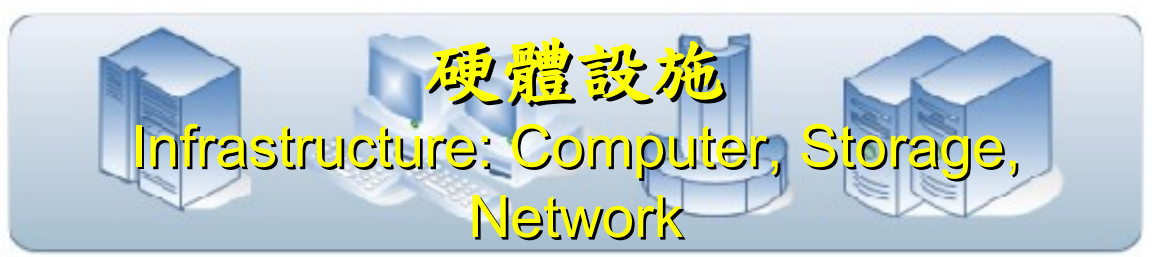

OpenNebula, Enomaly, Eucalyptus , OpenQRM, ...

Xen, KVM, VirtualBox, QEMU, OpenVZ, ...

#### Open Cloud #1: *Eucalyptus*

#### •<http://open.eucalyptus.com/>

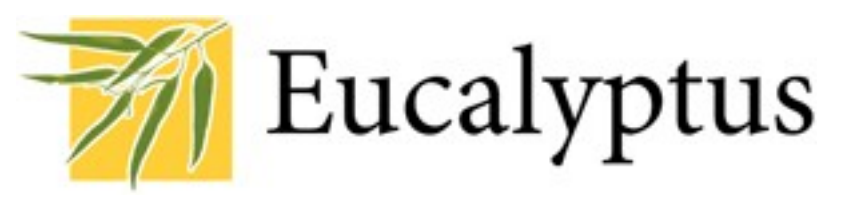

- 原是加州大學聖塔芭芭拉分校 (UCSB) 的研究專案
- 目前已轉由 Eucalyptus System 這間公司負責維護
- 創立目的是讓使用者可以打造自己的 EC2
- 特色是相容於 Amazon EC2 既有的用戶端介面
- 優勢是 Ubuntu 9.04 已經收錄 Eucalyptus 的套件
- [Ubuntu Enterprise Cloud powered by Eucalyptus in 9.04](https://help.ubuntu.com/community/Eucalyptus)
- 目前有提供 Eucalyptus 的官方測試平台供註冊帳號
- 缺點:目前仍有部分操作需透過指令模式

關於 Eucalyptus 的更多資訊,請參考 <http://trac.nchc.org.tw/grid/wiki/Eucalyptus> Open Cloud #2: *OpenNebula*

- **OpenNebula.org** • [http://www.opennebula.org](http://www.opennebula.org/)
	- 由歐洲研究學會 (European Union FP7 ) 贊助
- 將實體叢集轉換成具管理彈性的虛擬基礎設備
- 可管理虛擬叢集的狀態、排程、遷徙 (migration)
- [優勢是](https://help.ubuntu.com/community/OpenNebula)[Ubuntu 9.04](https://help.ubuntu.com/community/OpenNebula) [已經收錄 OpenNebula 的套件](https://help.ubuntu.com/community/OpenNebula)
- 缺點:需下指令來進行虛擬機器的遷徙 (migration) 。

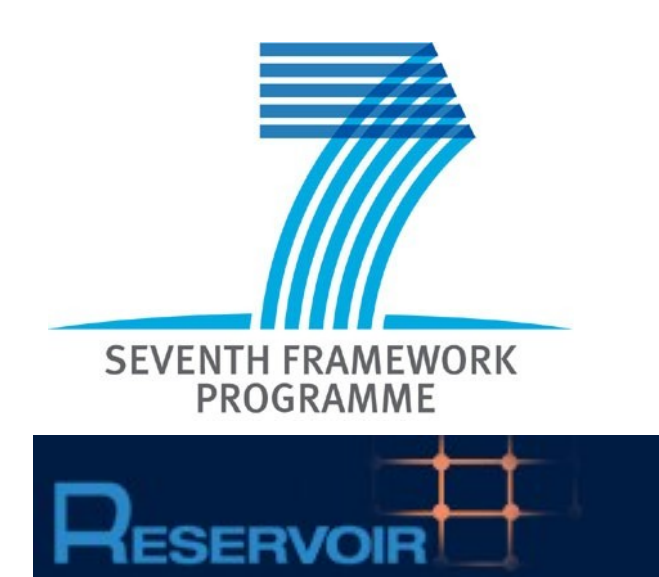

關於 OpenNebula 的更多資訊,請參考[http://trac.nchc.org](http://trac.nchc.org.tw/grid/wiki/OpenNEbula) [.tw/grid/wiki/OpenNEbula](http://trac.nchc.org.tw/grid/wiki/OpenNEbula)

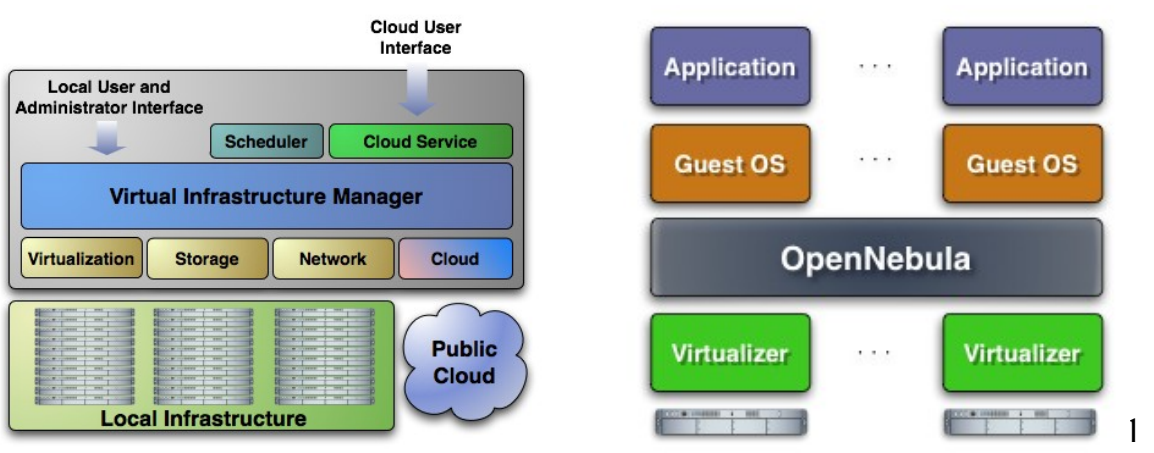

#### Open Cloud #3: *Hadoop*

- [http://hadoop.apache.org](http://hadoop.apache.org/)
- Hadoop 是 Apache Top Level 開發專案
- 目前主要由 Yahoo! 資助、開發與運用
- 創始者是 Doug Cutting, 參考 Google Filesystem, 以 Java 開發,提供 HDFS 與 MapReduce API。
- 2006年使用在 Yahoo 內部服務中
- 已佈署於上千個節點。
- 處理 Petabyte 等級資料量。
- Facebook 、 Last.fm 、 Joost … 等
- 著名網路服務均有採用 Hadoop 。

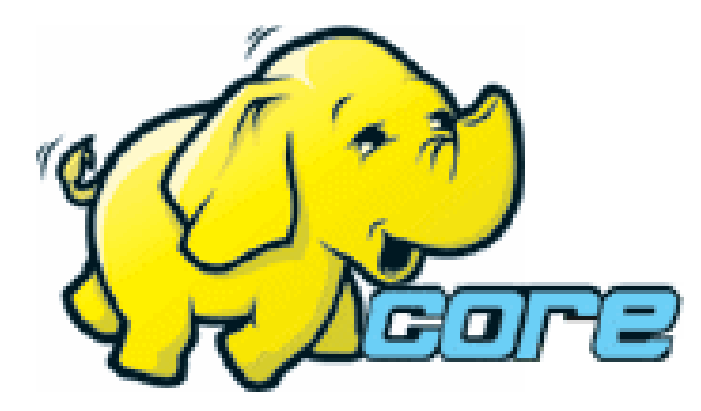

### Open Cloud #4: *Sector / Sphere*

- <http://sector.sourceforge.net/>
- 由美國資料探勘中心 (National Center for Data Mining) 研 發的自由軟體專案。
- 採用 C/C++ 語言撰寫,因此效能較 Hadoop 更好。
- 提供「類似」 Google File System 與 MapReduce 的機制
- 基[於UDT高效率網路協定來](http://udt.sourceforge.net/)加速資料傳輸效率
- [Open Cloud Consortium](http://www.opencloudconsortium.org/)的 [Open Cloud Testbed](http://www.opencloudconsortium.org/testbed.html), 有提供 測試環境,並開發[了MalStone效能評比軟體。](http://code.google.com/p/malgen)

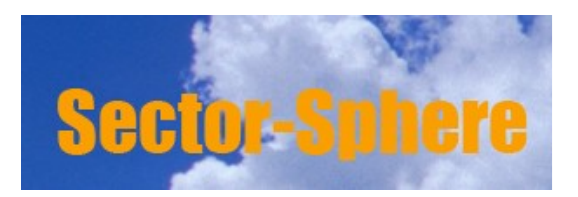

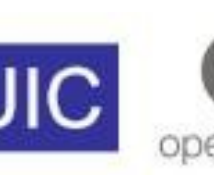

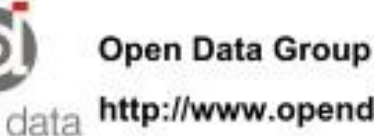

### What we learn today ?

*WHAT*

隨時隨地用任何裝置存取各種服務!! Accessing services with any device anytime anywhere!!

*WHO*

亞馬遜、谷歌、微軟等! 什麼都可以是服務 ~ Amazon, Google, Microsoft and more! Everything as a Service!

WHEN

雲端運算是 2007 年繼格網運算之後的新趨勢 !! Cloud Computing become new trend since year 2007 !!

WHY

資料集中、虛擬化、異業資源共享 Data-intensive, Virtualization, Heterogeneous

*HOW*

採用自由軟體也能打造私有雲端 Hadoop, Sectore/Sphere, Eucalyptus, and more ....

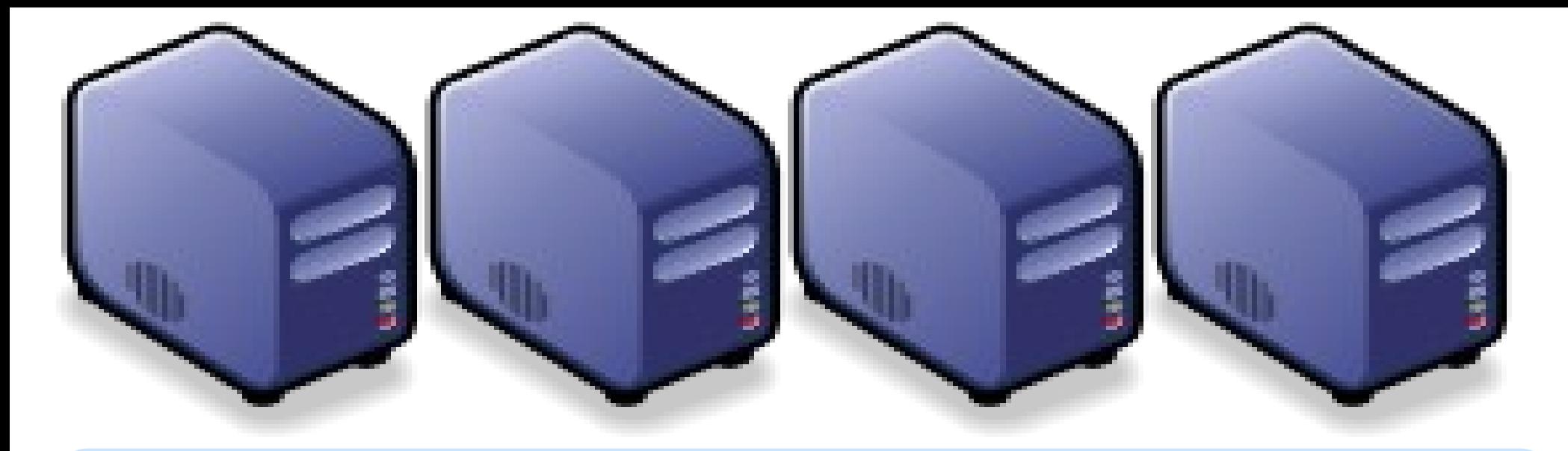

#### *Questions?*

#### *Slides -<http://trac.nchc.org.tw/cloud>*

*Jazz Wang Yao-Tsung Wang jazz@nchc.org.tw*

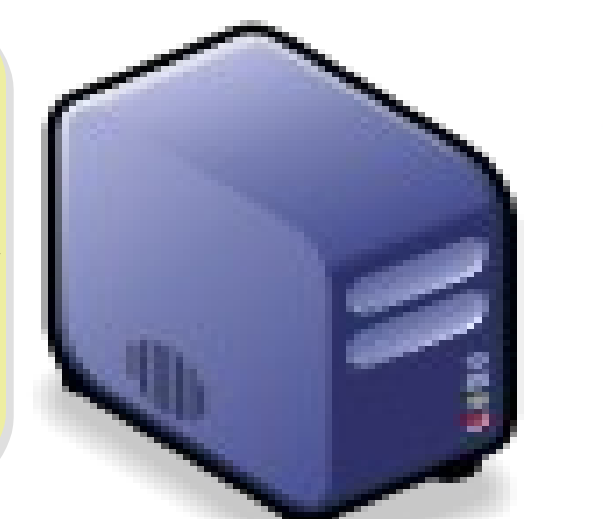

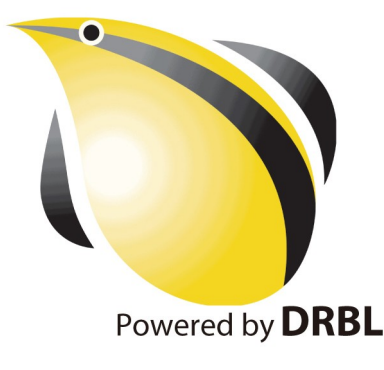

#### Attribution-Noncommercial-Share Alike 3.0 Taiwan

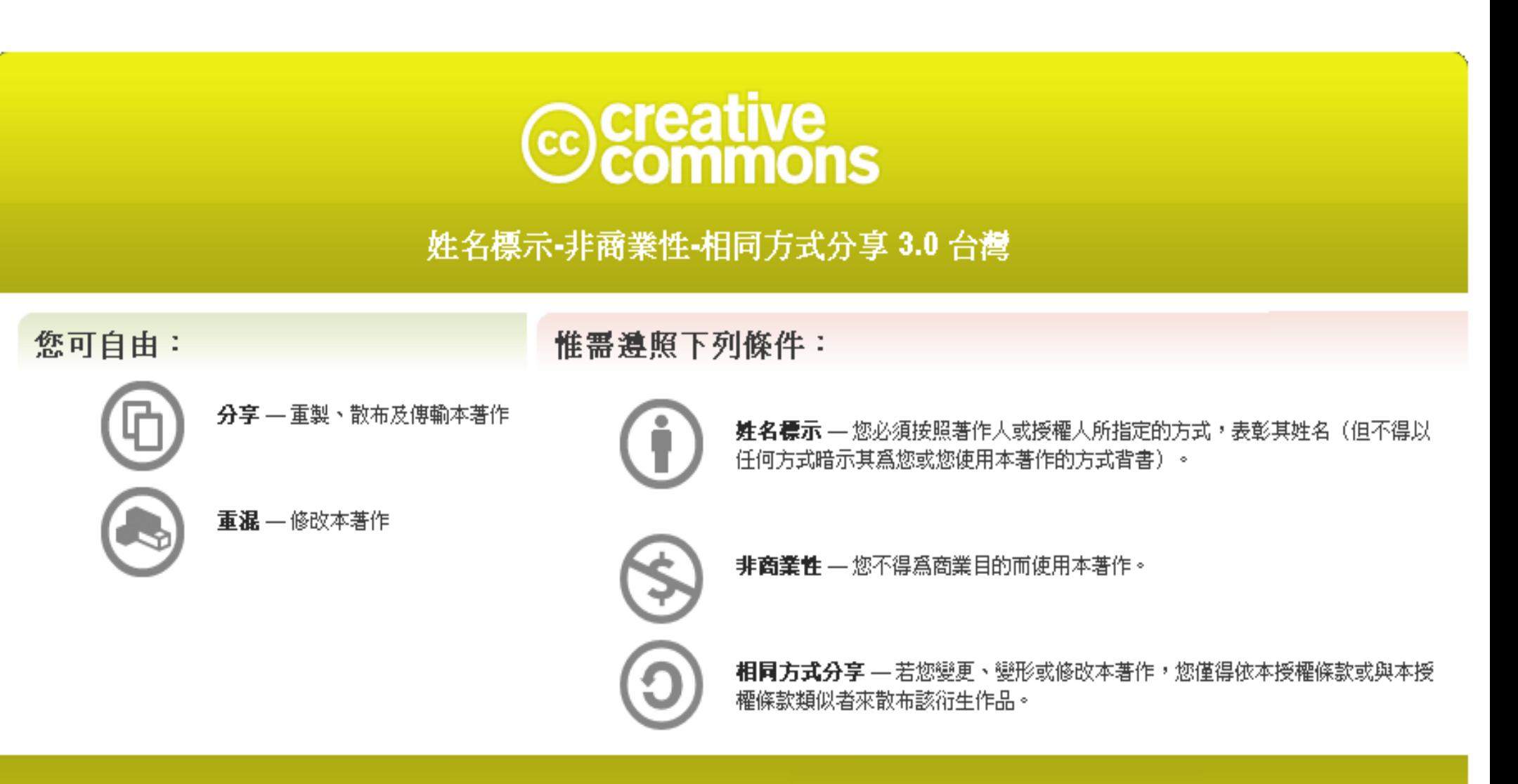

<http://creativecommons.org/licenses/by-nc-sa/3.0/tw/>

These slides could be distributed by Creative Commons License.

46

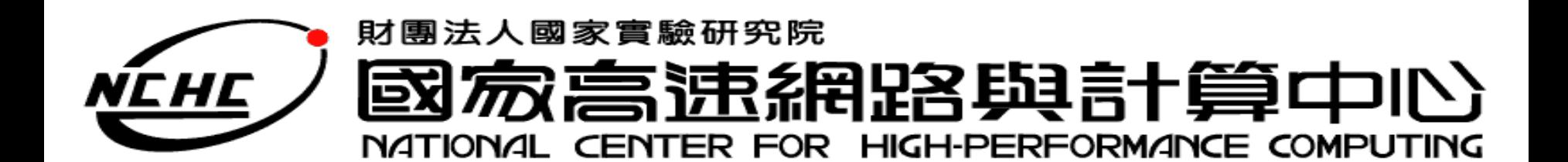

# **Hadoop Overview**

王耀聰 陳威宇 Jazz@nchc.org.tw waue@nchc.org.tw 國家高速網路與計算中心(NCHC)

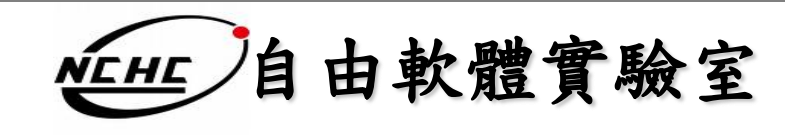

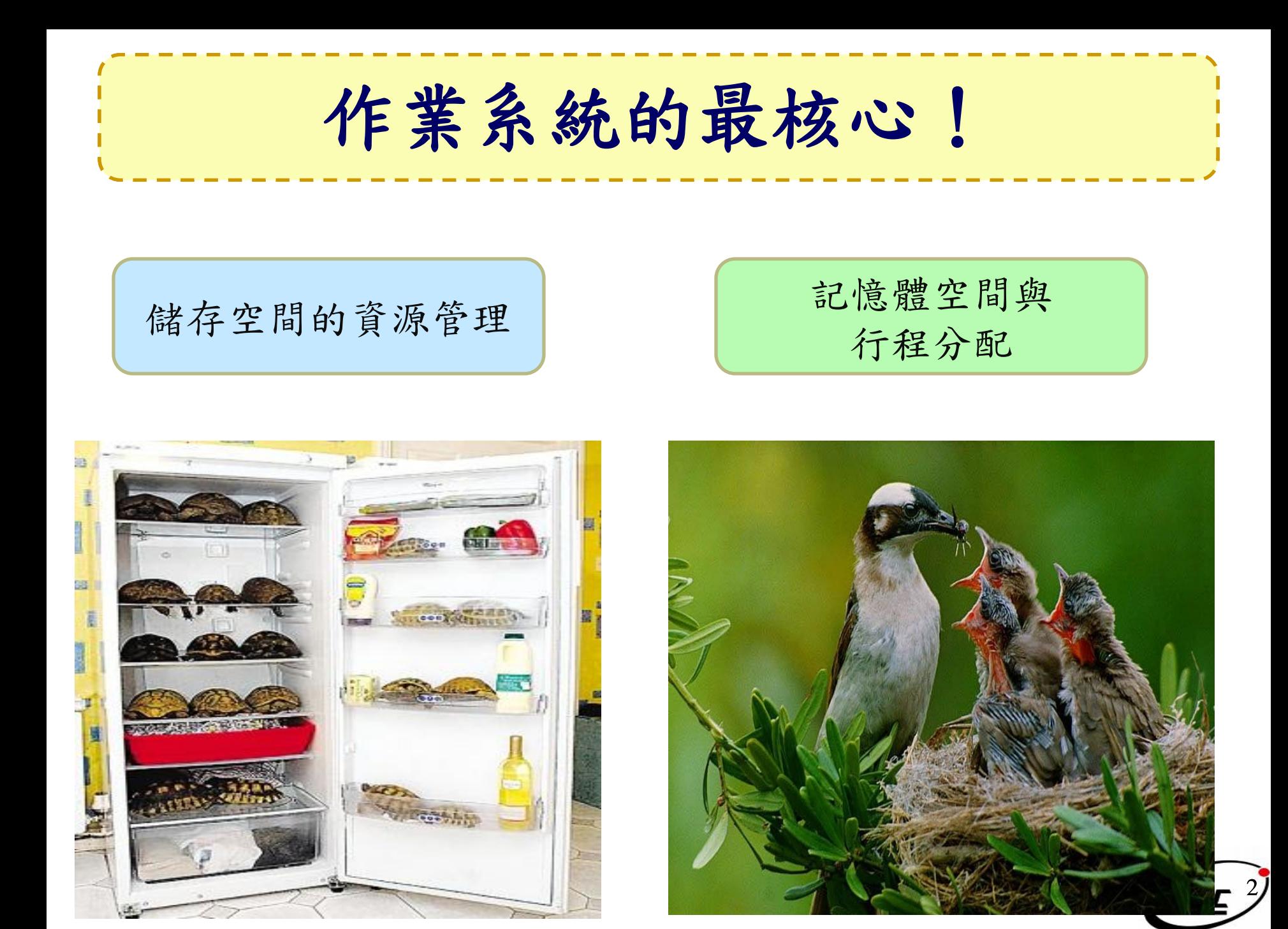

### 名詞

- Job
	- 任務
- Task
	- 小工作
- JobTracker
	- 任務分派者
- TaskTracker
	- 小工作的執行者
- Client
	- 發起任務的客戶端
- Map
	- 應對
- Reduce

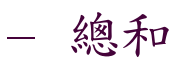

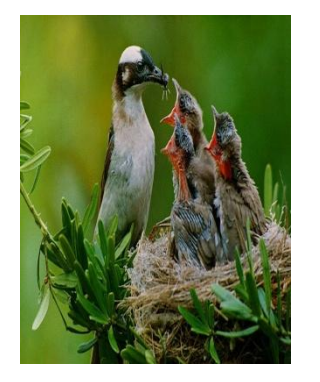

- Namenode
	- 名稱節點
	- Datanode – 資料節點
- Namespace – 名稱空間
- Replication – 副本
- Blocks – 檔案區塊 (64M)
- Metadata
	- 屬性資料

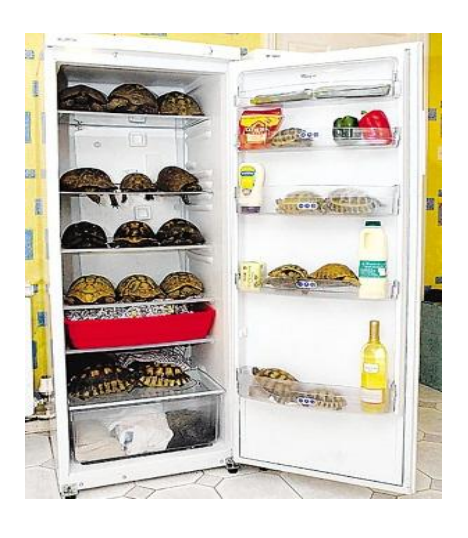

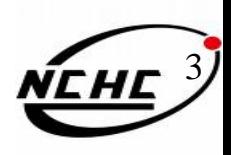

### 管理資料

#### **Namenode Datanode**

- **Master**
- 管理HDFS的名稱空間
- 控制對檔案的讀/寫
- 配置副本策略
- 對名稱空間作檢查及 紀錄
- 只能有一個

- Workers
- 執行讀/寫動作
- 執行Namenode的副 本策略
- 可多個

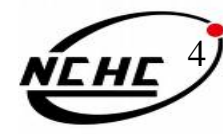

分派程序

- **Master**
- 使用者發起工作
- 指派工作給 Tasktrackers

• 只能有一個

• 排程決策、工作分 配、錯誤處理

#### **Jobtracker Tasktrackers**

#### • Workers

• 可多個

- 運作Map 與 Reduce 的工作
- 管理儲存、回覆運 算結果

5

# **Hadoop**的各種身份

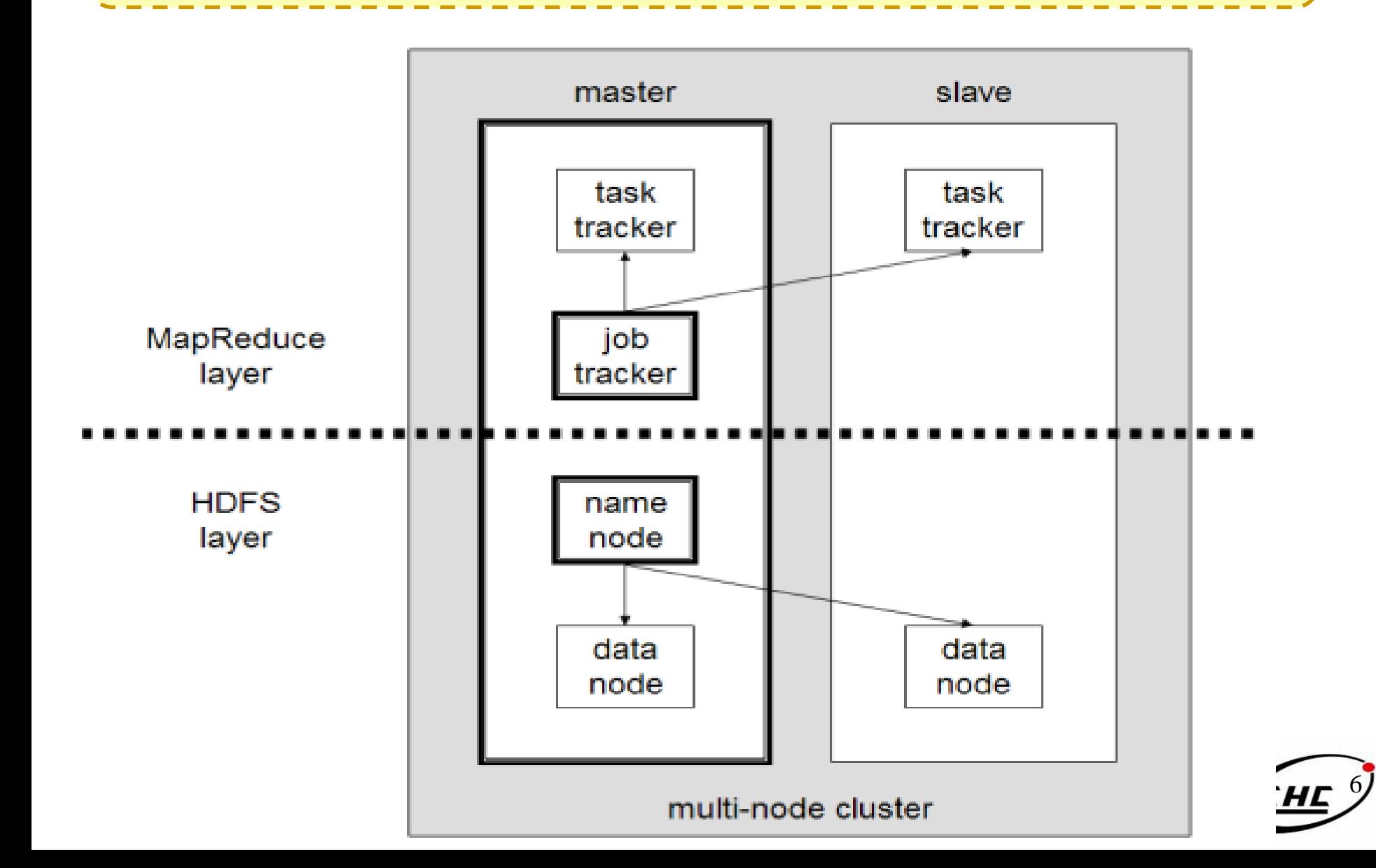

# **Building Hadoop**

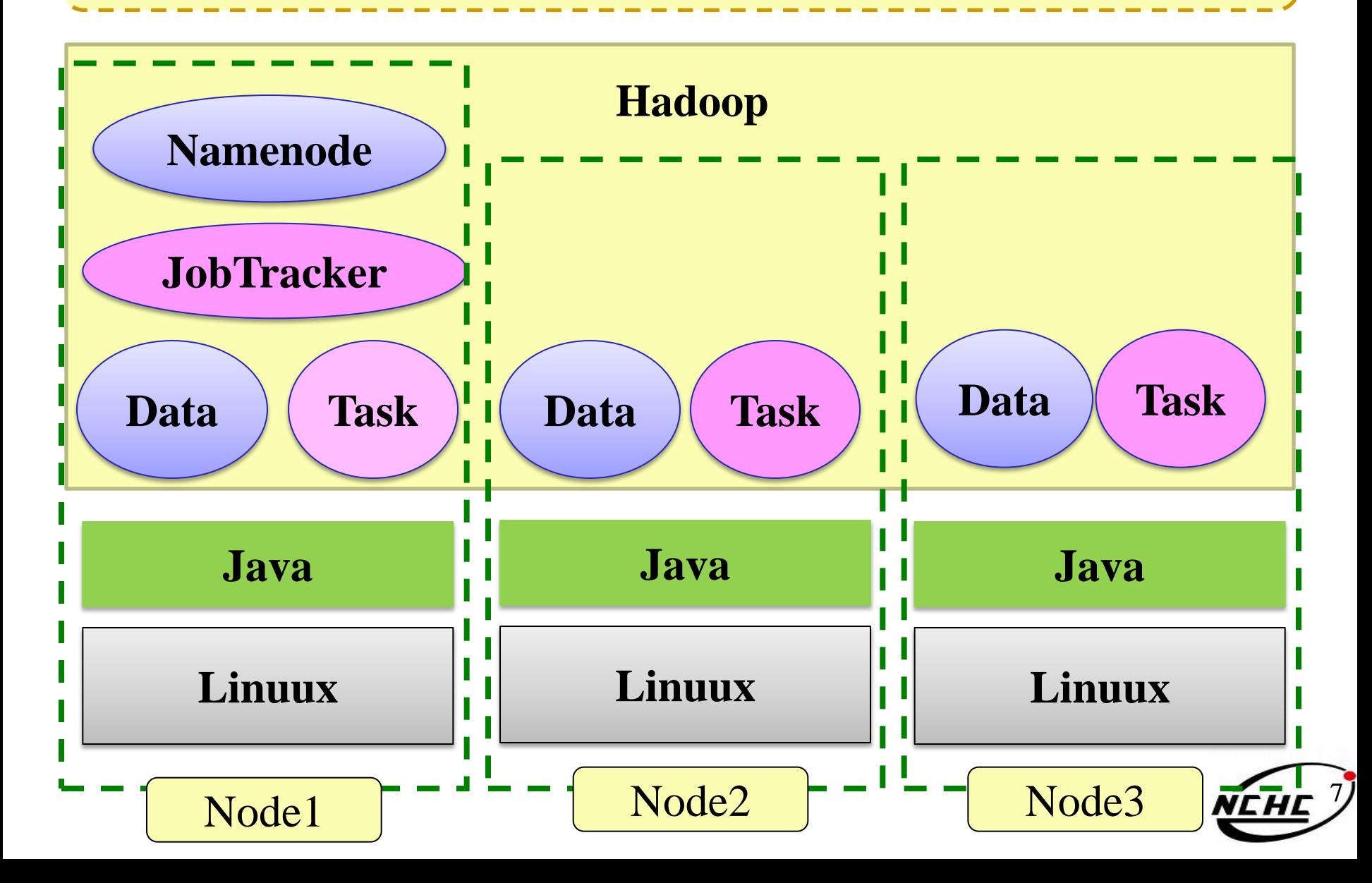

# 不在雲裡的 **Client**

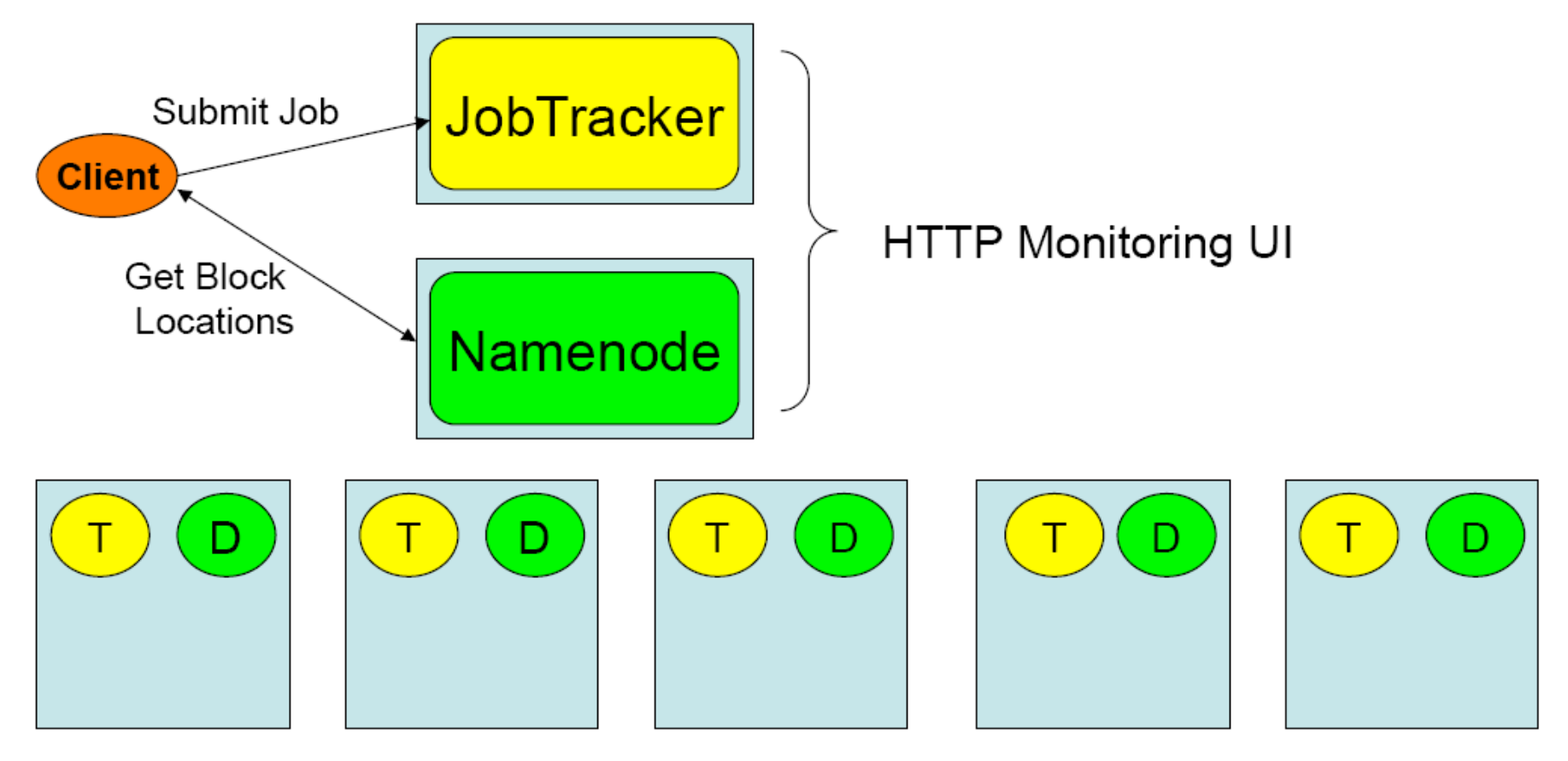

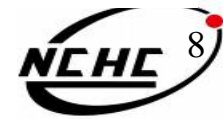

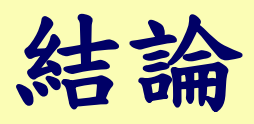

- 所有工作都由JobTracker統一分派,由中眾多 TaskTracker 執行, 每個TaskTracker又可以執 行多個Task threads
- 所有名稱空間與檔案的metadata都由一個 Namenode統籌,檔案空間為所有Datanode的 集合,hdfs的基本單位為block
- Client 只需要丟工作或存取在 "雲" 的資料
- 問題:
	- Hadoop為Java設計的,Java跨平台,為何Hadoop 只有Linux 版本?

# 安装設定補充說明

王耀聰 陳威宇 jazz@nchc.org.tw waue@nchc.org.tw 國家高速網路與計算中心 (NCHC)

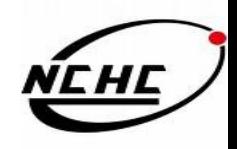

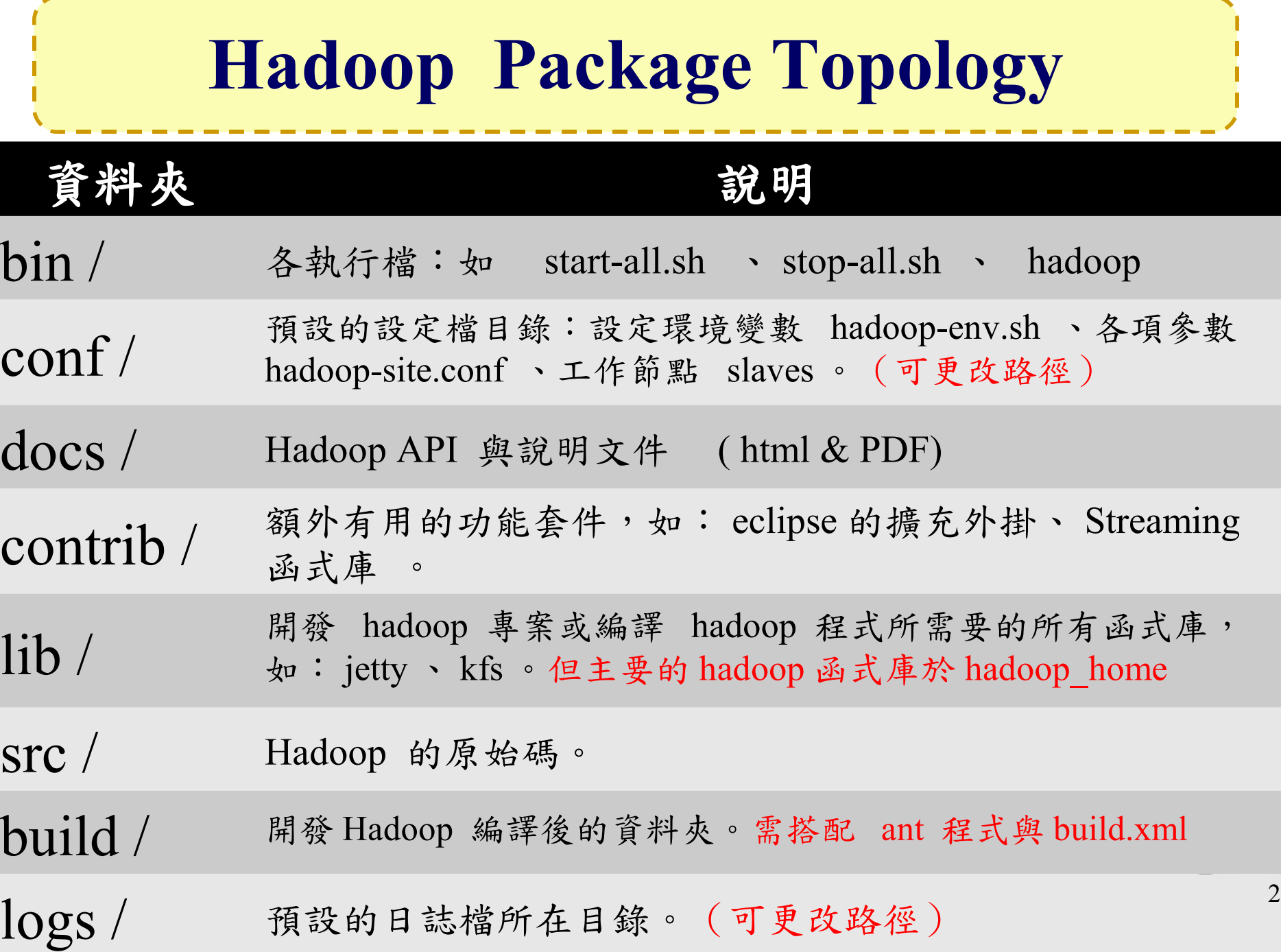

-mar. --

- -

- ---- - المساحة

### 設定檔: **hadoop-env.sh**

- 設定 Linux 系統執行 Hadoop 的環境參數
	- export xxx=kkk
		- 將 kkk 這個值匯入到 xxx 參數中
	- $-$  # string…
		- 註解,通常用來描述下一行的動作內容

# The java implementation to use. Required. export JAVA\_HOME=/usr/lib/jvm/java-6-sun export HADOOP\_HOME=/opt/hadoop export HADOOP\_LOG\_DIR=\$HADOOP\_HOME/logs export HADOOP\_SLAVES=\$HADOOP\_HOME/conf/slaves ……….

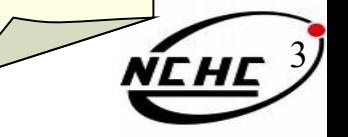

# 設定檔: **hadoop-site.xml (0.18)**

#### **<configuration>**

<property> <name> fs.default.name</name> <value> hdfs://localhost:9000/</value>  $\leq$  description $\geq$   $\cdots$   $\leq$  / description $\geq$ </property> <property> <name> mapred.job.tracker</name>  $\langle \text{value} \rangle$  localhost: 9001 $\langle \text{value} \rangle$  <description>… </description> </property> <property> <name> hadoop.tmp.dir </name> <value> /tmp/hadoop/hadoop-\$  $\{user.name\}$  </value> <description> </description> </property>

#### <property>

 <name> mapred.map.tasks</name>  $\langle$ value $> 1 \langle$ value $>$  <description> define mapred.map tasks to be number of slave hosts  $\le$ /description> </property> <property> <name> mapred.reduce.tasks</name>  $\langle \text{value} \rangle$   $\langle \text{value} \rangle$  <description> define mapred.reduce tasks to be number of slave hosts  $\le$ /description> </property> <property> <name> dfs.replication</name>  $\langle$ value $\rangle$ 3 $\langle$ value $\rangle$ </property> **</configuration>**

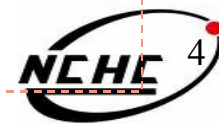

# 設定檔: **hadoop-default.xml (0.18)**

- Hadoop 預設參數
	- 沒在 hadoop.site.xml 設定的話就會用此檔案 的值
	- 更多的介紹參數: [http://hadoop](http://hadoop.apache.org/core/docs/current/cluster_setup.html) .apache.org/core/docs/current/cluster\_setup.html#Configuring+the-

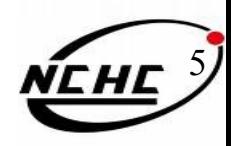

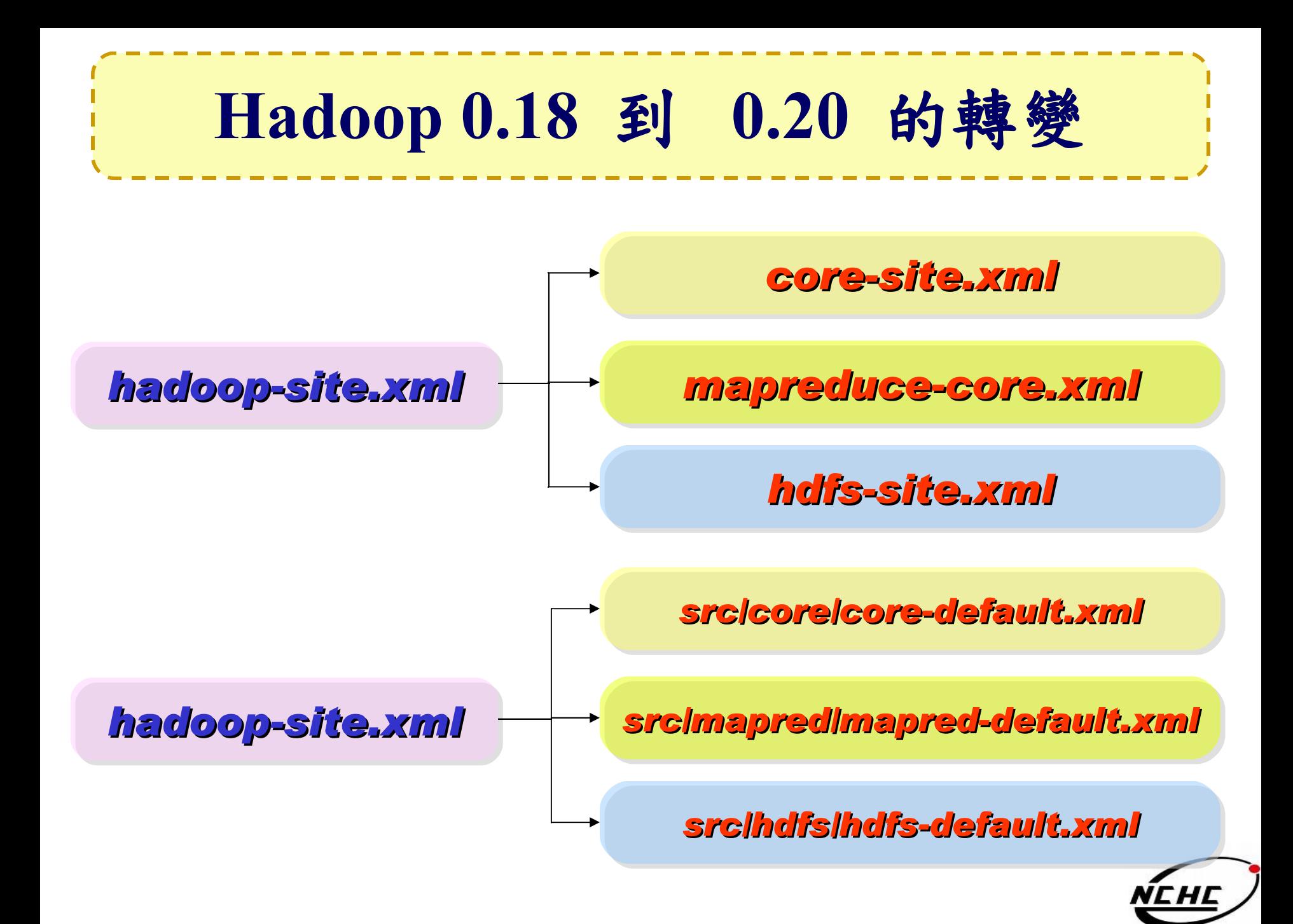

### 設定檔: **core-site.xml (0.20)**

#### **<configuration>**

<property> <name> fs.default.name</name> <value> hdfs://localhost:9000/</value>  $\leq$  description $\geq$   $\cdots$   $\leq$  description $\geq$ </property> <property>  $\langle$ name $\rangle$  hadoop.tmp.dir  $\langle$ /name $\rangle$  <value> /tmp/hadoop/hadoop-\$  $\{user.name\}$  </value> <description> … </description> </property>

**<configuration>**

詳細 hadoop core 參數,

請參閱 <http://hadoop.apache.org/common/docs/current/core-default.html>

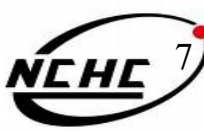

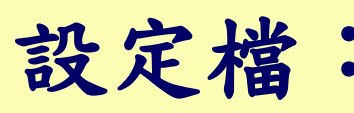

### 設定檔: **mapreduce-site.xml (0.20)**

#### **<configuration>**

<property> <name> mapred.job.tracker</name>  $\langle \text{value} \rangle$  localhost: 9001 $\langle \text{value} \rangle$  <description>… </description> </property>

<property> <name> mapred.map.tasks</name>  $\langle$ value $> 1 \langle \rangle$ value $>$  <description> … </description> </property>

#### <property>

 <name> mapred.reduce.tasks</name>  $\langle$ value $> 1 \langle \rangle$ value $>$  <description> … </description> </property> **</configuration>**

詳細 hadoop mapreduce 參數, 請參閱 <http://hadoop.apache.org/common/docs/current/mapred-default.html>

### 設定檔: **hdfs-site.xml (0.20)**

#### **<configuration>**

```
<property>
  <name> dfs.replication </name>
 \langlevalue\rangle 3\langle/value\rangle <description>… </description>
</property>
<property>
  <name> dfs.permissions </name>
 \langle \text{value} \rangle false \langle \text{value} \rangle <description> … </description>
</property>
```
#### **</configuration>**

詳細 hadoop hdfs 參數,

請參閱 <http://hadoop.apache.org/common/docs/current/hdfs-default.html>

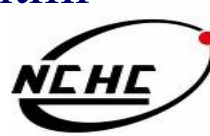

### 設定檔: **slaves**

- 给 start-all.sh, stop-all.sh 用
- 被此檔紀錄到的節點就會附有兩個身份
	- : datanode & tasktracker
- 一行一個 hostname 或 ip

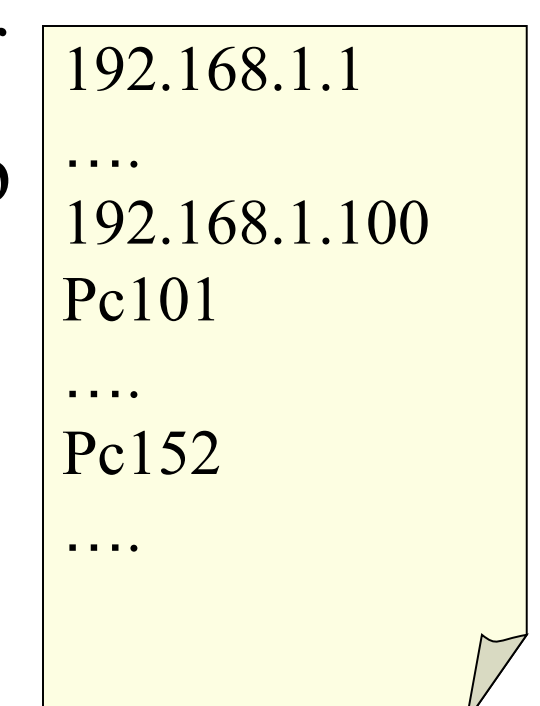

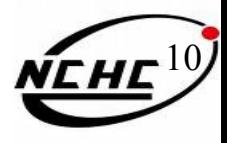

### 設定檔: **masters**

- 给 start-\*.sh, stop-\*.sh 用
- 會被設定成 secondary namenode
- 

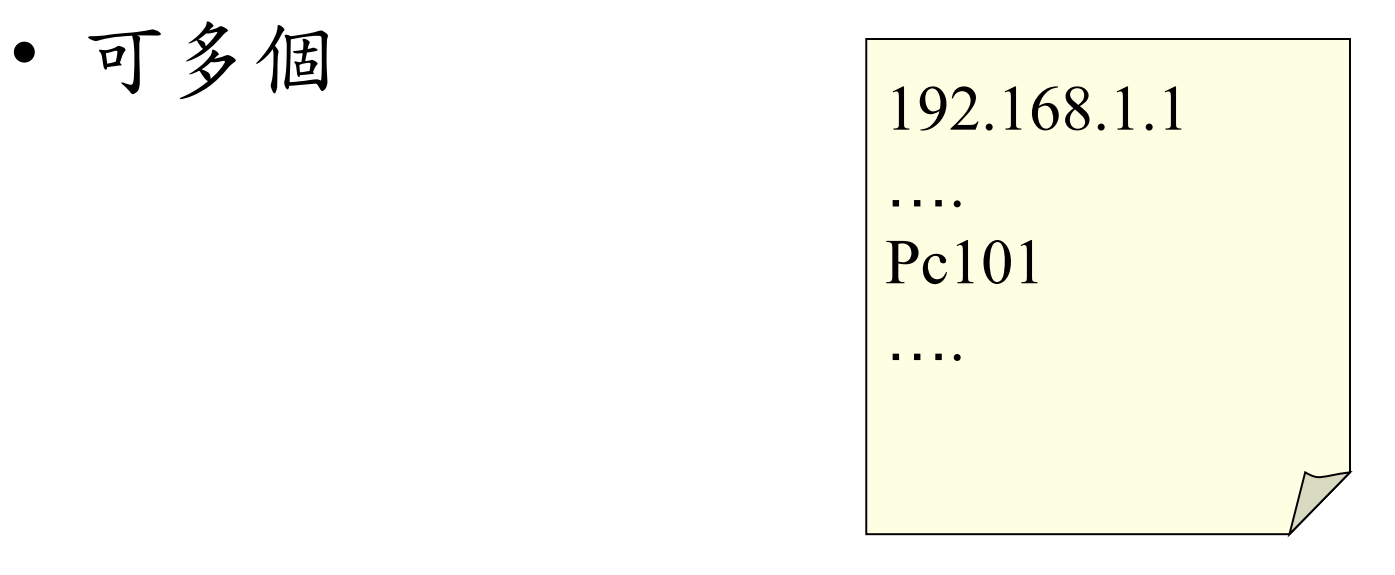

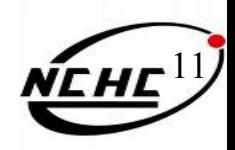

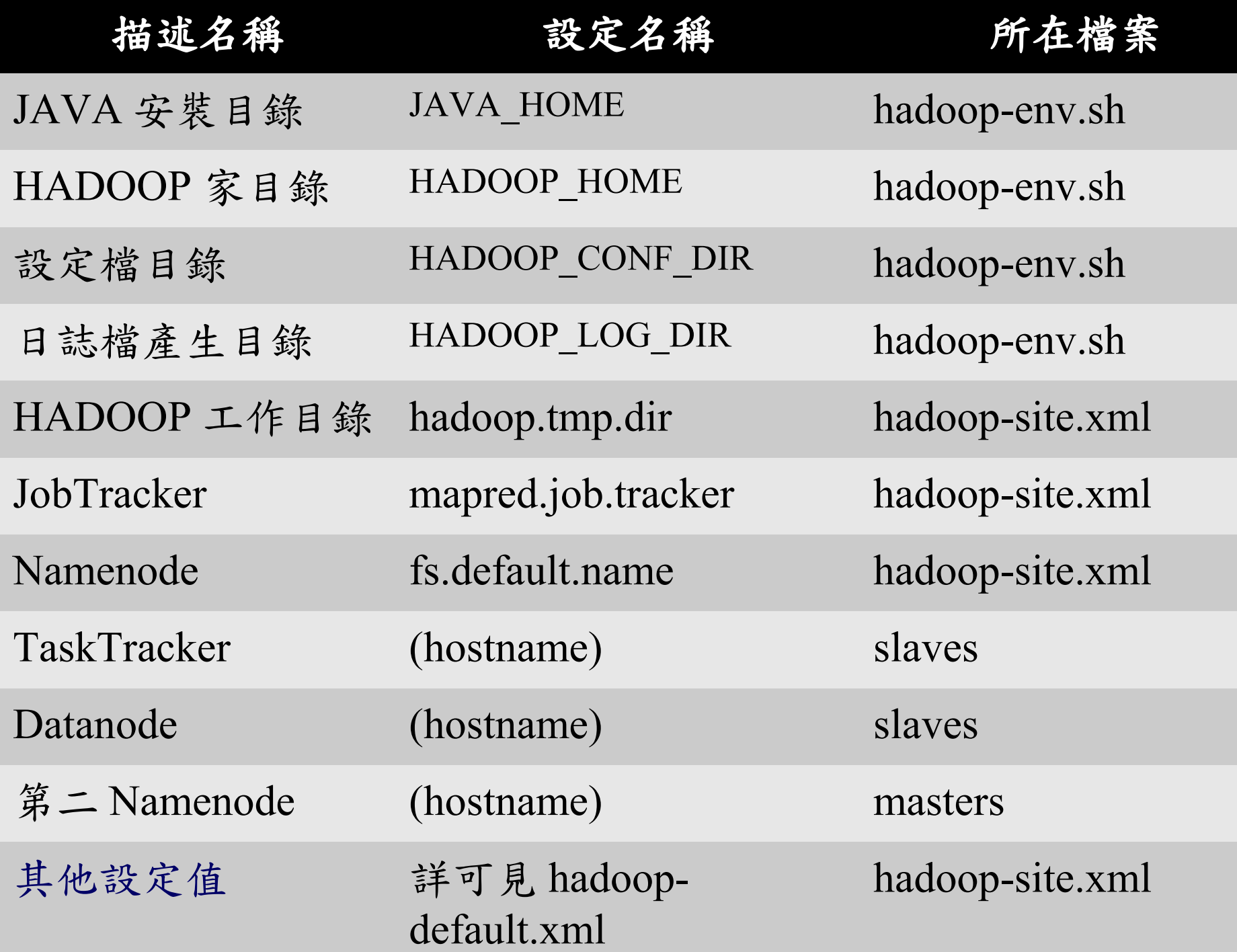

12

# 控制 **Hadoop** 的指令

- 格式化
	- $-$  \$ bin/hadoop  $\Lambda$  namenode  $\Lambda$ -format
- 全部開始 ( 透過 SSH )
	- \$ bin/start-all.sh
	- \$ bin/start-dfs.sh
	- \$ bin/start-mapred.sh
- 獨立啟動 / 關閉 ( 不會透過 SSH )
	- \$ bin/hadoop-daemon.sh [start/stop] namenode
	- \$ bin/hadoop-daemon.sh [start/stop] secondarynamenode
	- \$ bin/hadoop-daemon.sh [start/stop] datanode
	- \$ bin/hadoop-daemon.sh [start/stop] jobtracker
	- \$ bin/hadoop-daemon.sh [start/stop] tasktracker <sup>13</sup>
- 全部結束 ( 透過 SSH )
	- \$ bin/stop-all.sh
	- \$ bin/stop-dfs.sh
	- \$ bin/stop-mapred.sh

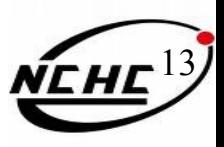

# **Hadoop** 的操作與運算指令

• 使用 hadoop 檔案系統指令

–  $\sin/\text{hadoop}$  fs  $\Delta$ -Instruction  $\Delta \ldots$ 

• 使用 hadoop 運算功能  $-$  \$ bin/hadoop  $\lim_{\Lambda}$  jar  $\Lambda$ XXX.jar  $\Lambda$  Main Function  $\Lambda$ …

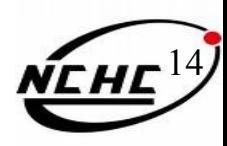

# **Hadoop** 使用者指令

S bin/hadoop A 指令 A 選項 A 参數 A ....

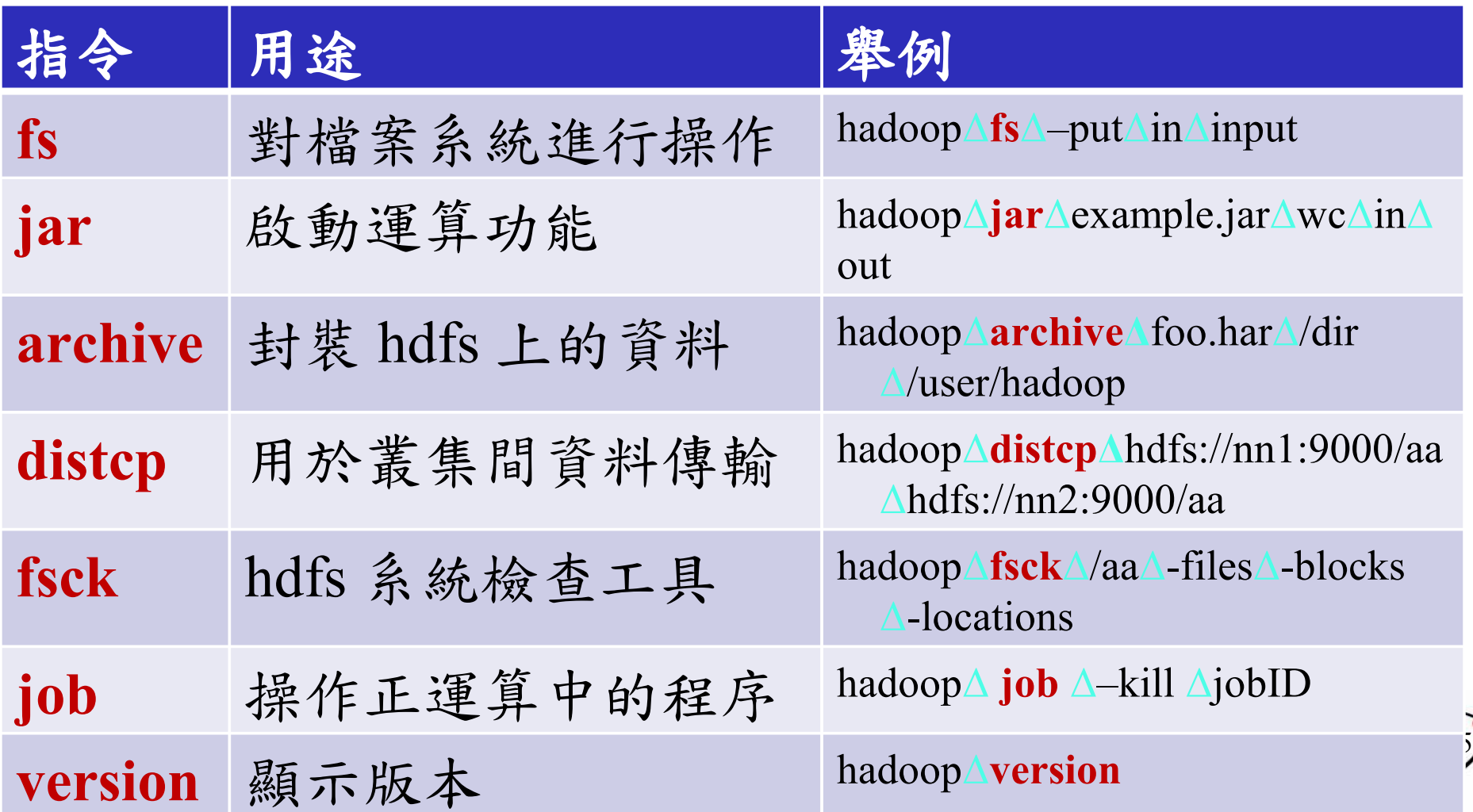

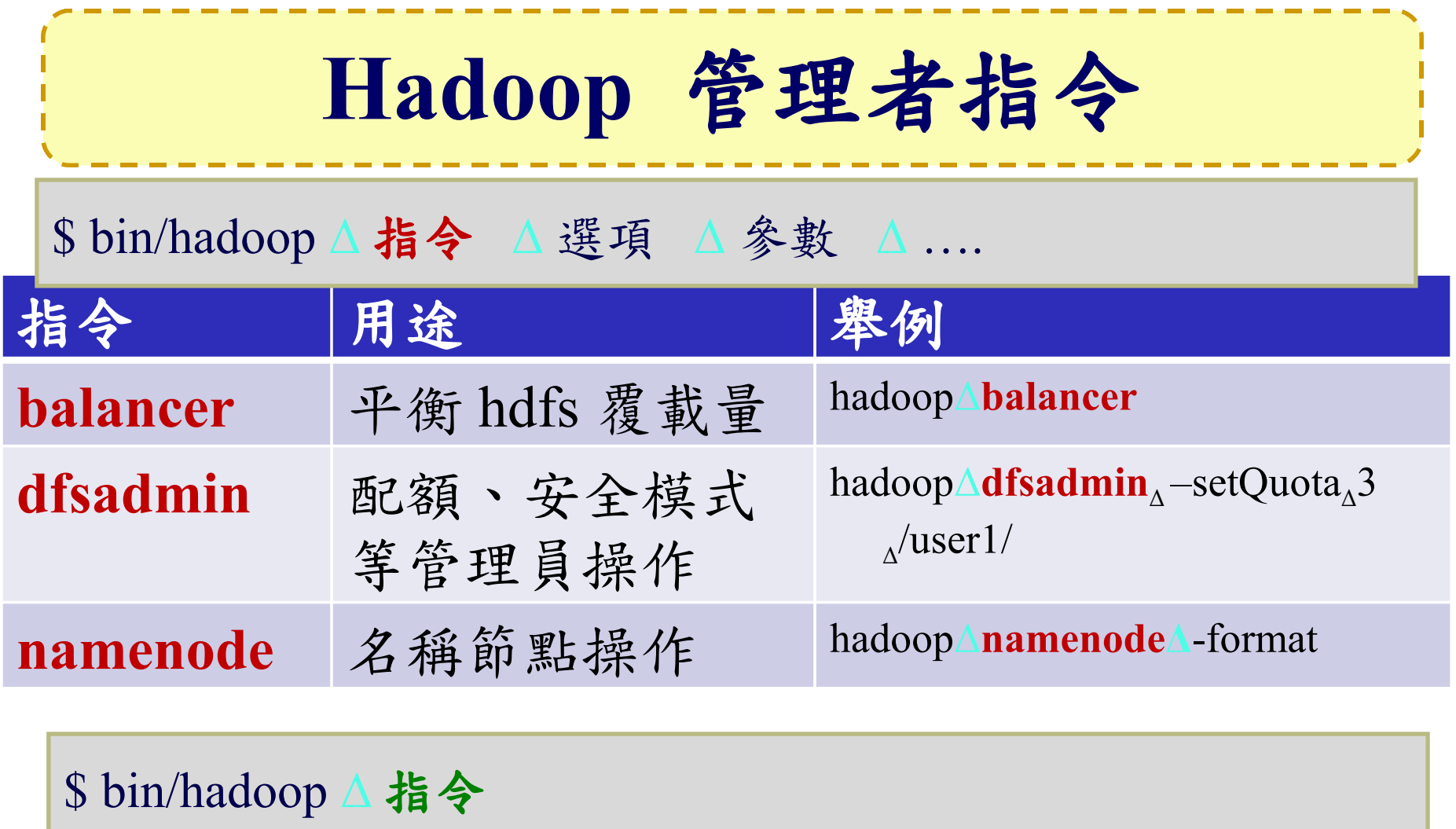

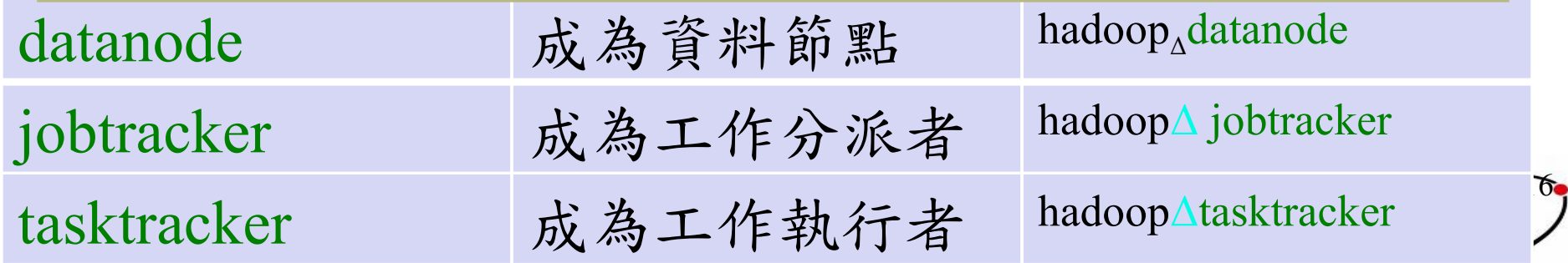

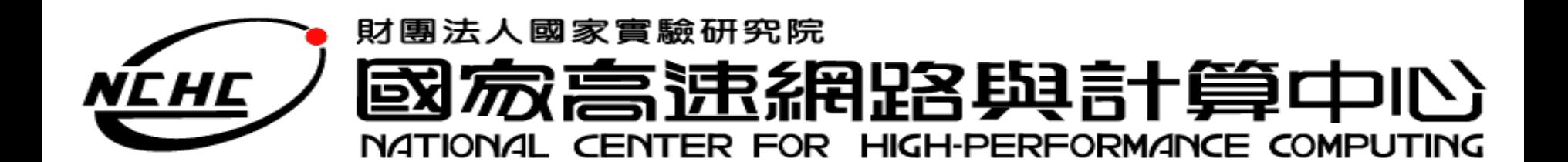

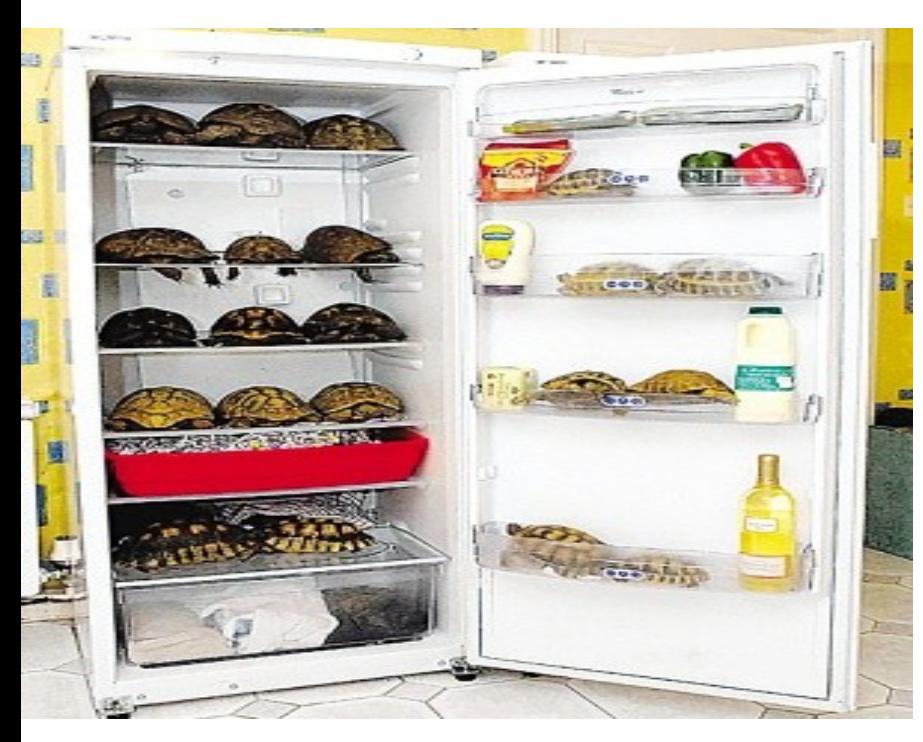

# **Hadoop Distributed File System**

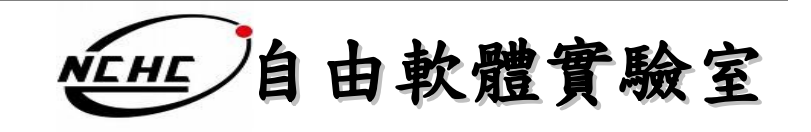
### **Outline**

- HDFS 的定義 ?
- HDFS 的特色?
- HDFS 的架構 ?
- HDFS 運作方式 ?
- HDFS 如何達到其宣稱的好處 ?
- HDFS 功能?

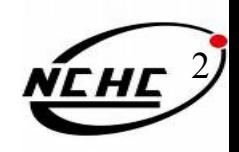

### **HDFS ?**

• Hadoop Distributed File System

HDFS

的定義? |

- Hadoop : 自由軟體專案,為實現 Google 的 MapReduce 架構
- HDFS: Hadoop 專案中的檔案系統
- 實現類似 Google File System
	- GFS 是一個易於擴充的分散式檔案系統,目 的為對大量資料進行分析
	- 運作於廉價的普通硬體上,又可以提供容錯 功能
	- 給大量的用戶提供總體性能較高的服務

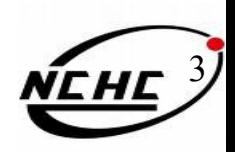

#### HDFS 的特色?

# 設計目標 **(1)**

- 硬體錯誤容忍能力
	- 硬體錯誤是正常而非異常
	- 迅速地自動恢復
- 串流式的資料存取
	- 批次處理多於用戶交互處理
	- 高 **Throughput** > 低 Latency
- 大規模資料集
	- 支援 Perabytes 等級的磁碟空間

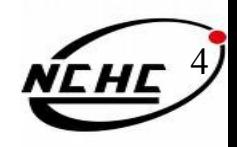

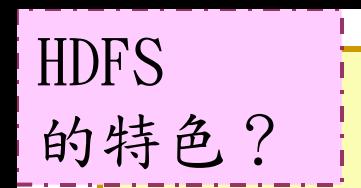

### 設計目標 **(2)**

- 一致性模型
	- 一次寫入,多次存取
	- 簡化一致性處理問題
- 在地運算
	- 移動到資料節點計算 > 移動資料過來計算
- 異質平台移植性

– 即使硬體不同也可移植、擴充

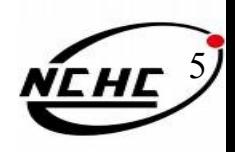

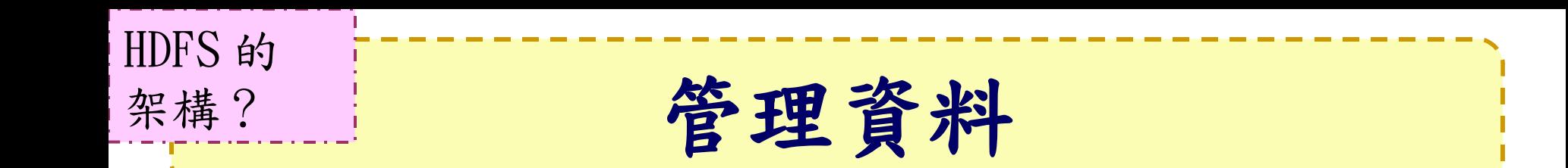

**HDFS Architecture** 

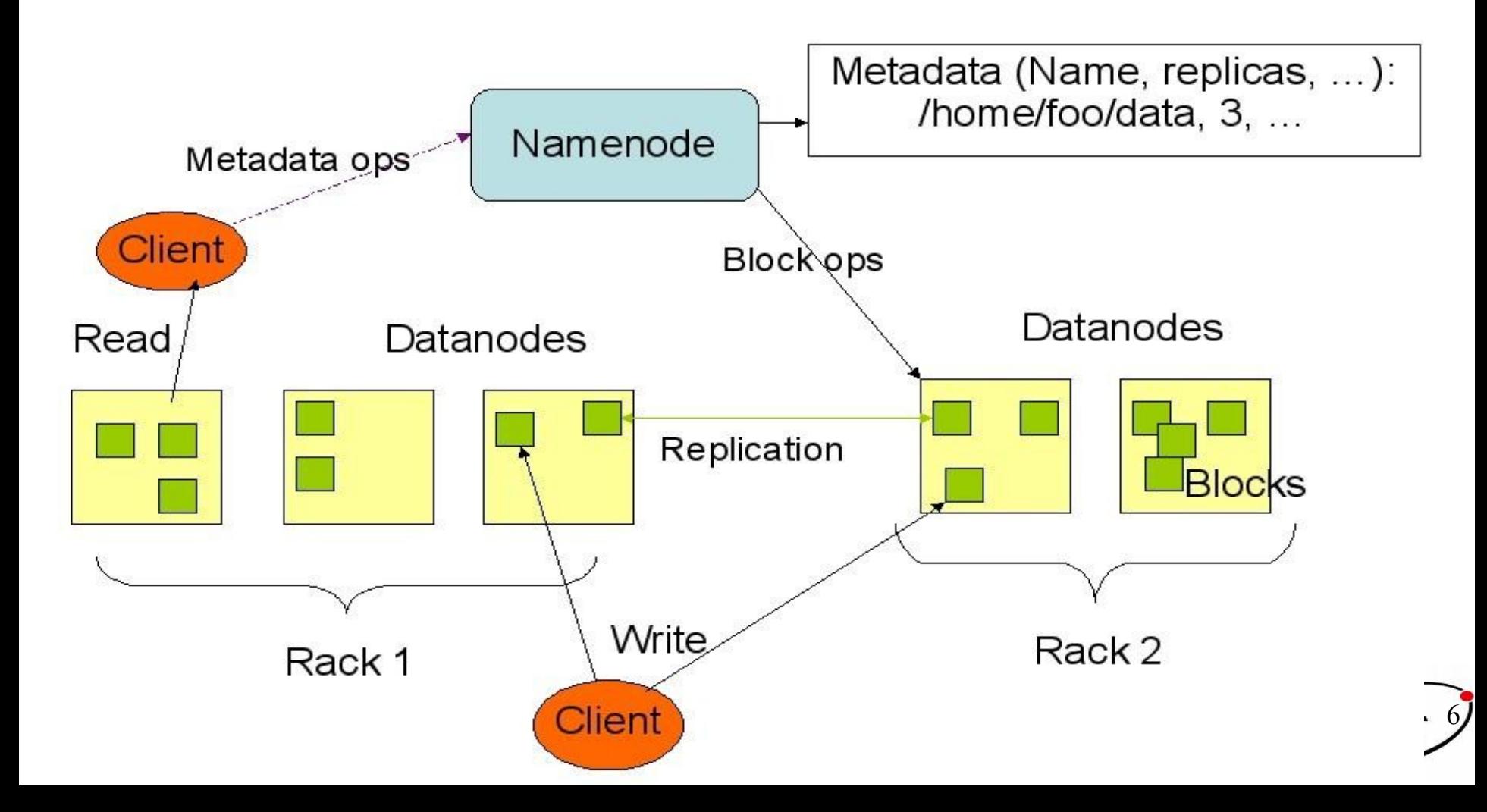

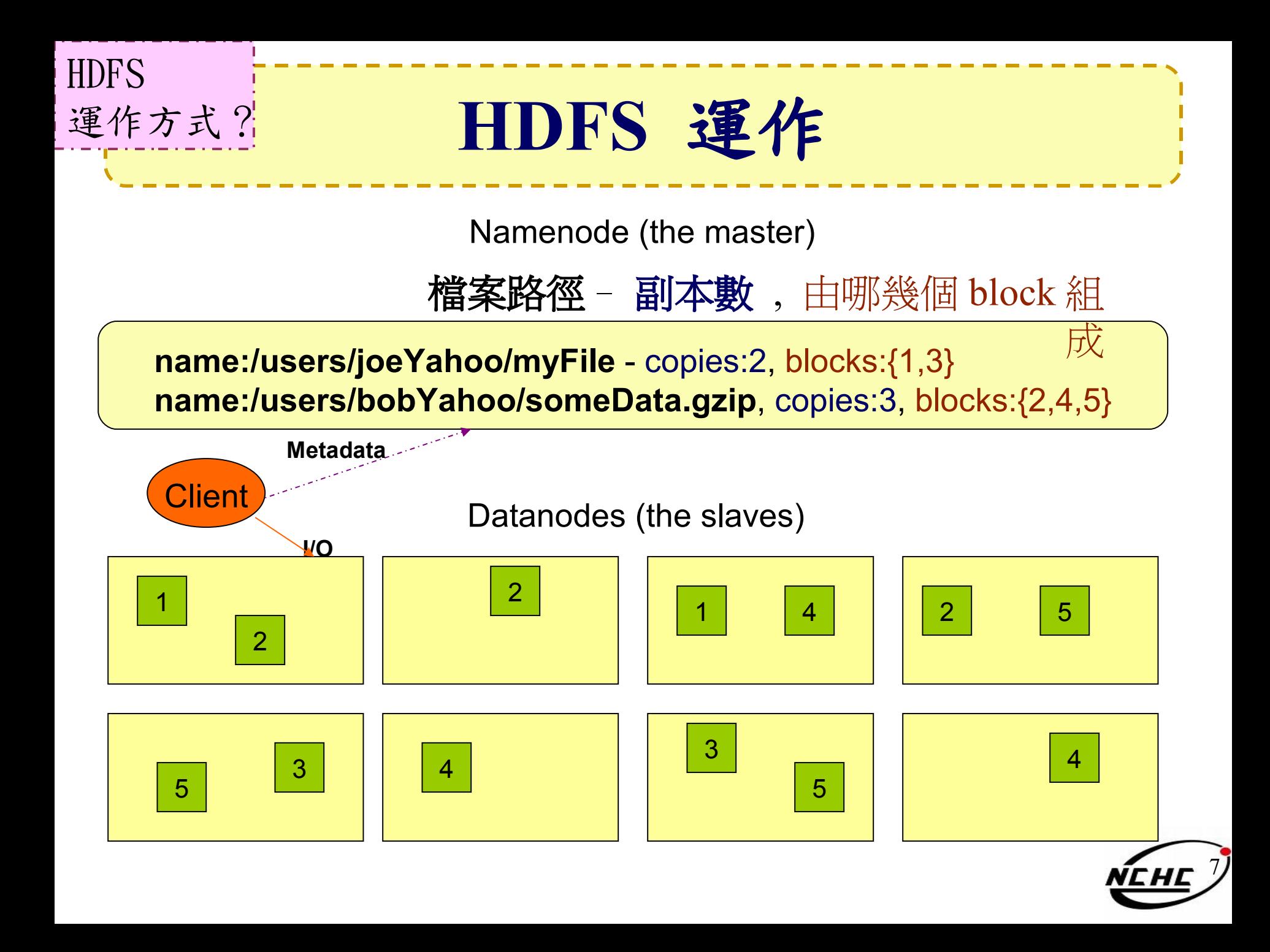

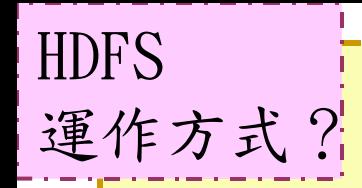

## **HDFS** 運作

- 目的:提高系統的可靠性與讀取的效率
	- 可靠性:節點失效時讀取副本已維持正常運作
	- 讀取效率:分散讀取流量 (但增加寫入時效能瓶頸)

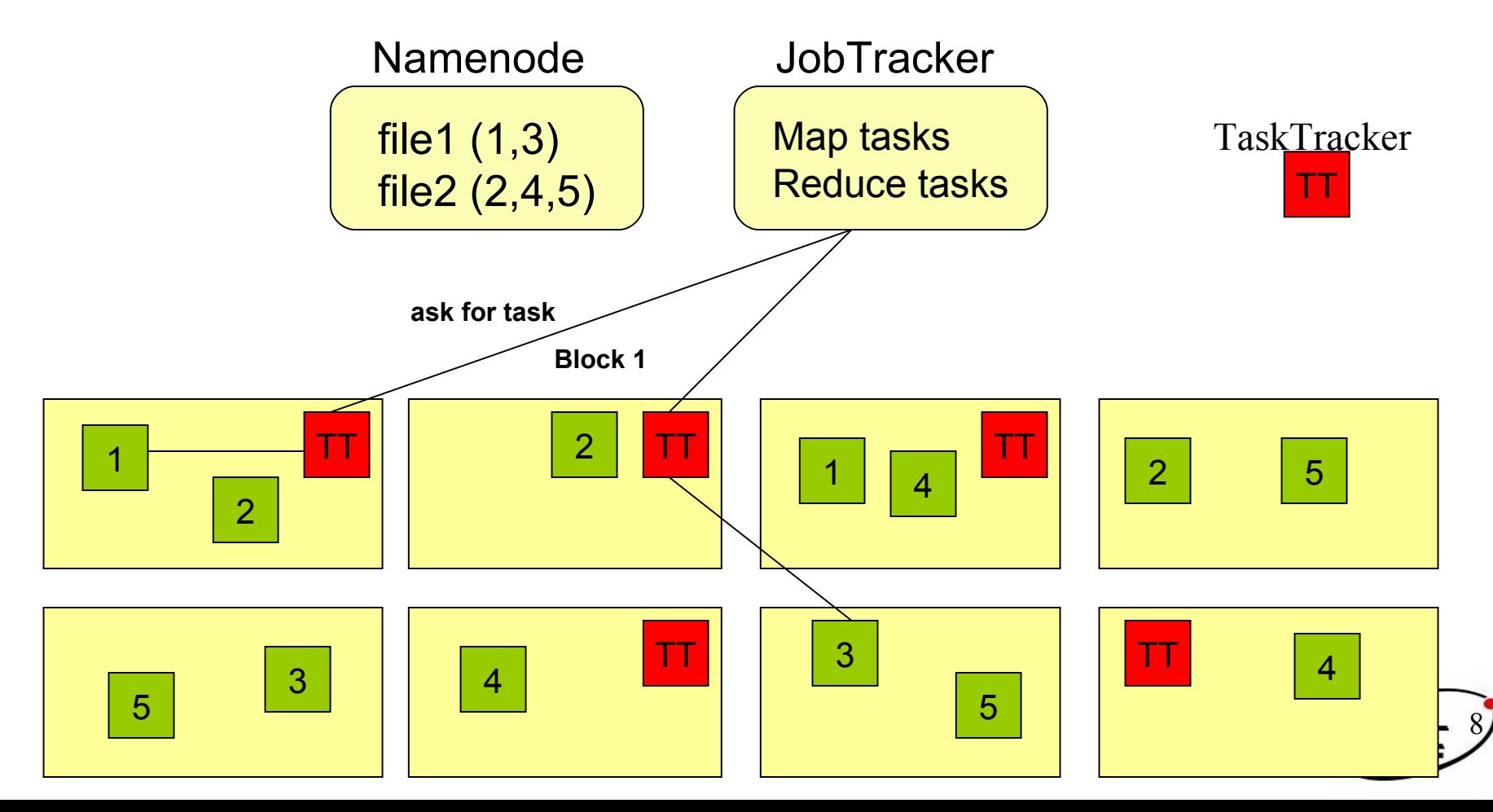

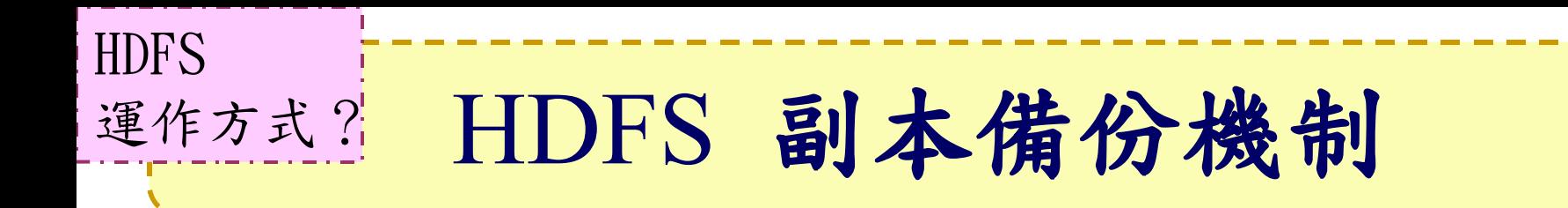

- Original  $\sim$ 
	- First : 同機架的不同節點
	- Second : 同機架的另一節點
	- Third : 不同機架另一節點
	- More : 隨機挑選
- Hadoop  $0.17 \sim$ 
	- First : 同 Client 的節點上
	- Second : 不同機架中的節點上
	- Third : 同第二個副本的機架中 的另一個節點上
	- More : 隨機挑選 RackA RackB

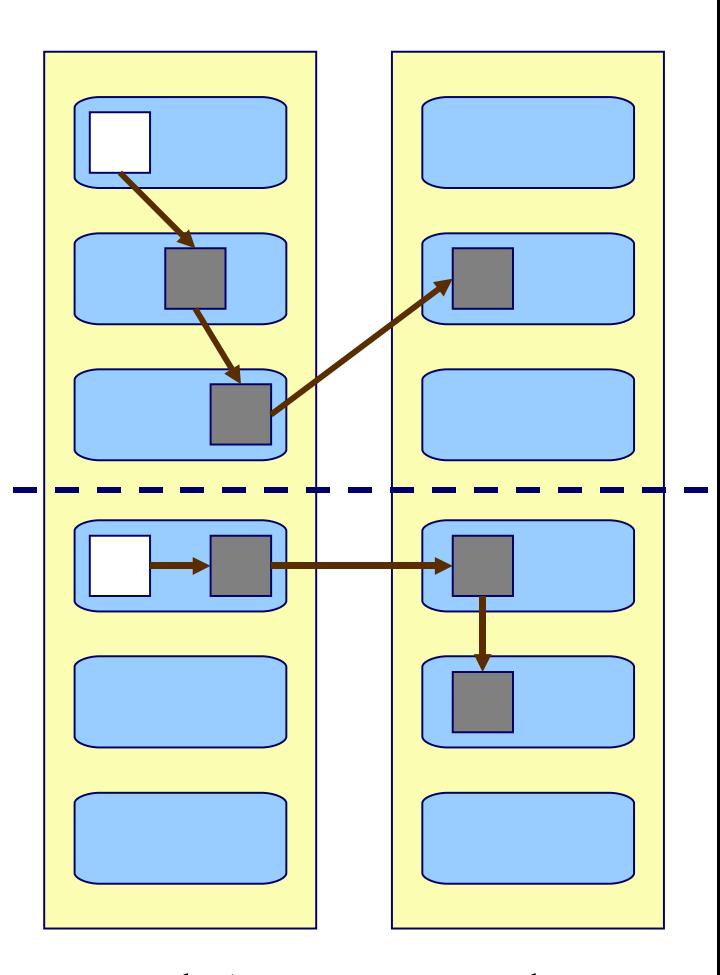

9

如何達成 其好處?

### 可靠性機制

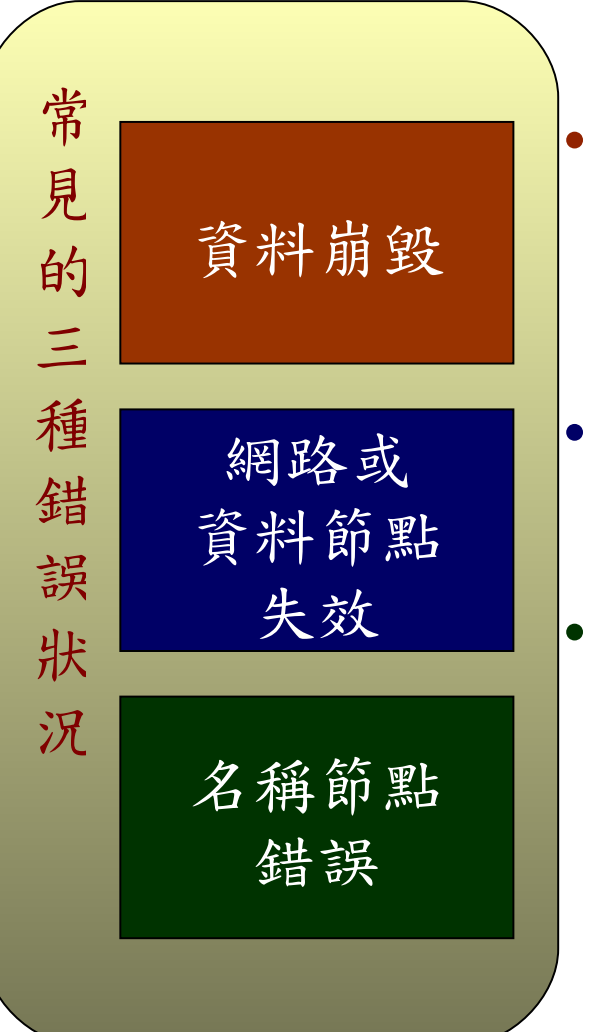

- 資料完整性
	- checked with CRC32
	- 用副本取代出錯資料
- Heartbeat
	- Datanode 定期向 Namenode 送 heartbeat
- Metadata
	- FSImage 、 Editlog 為核心印象檔及日誌檔
	- 多份儲存,當 NameNode 壞掉可以手動復 原

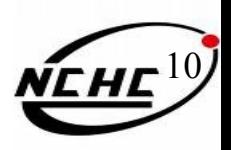

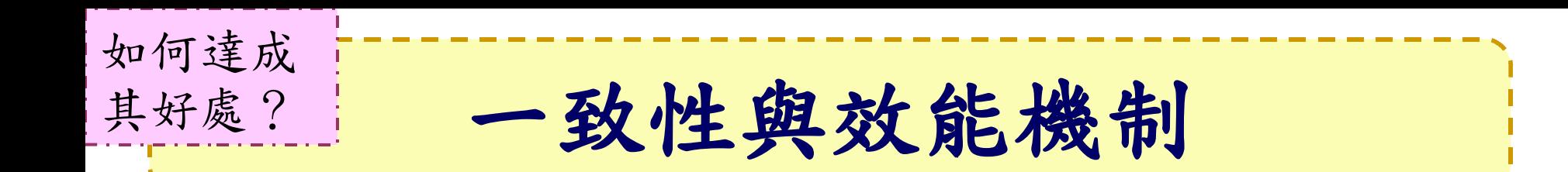

- 檔案一致性機制
	- 刪除檔案\新增寫入檔案\讀取檔案皆由 Namenode 負責
- 巨量空間及效能機制
	- 以 Block 為單位: 64M 為單位
	- 在 HDFS 上得檔案有可能大過一顆磁碟
	- 大區塊可提高存取效率
	- 區塊均勻散佈各節點以分散讀取流量

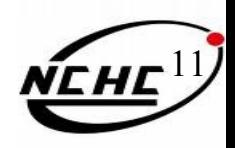

# **HDFS** 的功能

- 類 POXIS 指令
- 權限控管

功能為何

 $\gamma$ 

- 超級用戶模式
- Web 瀏覽
- 用戶配額管理
- 分散式複製檔案

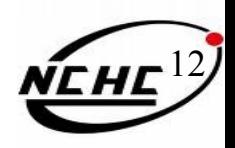

### **POSIX Like**

功能為何

?

hadoop fs [-fs <local | file system URI>] [-conf <configuration file>]  $\boxed{\text{-}D \text{ \LARGE \text{-}property} = \text{value}}$   $[-ls \text{ \LARGE \text{-}pls]$   $[-lsr \text{ \LARGE \text{-}path}$   $[-du \text{ \LARGE \text{-}path}$ [-dus <path>] [-mv <src> <dst>] [-cp <src> <dst>] [-rm <src>] [-rmr <src>] [-put <localsrc> <dst>] [-copyFromLocal <localsrc> <dst>] [-moveFromLocal <localsrc> <dst>] [-get <src> <localdst>] [-getmerge <src> <localdst> [addnl]] [-cat <src>] [-mkdir <path>] [-report] [-setrep [-R] [-w] <rep> <path/file>] [-touchz <path>] [-test -[ezd] <path>] [-stat [format] <path>] [-tail [-f] <path>] [-text <path>] . hadoop dfs -put foo mydata/foo [-chmod [-R] <MODE[,MODE]... | OCTALMODE>| PATH.R.J-ile | hadoop dfs -put - my [-chown [-R] [OWNER][: [GROUP]] PATH Dolvnloading files **E-charp [-R] GROUP PATH...]**  $[-help [cmd]]$ 

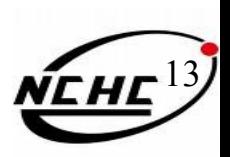

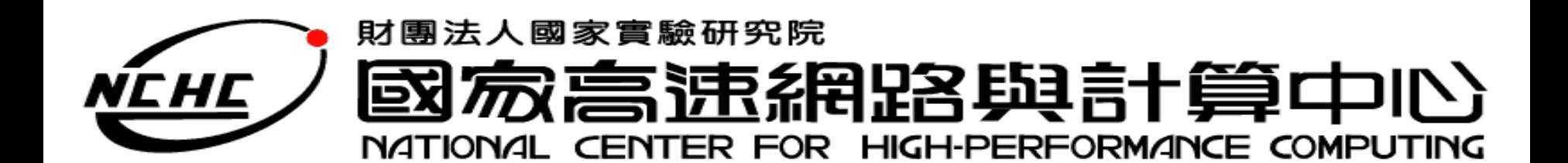

# **Map Reduce** 介紹

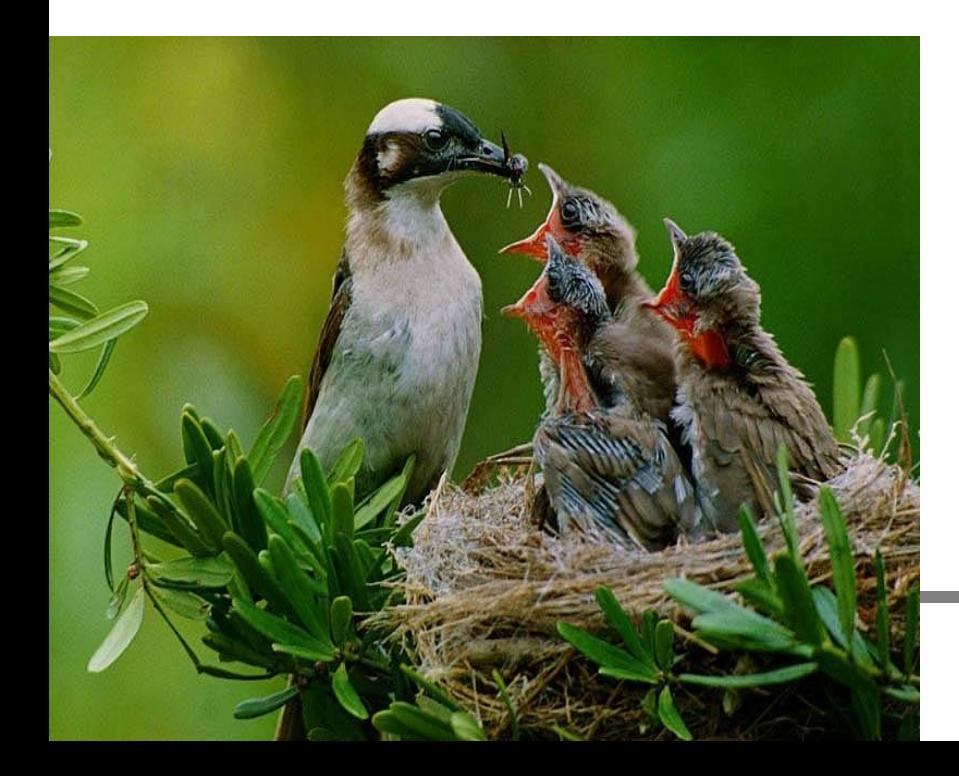

王耀聰 陳威宇 Jazz@nchc.org.tw waue@nchc.org.tw 國家高速網路與計算中心 (NCHC)

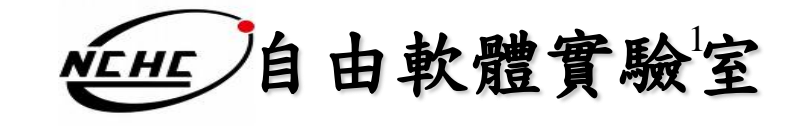

# **Divide and Conquer**

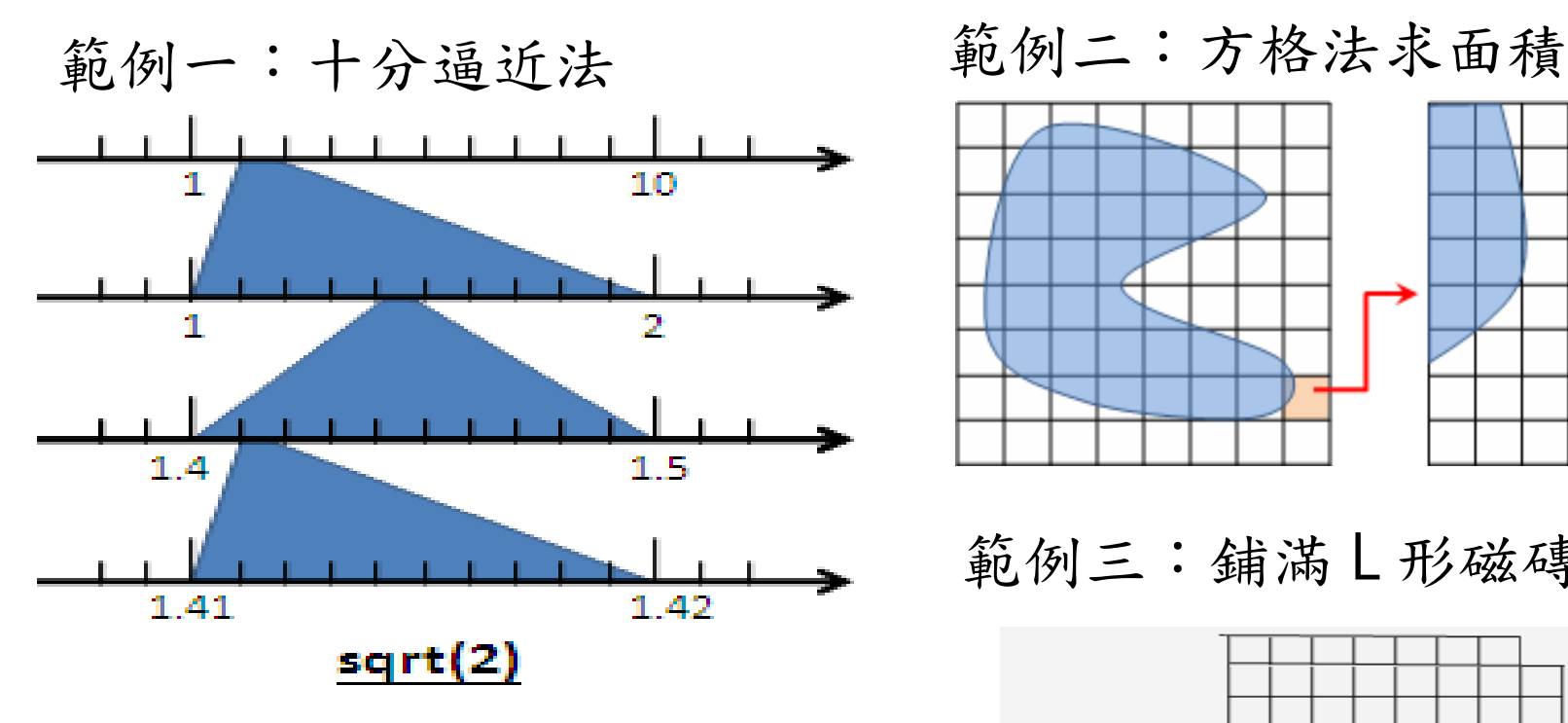

範例四:

眼前有五階樓梯,每次可踏上 一階或踏上兩階,那麼爬完五 階共有幾種踏法? Ex :  $(1,1,1,1,1)$  or  $(1,2,1,1)$ 

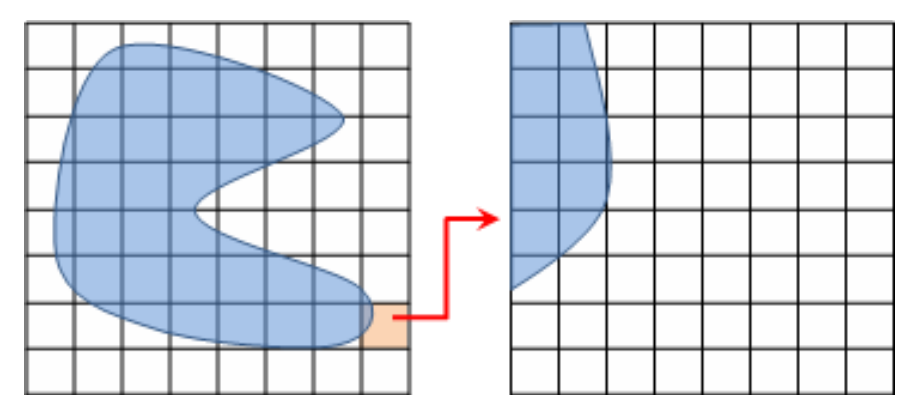

#### 範例三:鋪滿 L 形磁磚

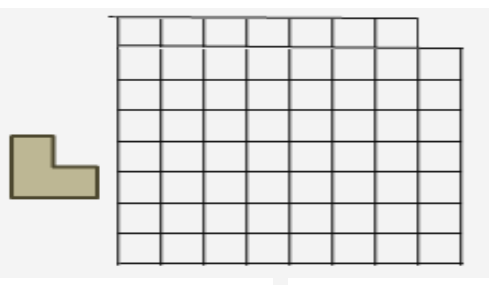

# **Map Reduce** 起源

- Functional Programming : Map Reduce
	- $-$  map(...) :
		- $\lceil 1,2,3,4 \rceil (*2)$  ->  $\lceil 2,4,6,8 \rceil$
	- $-$  reduce(...):
		- $[1,2,3,4]$  (sum) -> 10
- 演算法 (Algorithms):
	- Divide and Conquer
	- 分而治之
- 在程式設計的軟體架構內,適合使用在 大規模數據的運算中

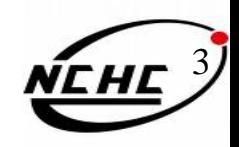

### **Hadoop MapReduce**定義

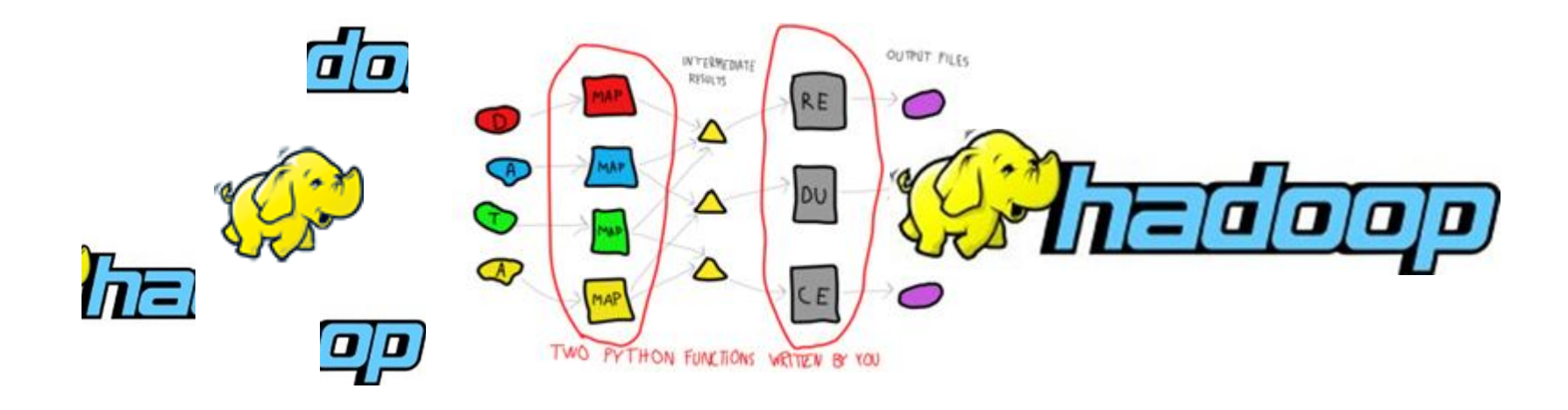

Hadoop Map/Reduce是一個易於使用的軟體平 台,以MapReduce為基礎的應用程序,能夠運 作在由上千台PC所組成的大型叢集上,並以 一種可靠容錯的方式平行處理上P級別的資料 集。

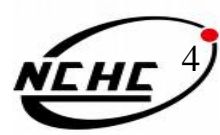

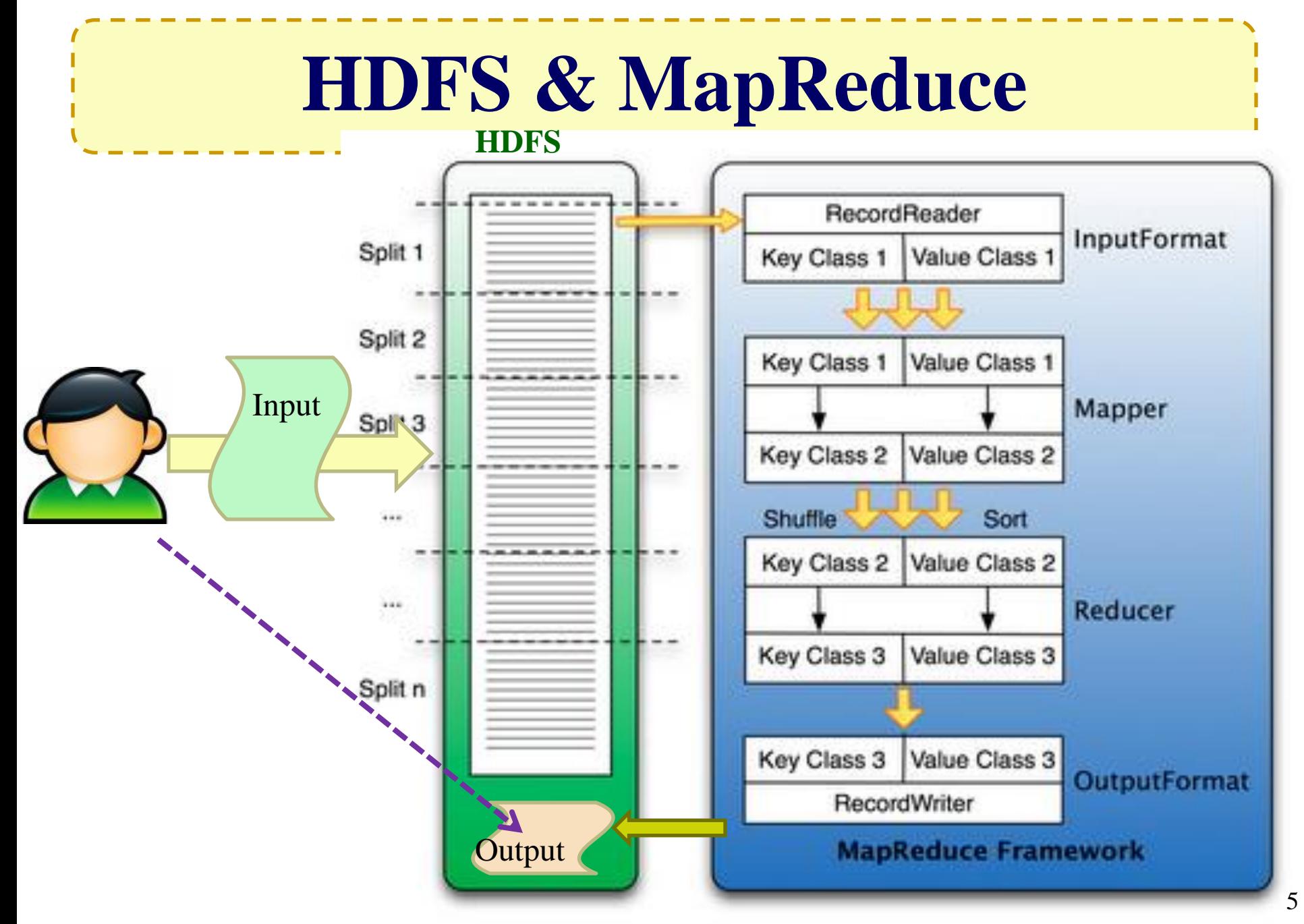

部份圖片來源:http://www.larsgeorge.com/2009/05/hbase-mapreduce-101-part-i.htm

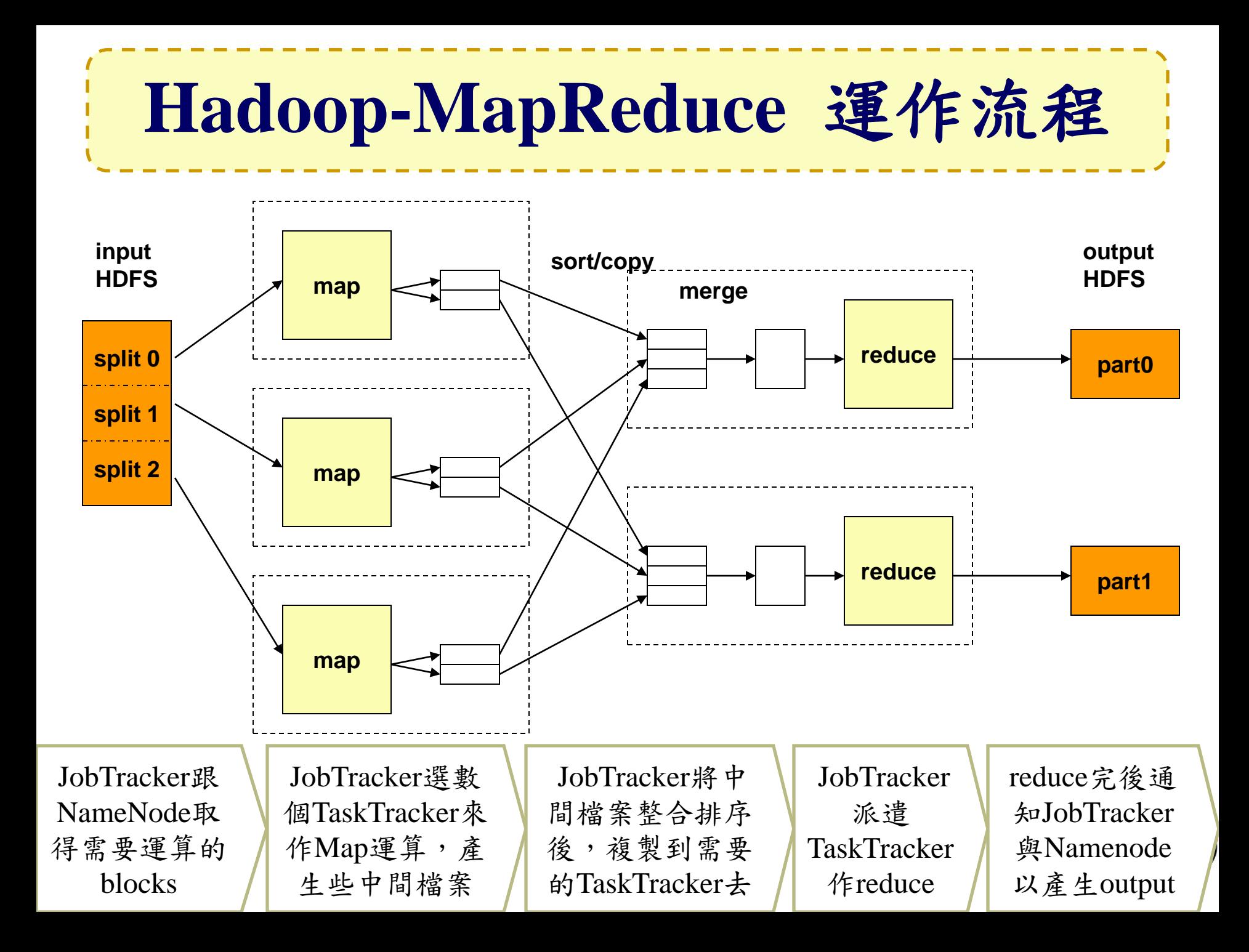

# **MapReduce** 與 **<Key, Value>**

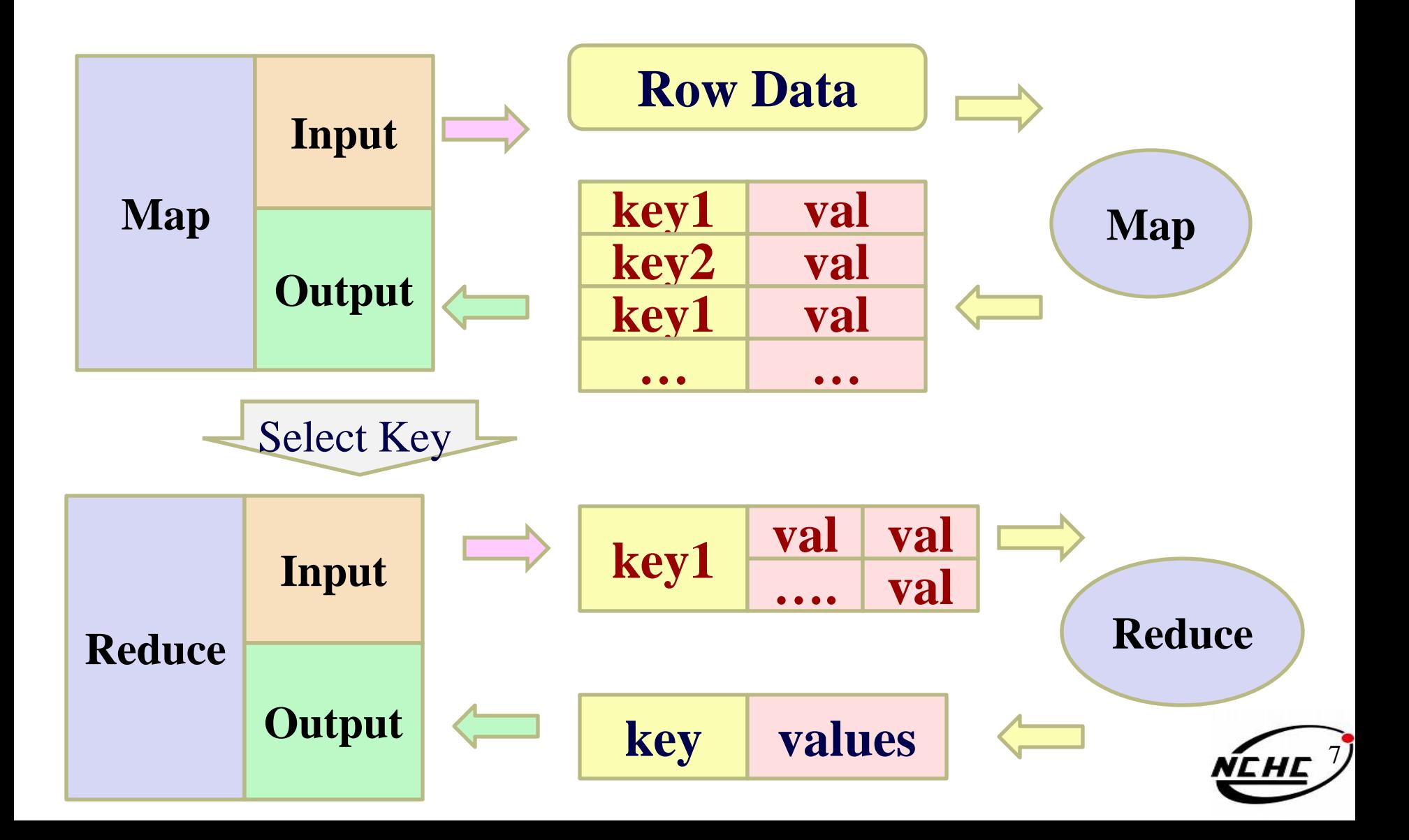

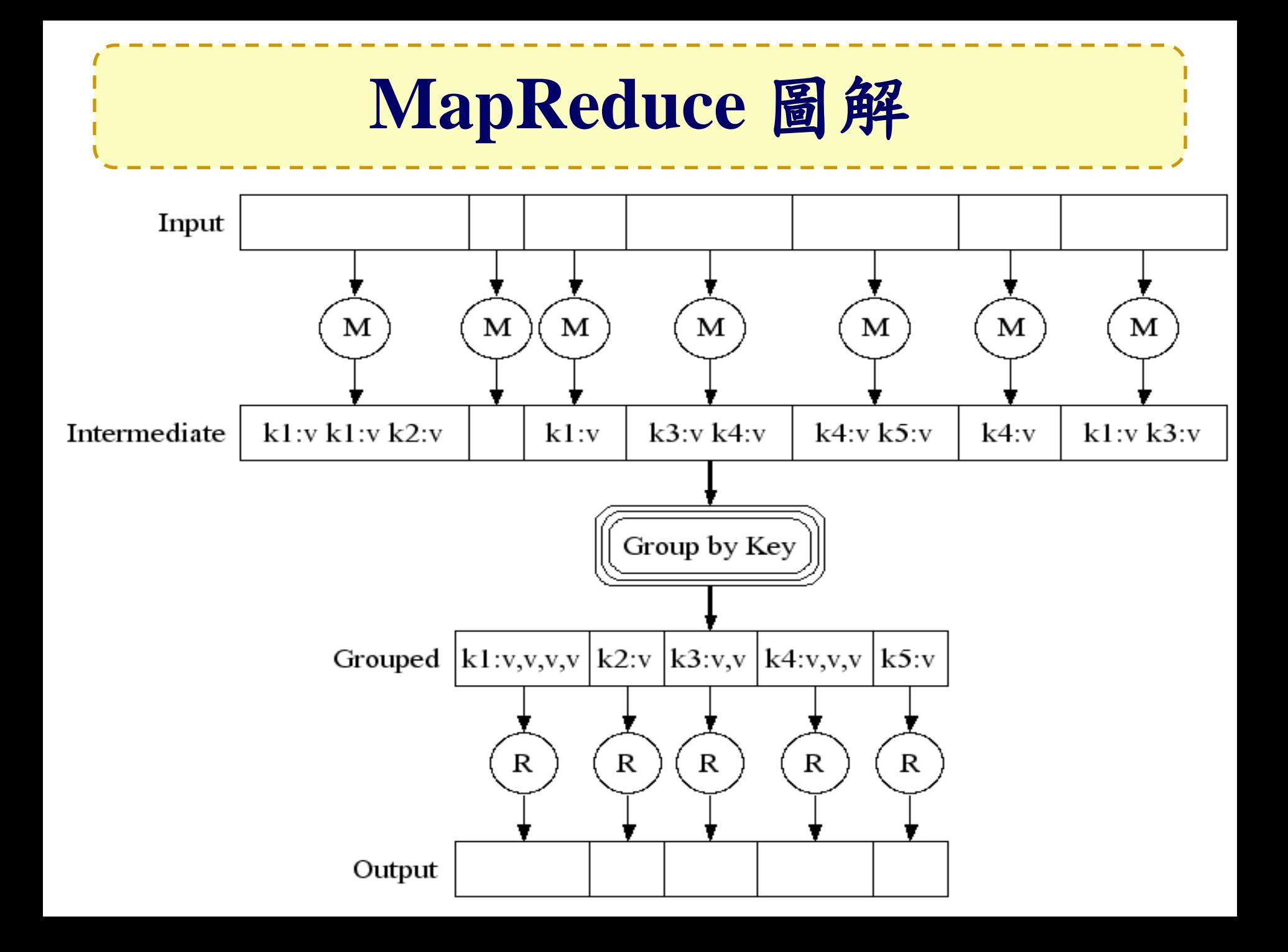

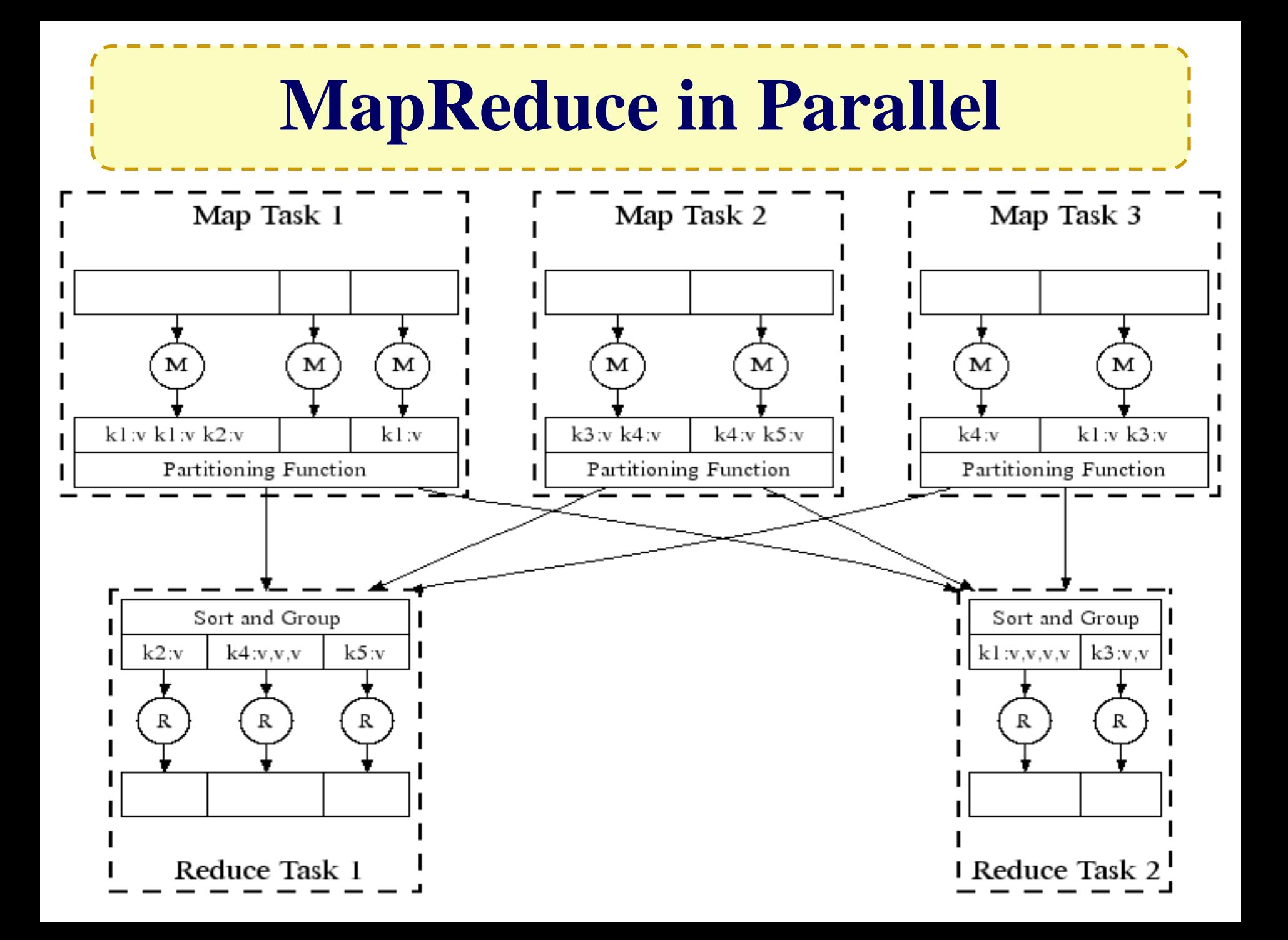

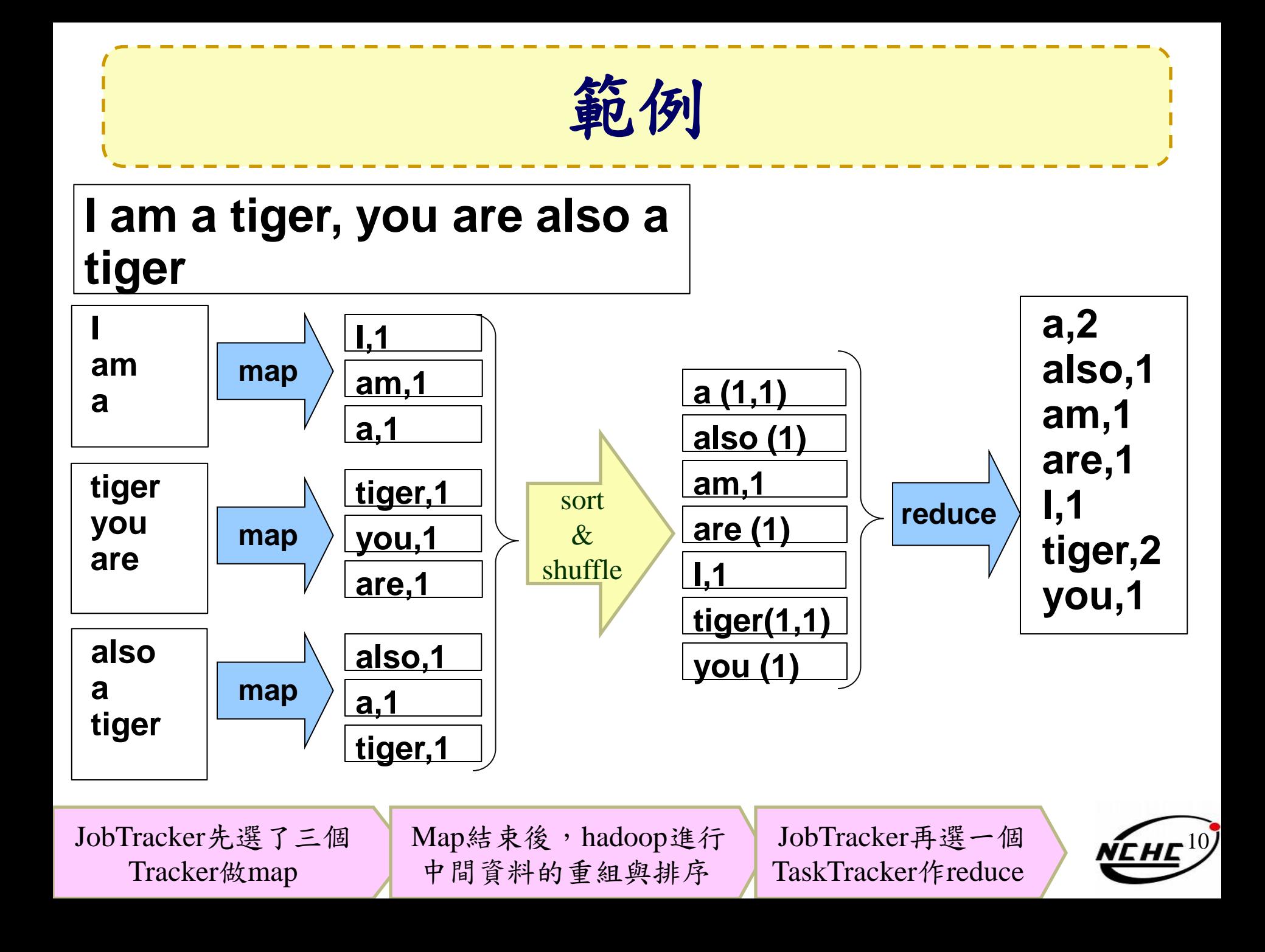

# **Hadoop**適用於**..**

- 大規模資料集
- 可拆解的運算
- 批次處理
- 預先運算
- Text tokenization
- Indexing and Search
- Data mining

•…

• machine learning

- <http://www.dbms2.com/2008/08/26/known-applications-of-mapreduce/>
- http://wiki.apache.org/hadoop/PoweredBy

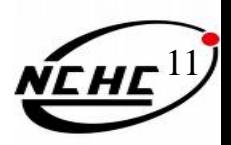

# **Hadoop Applications (1)**

#### • [Adobe](http://www.adobe.com/)

– use Hadoop and HBase in several areas from social services to structured data storage and processing for internal use.

#### • [Adknowledge](http://adknowledge.com/) - Ad network

– used to build the recommender system for behavioral targeting, plus other clickstream analytics

#### • [Alibaba](http://china.alibaba.com/)

– processing sorts of business data dumped out of database and joining them together. These data will then be fed into iSearch, our vertical search engine.

#### • [AOL](http://aol.com/)

– We use hadoop for variety of things ranging from ETL style processing and statistics generation to running advanced algorithms for doing behavioral analysis

12

# **Hadoop Applications (2)**

- [Baidu](http://www.baidu.cn/) the leading Chinese language search engine
	- Hadoop used to analyze the log of search and do some mining work on web page database
- [Contextweb](http://www.contextweb.com/) ADSDAQ Ad Excange
	- use Hadoop to store ad serving log and use it as a source for Ad optimizations/Analytics/reporting/machine learning.
- [Detikcom](http://search.detik.com/) Indonesia's largest news portal
	- use hadoop, pig and hbase to analyze search log, generate Most View News,
	- generate top wordcloud, and analyze all of our logs

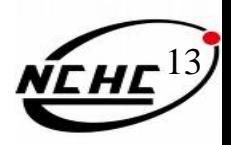

# **Hadoop Applications (3)**

#### **[DropFire](http://www.dropfire.com/)**

- generate Pig Latin scripts that describe structural and semantic conversions between data contexts
- use Hadoop to execute these scripts for production-level deployments
- [Facebook](http://www.facebook.com/)
	- use Hadoop to store copies of internal log and dimension data sources
	- use it as a source for reporting/analytics and machine learning.
- [Freestylers](http://freestylers.jp/) Image retrieval engine
	- use Hadoop 影像處理
- **[Hosting Habitat](http://www.hostinghabitat.com/)** 
	- 取得所有clients的軟體資訊
	- 分析並告知clients 未安裝或未更新的軟體

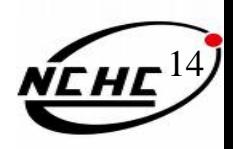

# **Hadoop Applications (4)**

- [IBM](http://www.ibm.com/)
	- [Blue Cloud Computing Clusters](http://www-03.ibm.com/press/us/en/pressrelease/22613.wss)
- [ICCS](http://www.iccs.informatics.ed.ac.uk/)
	- 用 Hadoop and Nutch to crawl Blog posts 並分析之
- [IIIT, Hyderabad](http://search.iiit.ac.in/)
	- We use hadoop 資訊檢索與提取
- **[Journey Dynamics](http://www.journeydynamics.com/)** 
	- 用 Hadoop [MapReduce](http://wiki.apache.org/hadoop/MapReduce) 分析 billions of lines of GPS data 並產生交通路 線資訊.
- [Krugle](http://krugle.com/)
	- 用 Hadoop and Nutch 建構 原始碼搜尋引擎

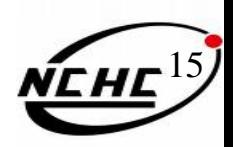

# **Hadoop Applications (5)**

- [SEDNS](http://wwwse.inf.tu-dresden.de/SEDNS/SEDNS_home.html) Security Enhanced DNS Group
	- 收集全世界的 DNS 以探索網路分散式內容.
- [Technical analysis and Stock Research](http://www.thestocksprofit.com/)
	- 分析股票資訊
- [University of Maryland](http://www.umiacs.umd.edu/~jimmylin/cloud-computing/index.html)
	- 用Hadoop 執行 machine translation, language modeling, bioinformatics, email analysis, and image processing 相關研究
- [University of Nebraska Lincoln, Research Computing](http://t2.unl.edu/)  [Facility](http://t2.unl.edu/)
	- 用Hadoop跑約200TB的CMS經驗分析
	- 緊湊渺子線圈(**CMS**,**C**ompact **M**uon **S**olenoid)為[瑞士歐](http://zh.wikipedia.org/zh-tw/%E7%91%9E%E5%A3%AB)洲核子研究 組織[CERN](http://zh.wikipedia.org/zh-tw/CERN)的[大型強子對撞器計](http://zh.wikipedia.org/zh-tw/%E5%A4%A7%E5%9E%8B%E5%BC%B7%E5%AD%90%E5%B0%8D%E6%92%9E%E5%99%A8)劃的兩大通用型[粒子偵測器中](http://zh.wikipedia.org/w/index.php?title=%E7%B2%92%E5%AD%90%E5%81%B5%E6%B8%AC%E5%99%A8&action=edit&redlink=1)的一個

# **Hadoop Applications (6)**

- [PARC](http://parc.com/)
	- Used Hadoop to analyze Wikipedia conflicts
- **[Search Wikia](http://alpha.search.wikia.com/)** 
	- A project to help develop open source social search tool[s](http://www.yahoo.com/)
- [Yahoo!](http://www.yahoo.com/)
	- Used to support research for Ad Systems and Web Search
	- 使用Hadoop平台來發現發送垃圾郵件的殭屍網絡
- 趨勢科技
	- 過濾像是釣魚網站或惡意連結的網頁內容

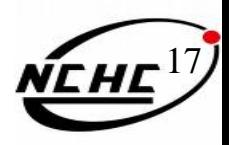

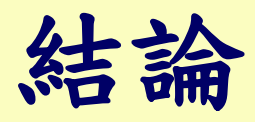

- 目前已經有許多大公司利用Hadoop,呈現 其高效與廣泛性
- 適合於:複雜但可拆解的計算,大量且獨 立的資料
- 問題
	- HDFS 可否不搭配MapReduce而獨立運作?
	- 承上,MapReduce 呢?

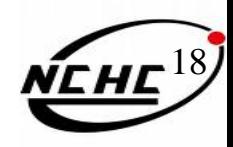

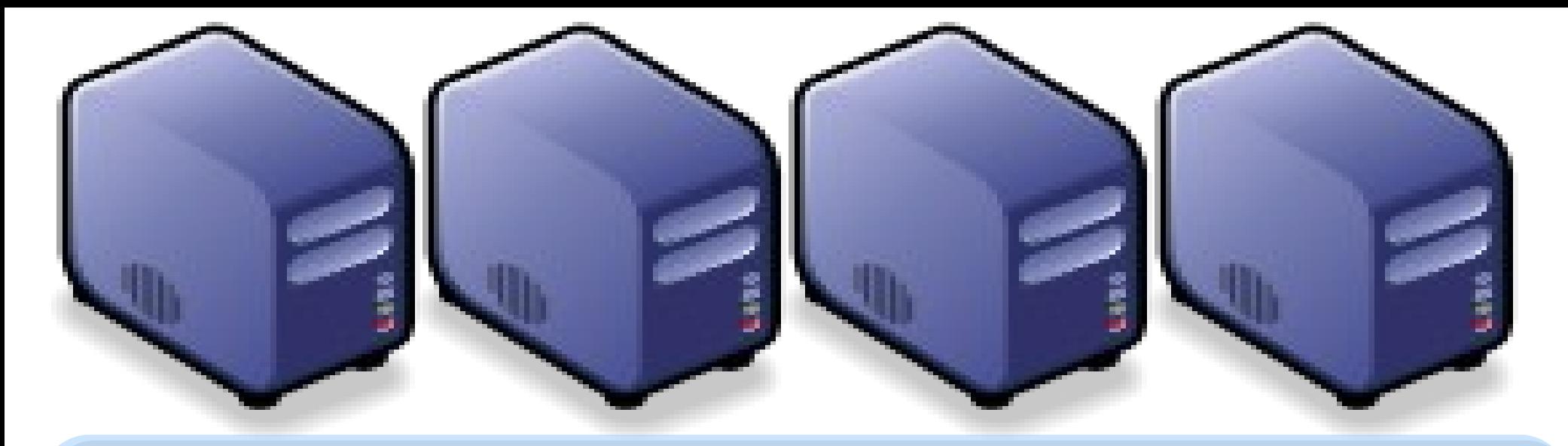

# 當企鵝龍遇上小飛象 *DRBL-Hadoop*

*Jazz Wang Yao-Tsung Wang jazz@nchc.org.tw*

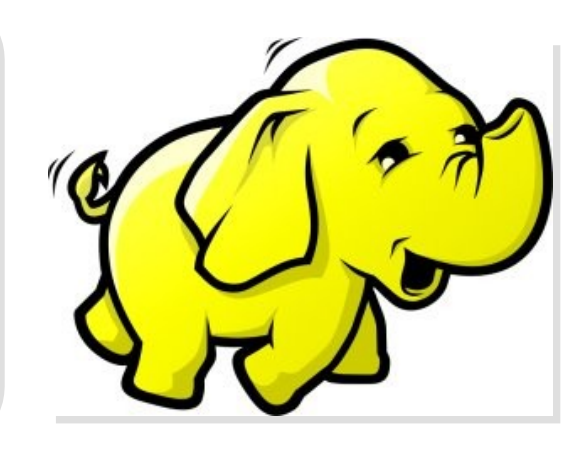

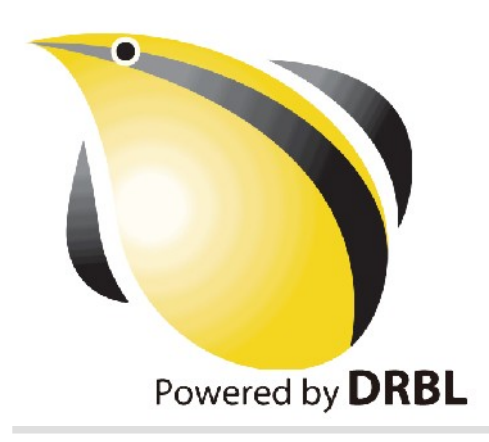

### *Programmer v.s. System Admin.*

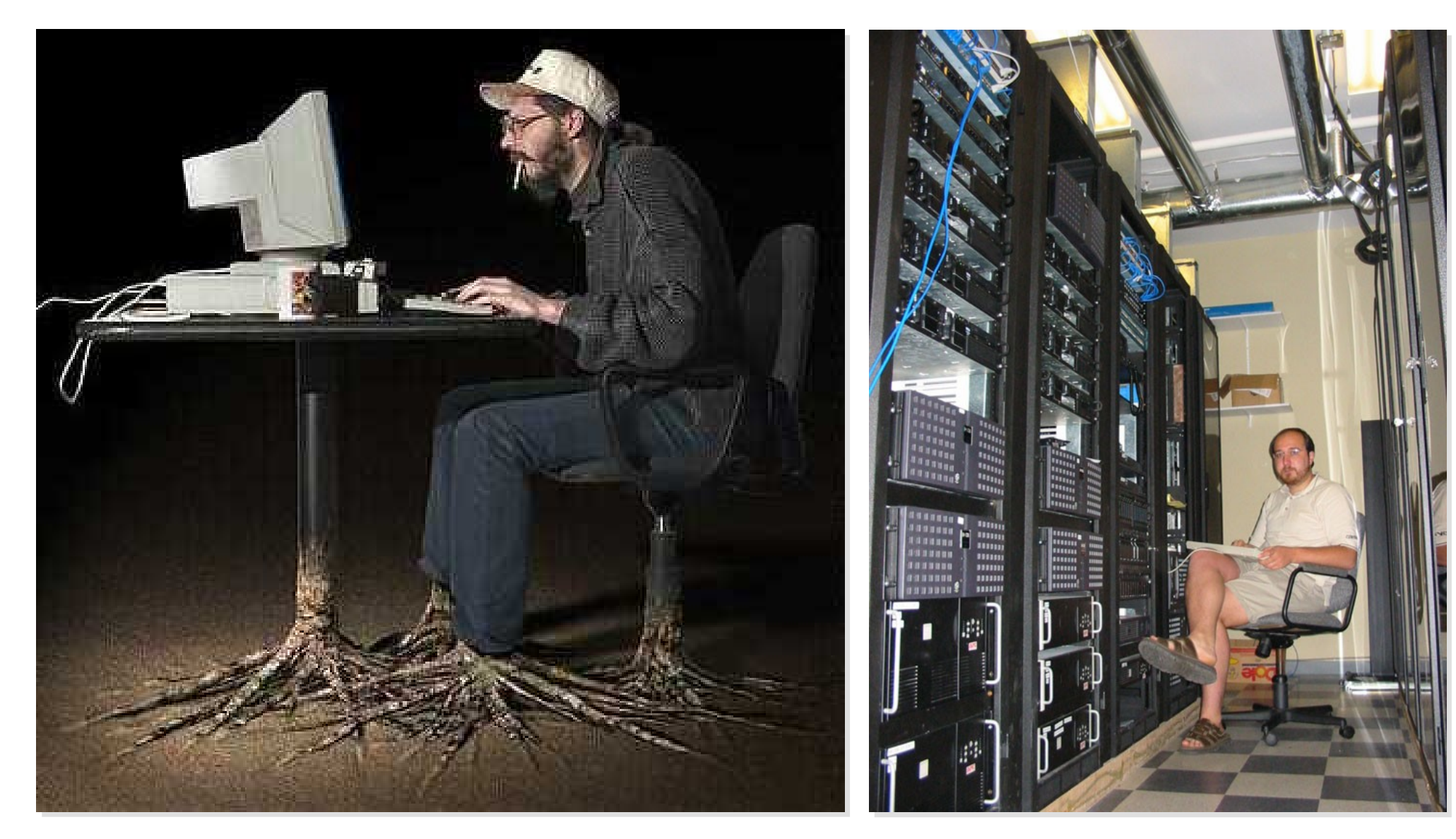

Source: <http://www.funnyjunksite.com/wp-content/uploads/2007/08/programmer.jpg>

Source: <http://www.sysadminday.com/images/people/136-3697.JPG>

#### Agenda

PART 1 :

*What is Cluster Computing ? How to deploy PC cluster ?* PART 2 :

*What is DRBL and Clonezilla ? Can DRBL help to deploy Hadoop ?* PART 3:

> *Live Demo of DRBL Live and Clonezilla Live*

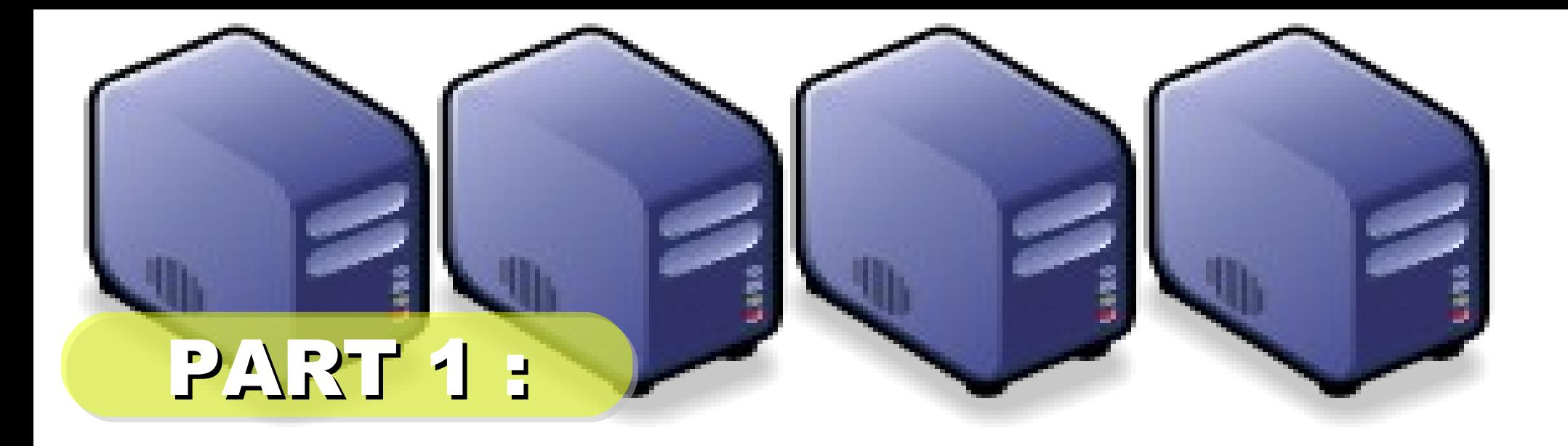

# *PC Cluster 101*

*Jazz Wang Yao-Tsung Wang jazz@nchc.org.tw*

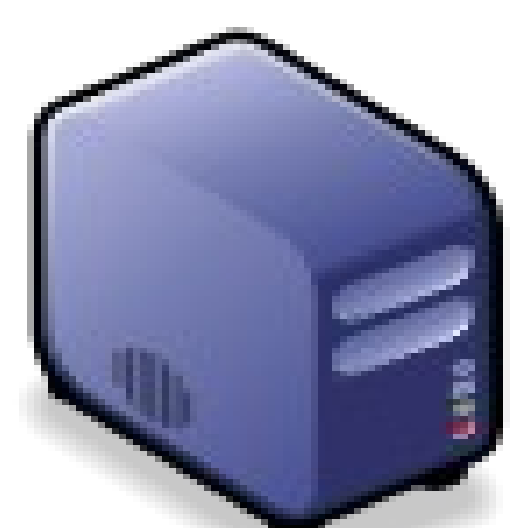

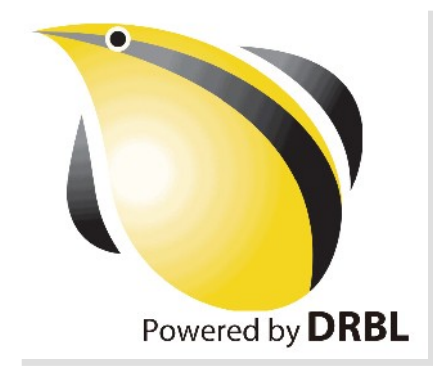

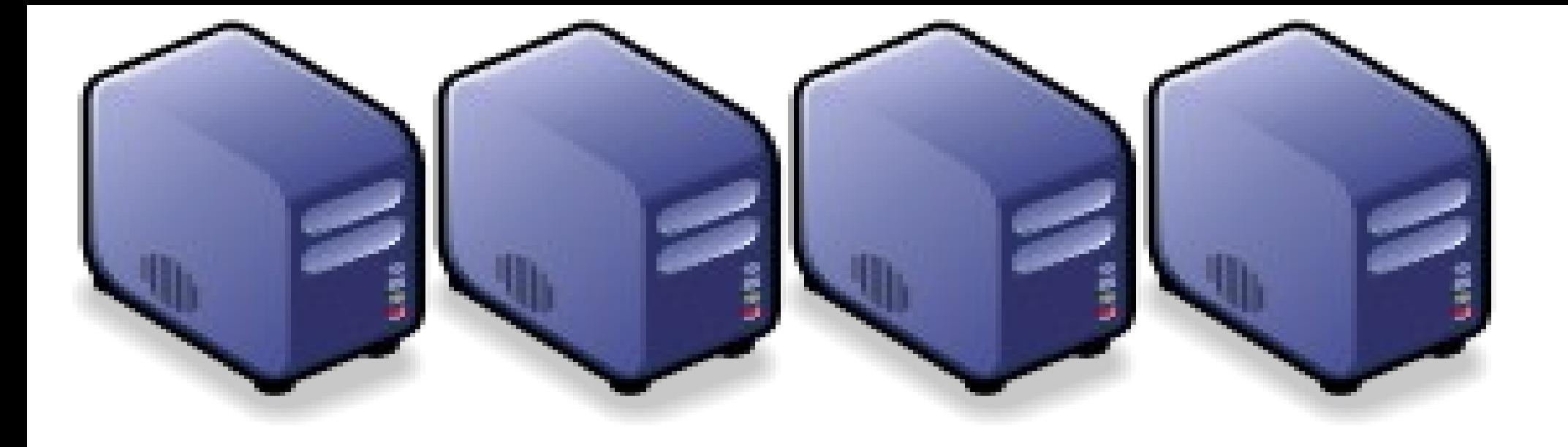

# *At First, We have " 4 + 1 " PC Cluster*

### *It'd better be n*

*2*

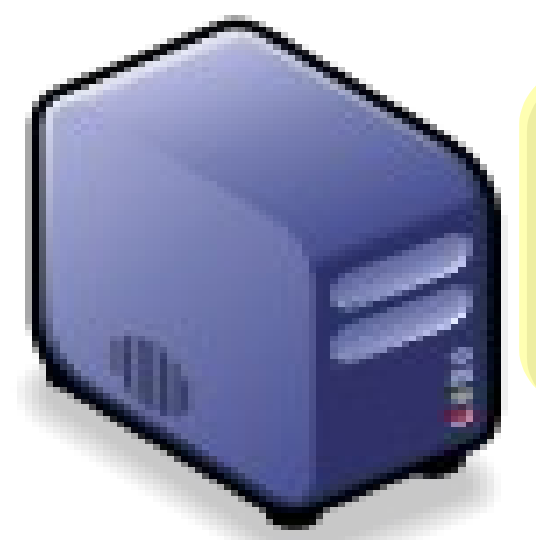

### *Manage Scheduler*

## *Then, We connect 5 PCs with Gigabit Ethernet Switch*

### *GiE Switch*

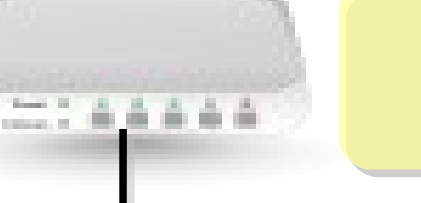

#### *10/100/1000 MBps*

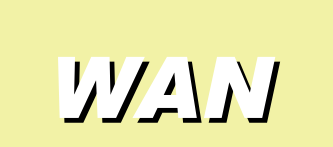

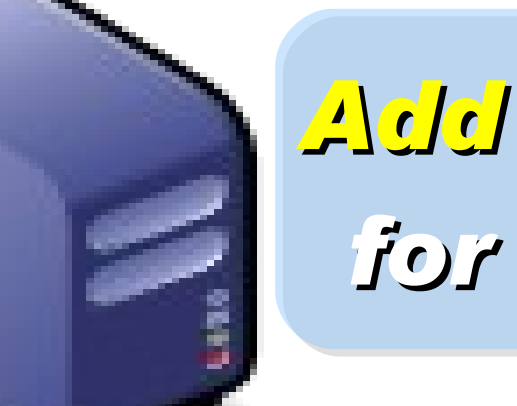

## *Add 1 NIC for WAN*
#### *Compute Nodes*

*LAN Switch 4 Compute Nodes will communicate via LAN Switch. Only Manage Node have Internet Access for Security!*

*Manage Node*

*WAN*

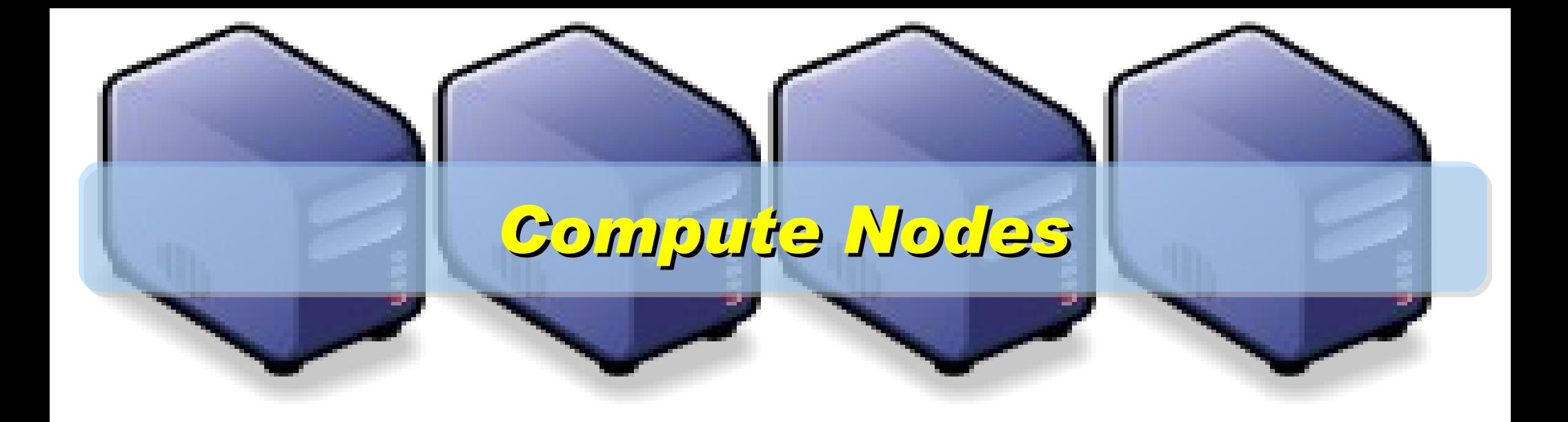

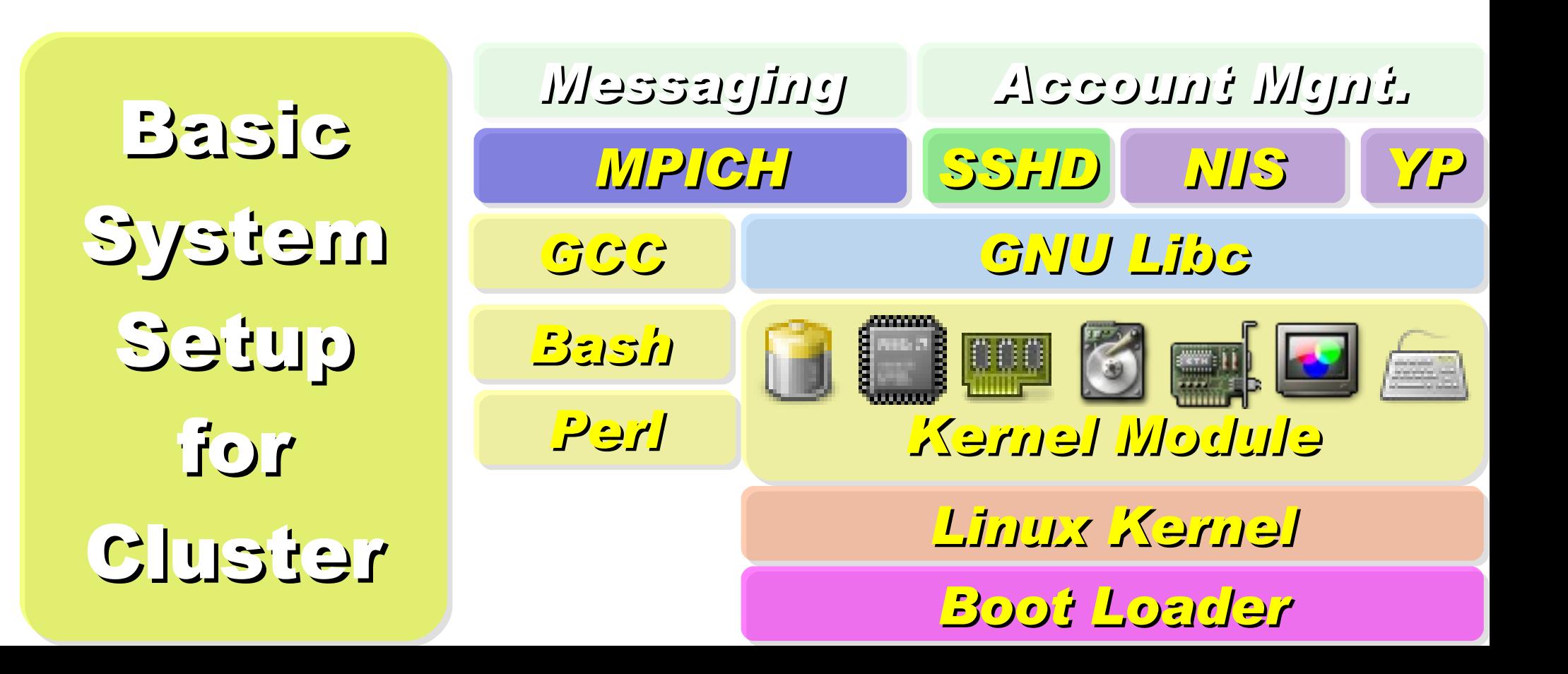

On Manage Node, We need to install Scheduler and Network File System for sharing Files with Compute Node

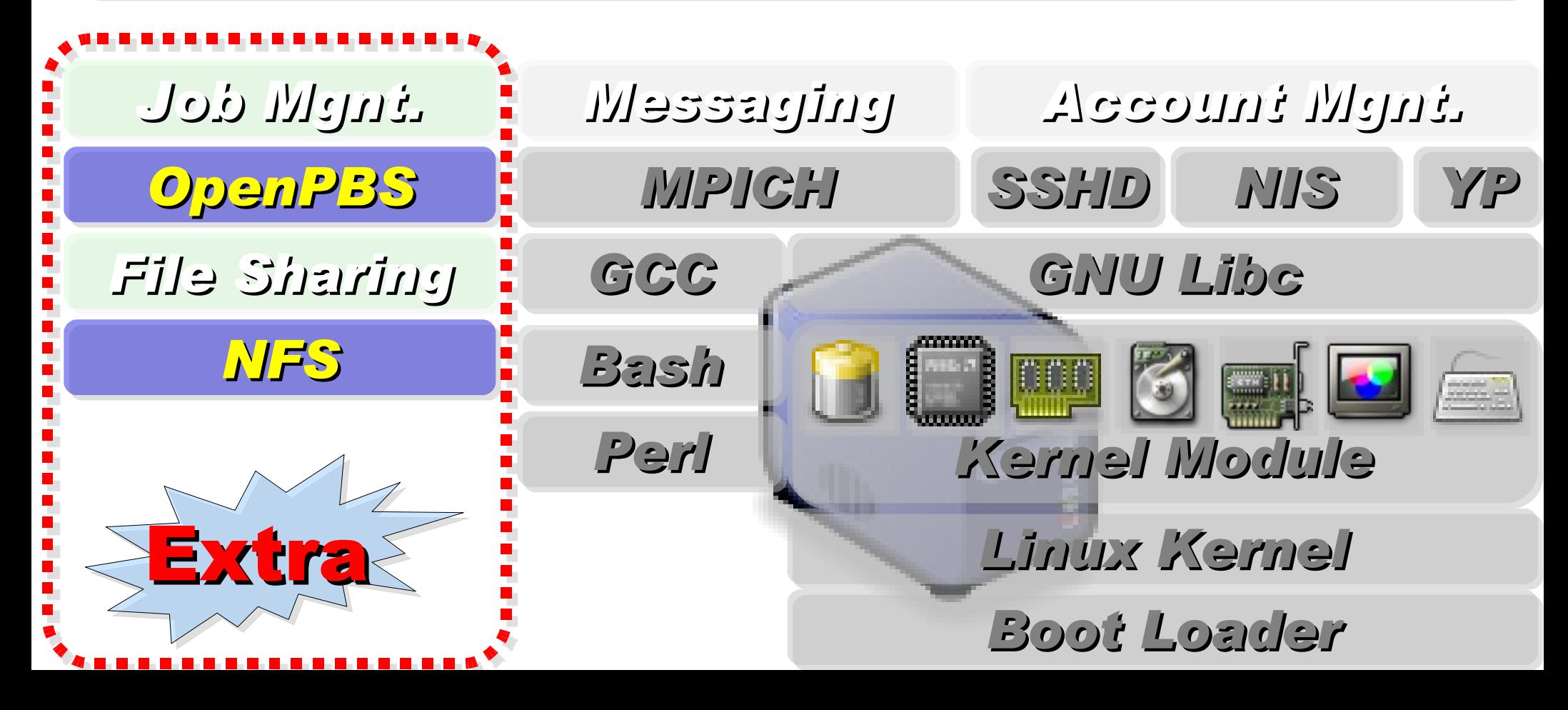

### *Research topics about PC Cluster*

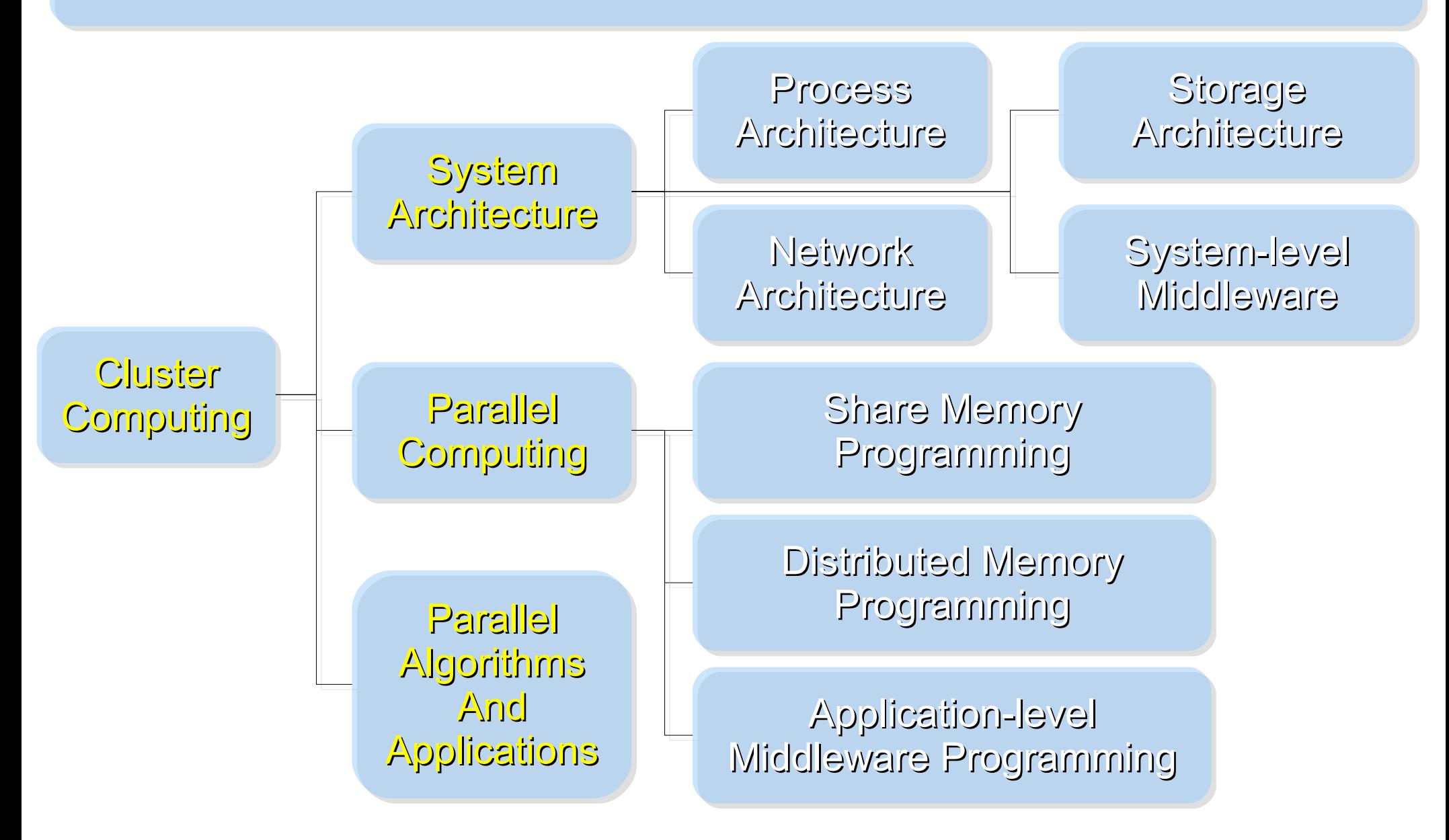

Ref: Cluster Computing in the Classroom: Topics, Guidelines, and Experiences <http://www.gridbus.org/papers/CC-Edu.pdf>

#### *Challenges of Cluster Computing*

- *Hardware*
	- *Ethernet Speed / PC Density*
	- *Power / Cooling / Heat*
	- *Network and Storage Architecture*
- *Software*
	- *Job Scheduler ( Cluster level )*
	- *Account Management*
	- *File Sharing / Package Management*
- *Limitation*
	- *Shared Memory*
	- *Global Memory Management*

### *Common Method to deploy Cluster*

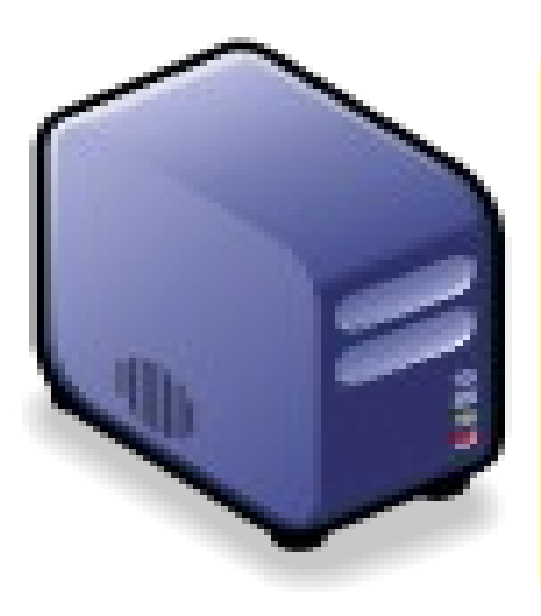

*1. Setup one*

*Template*

*machine*

*2. Cloning to multiple machine*

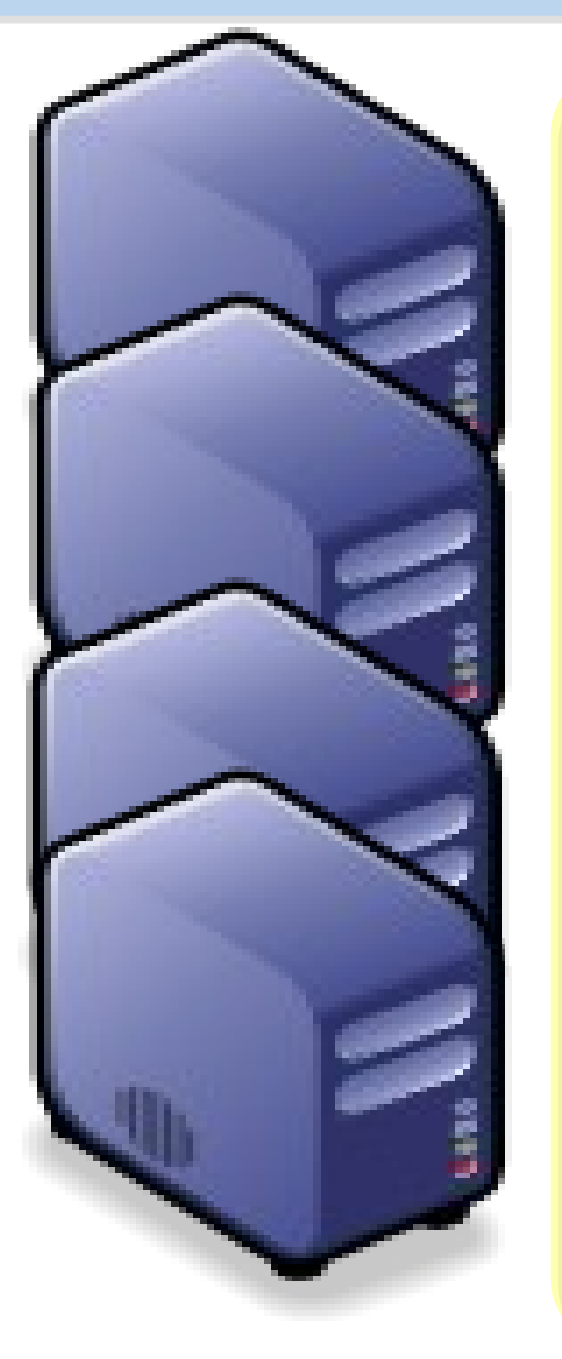

*3. Configure Settings* ↓ *4. Install Job Scheduler* ↓ *5. Running Benchmark*

#### *Challenges of Common Method*

*Upgrade Software ? Add New User Account ? Configuration Syncronization How to share user data ?*

#### *How to deploy 4000+ Nodes ????*

資料標題: Scaling Hadoop to 4000 nodes at Yahoo! 資料日期:September 30, 2008

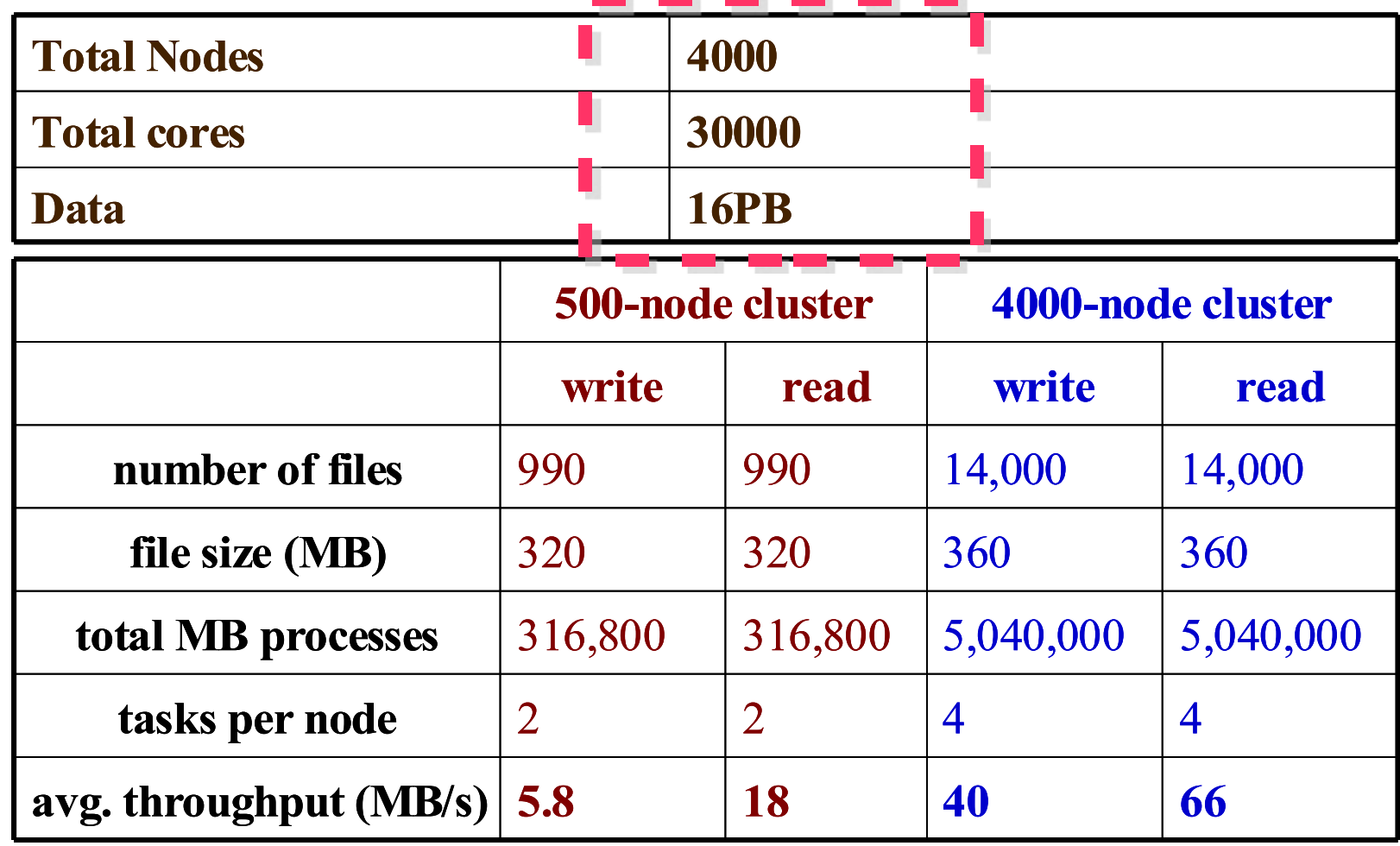

#### *Advanced Methods to deploy Cluster*

- *SSI ( Single System Image )*
	- *Multiple PCs as Single Computing Resources*
	- *Image-based*
		- *homogeneous*
		- *ex. SystemImager, OSCAR, Kadeploy*
	- *Package-based*
		- *heterogeneous*
		- *easy update and modify packages*
		- *ex. FAI, DRBL*
- *Other deploy tools*
	- *Rocks : RPM only*
	- *cfengine : configuration engine*

*Comparison of Cluster Deploy Tools*

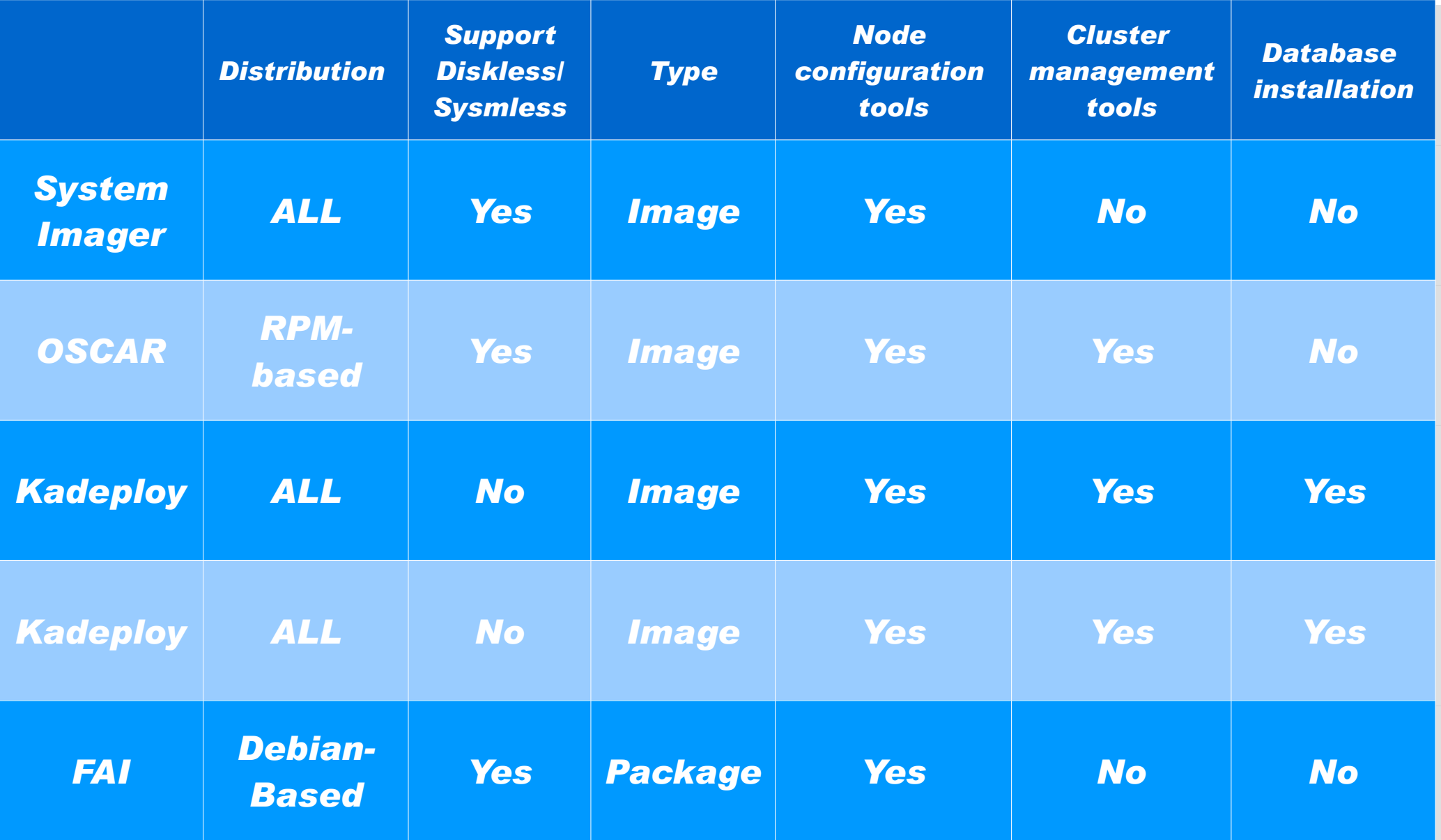

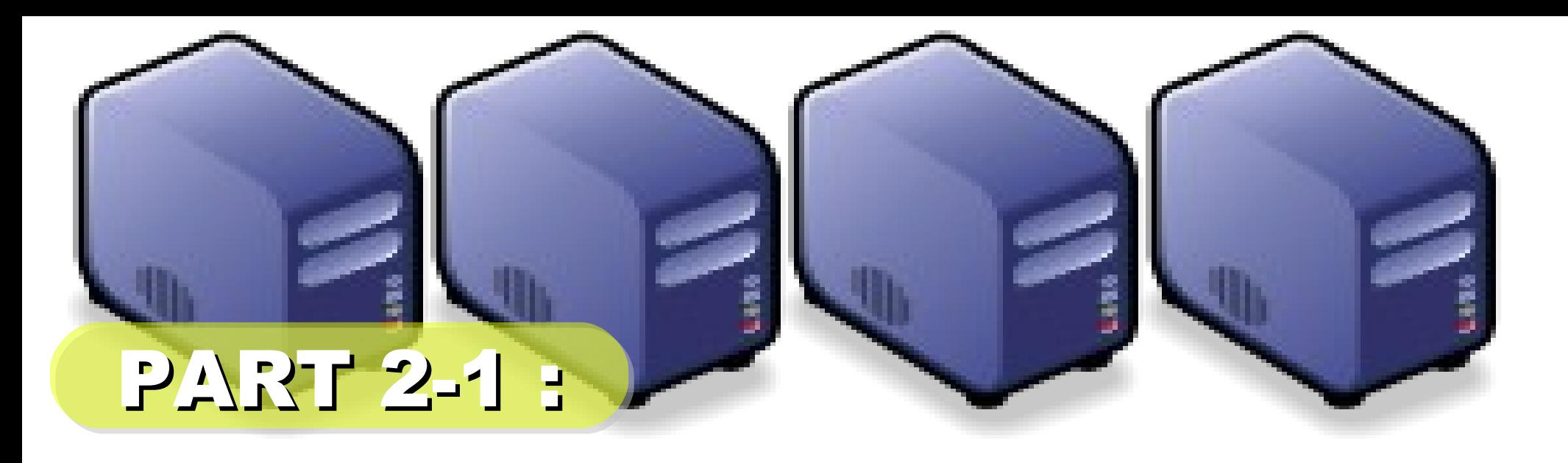

# *Hadoop Deployment Tool*

*Jazz Wang Yao-Tsung Wang jazz@nchc.org.tw*

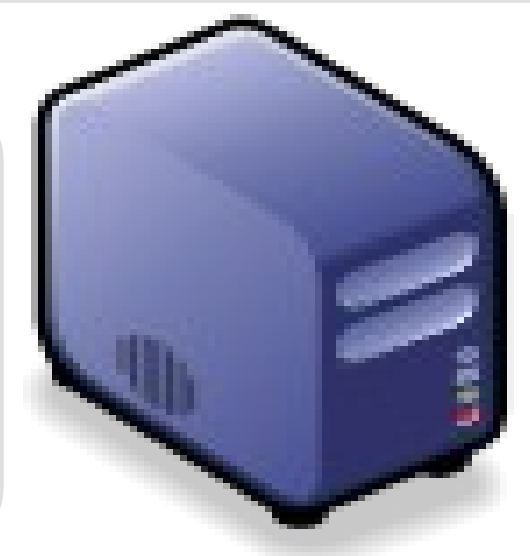

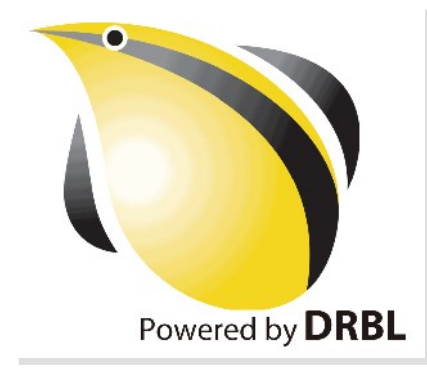

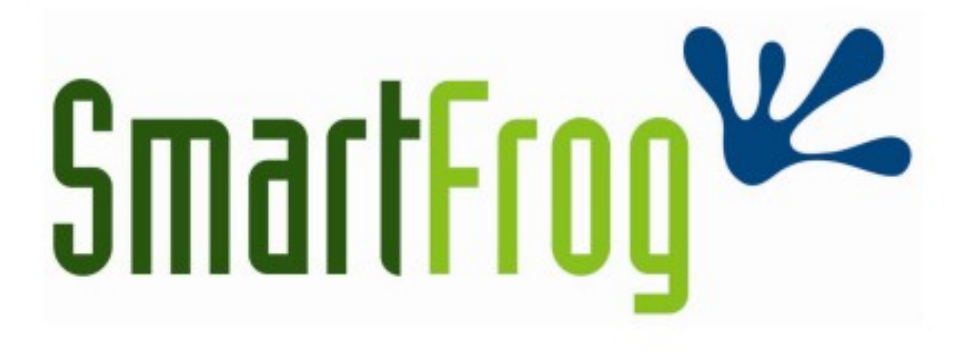

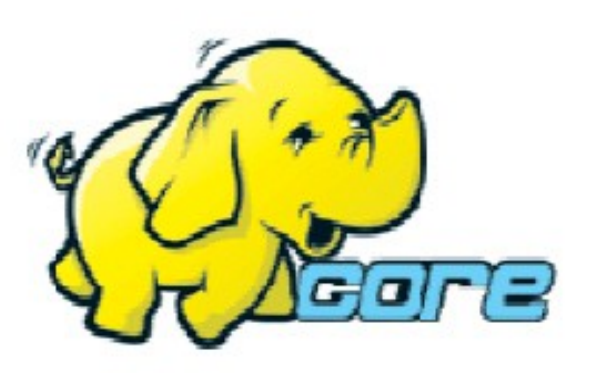

LABS<sup>hp</sup>

- Make Hadoop deployment agile
- . Integrate with dynamic cluster deployments

**Source: Deploying hadoop with smartfrog [http://people.apache.org/~stevel/slides/deploying\\_hadoop\\_with\\_smartfrog.pdf](http://people.apache.org/~stevel/slides/deploying_hadoop_with_smartfrog.pdf)**

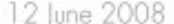

## SmartFrog - HPLabs' CM tool

- Language for describing systems to deploy -everything from datacentres to test cases
- Runtime to create *components* from the model
- Components have a lifecycle
- LGPL Licensed, Java 5+
	- http://smartfrog.org/

## Basic problem: deploying Hadoop

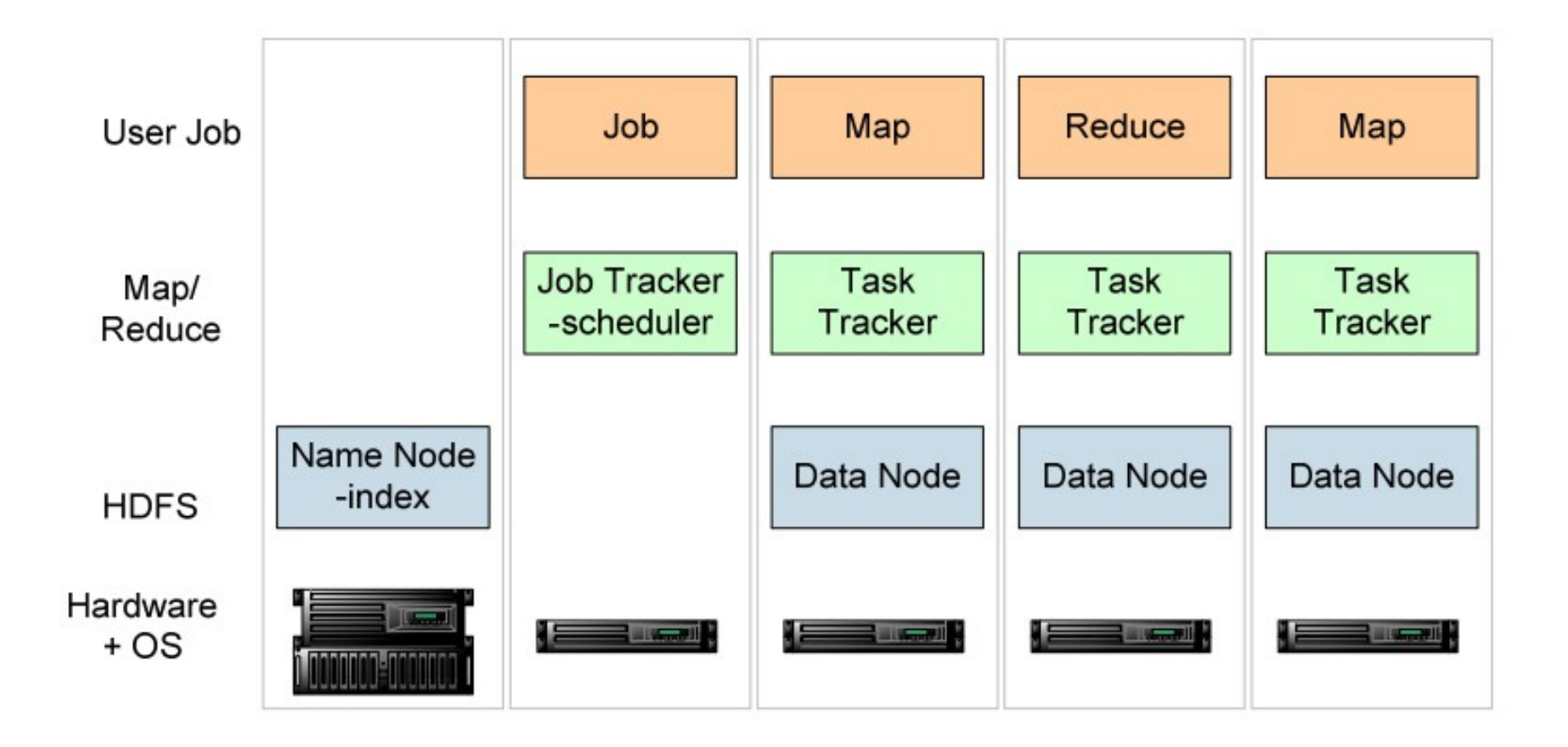

one namenode, 1+ Job Tracker, many data nodes and task trackers

**Source: Deploying hadoop with smartfrog** LABS<sup>hp</sup> **[http://people.apache.org/~stevel/slides/deploying\\_hadoop\\_with\\_smartfrog.pdf](http://people.apache.org/~stevel/slides/deploying_hadoop_with_smartfrog.pdf)**

### The hand-managed cluster

- Manual install onto machines
- SCP/FTP in Hadoop zip
- copy out hadoop-site.xml and other files
- edit /etc/hosts, /etc/rc5.d, SSH keys ...
- $\cdot$  Installation scales  $O(N)$
- Maintenance, debugging scales worse

### The locked-down cluster

- PXE Preboot of OS images
- RedHat Kickstart to serve up (see instalinux.com)
- Maybe: LDAP to manage state, or custom RPMs

Requires:

uniform images, central LDAP service, good ops team, stable configurations, home-rolled RPMs

**Source: Deploying hadoop with smartfrog** http://people.apache.org/~stevel/slides/deploying\_hadoop\_with\_smartfrog.pdf

## CM-tool managed cluster

**Configuration Management tools** 

- State Driven: observe system state, push it back into the desired state
- Workflow: apply a sequence of operations to change a machine's state
- Centralized: central DB in charge
- Decentralized: machines look after themselves

### CM tools are the only way to manage big clusters

**Source: Deploying hadoop with smartfrog** LABS<sup>hp</sup> http://people.apache.org/~stevel/slides/deploying\_hadoop\_with\_smartfrog.pdf

### Model the system in the SmartFrog language

TwoNodeHDFS extends OneNodeHDFS {

}

ł

```
localDataDir2 extends TempDirWithCleanup {
```

```
datanode2 extends datanode {
  dataDirectories [LAZY localDataDir2];
  dfs.datanode.https.address "https://localhost:0";
ł
```
#### Inheritance, cross-referencing, templating

**Source: Deploying hadoop with smartfrog** http://people.apache.org/~stevel/slides/deploying\_hadoop\_with\_smartfrog.pdf

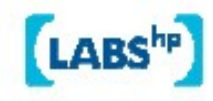

## The runtime deploys the model

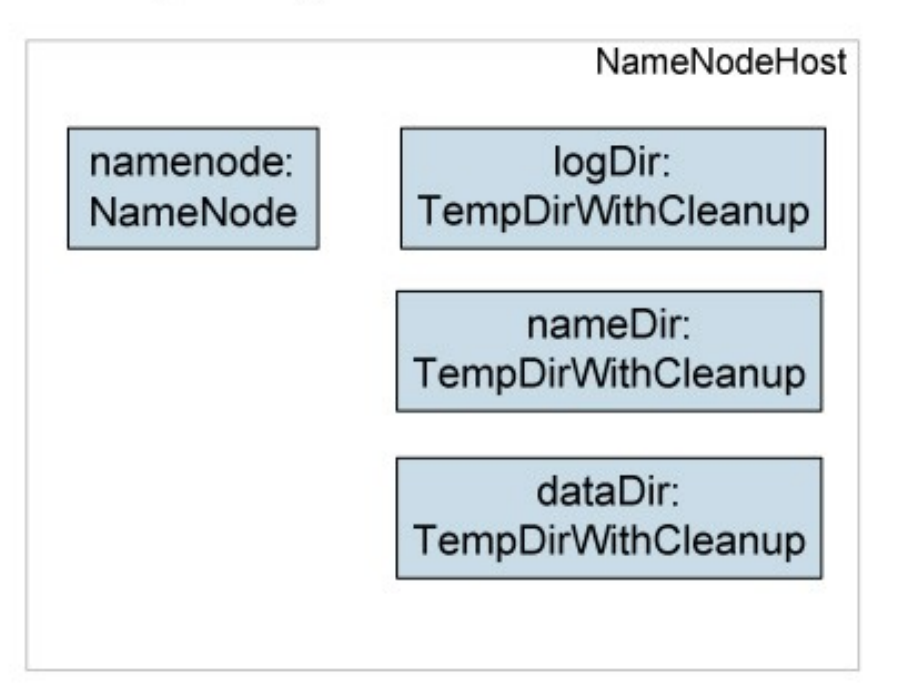

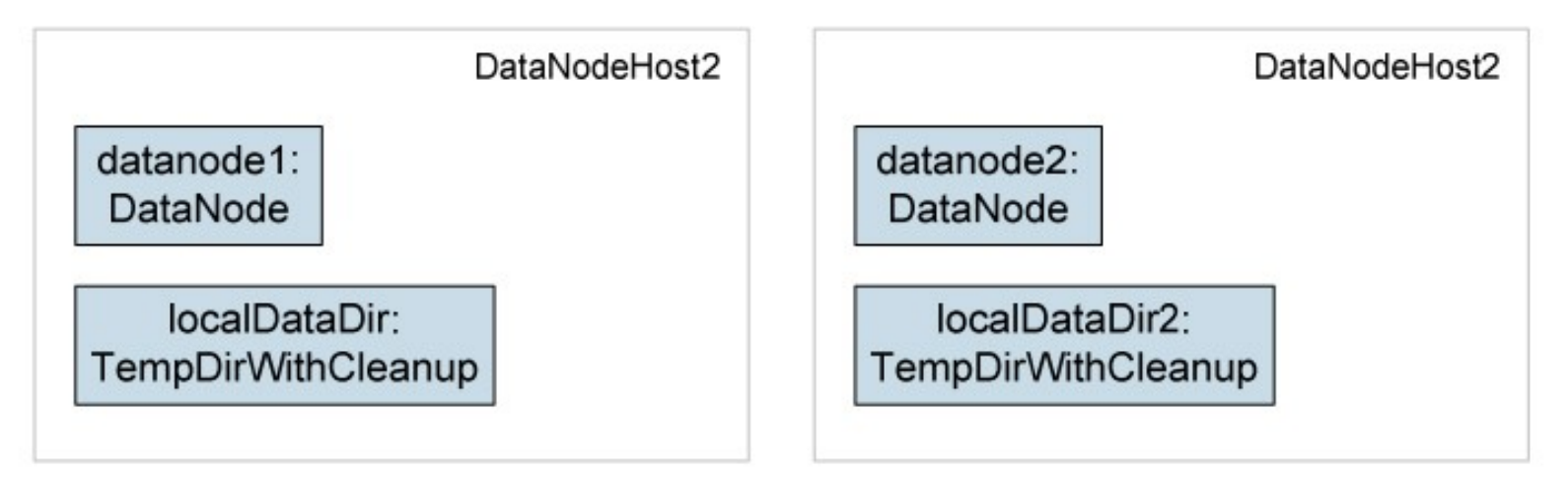

**Source: Deploying hadoop with smartfrog [http://people.apache.org/~stevel/slides/deploying\\_hadoop\\_with\\_smartfrog.pdf](http://people.apache.org/~stevel/slides/deploying_hadoop_with_smartfrog.pdf)**

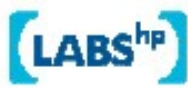

### Steps to deployability

- Configure Hadoop from an SmartFrog description
- 2. Write components for the Hadoop nodes
- 3. Write the functional tests
- 4. Add workflow components to work with the filesystem; submit jobs
- 5. Get the tests to pass

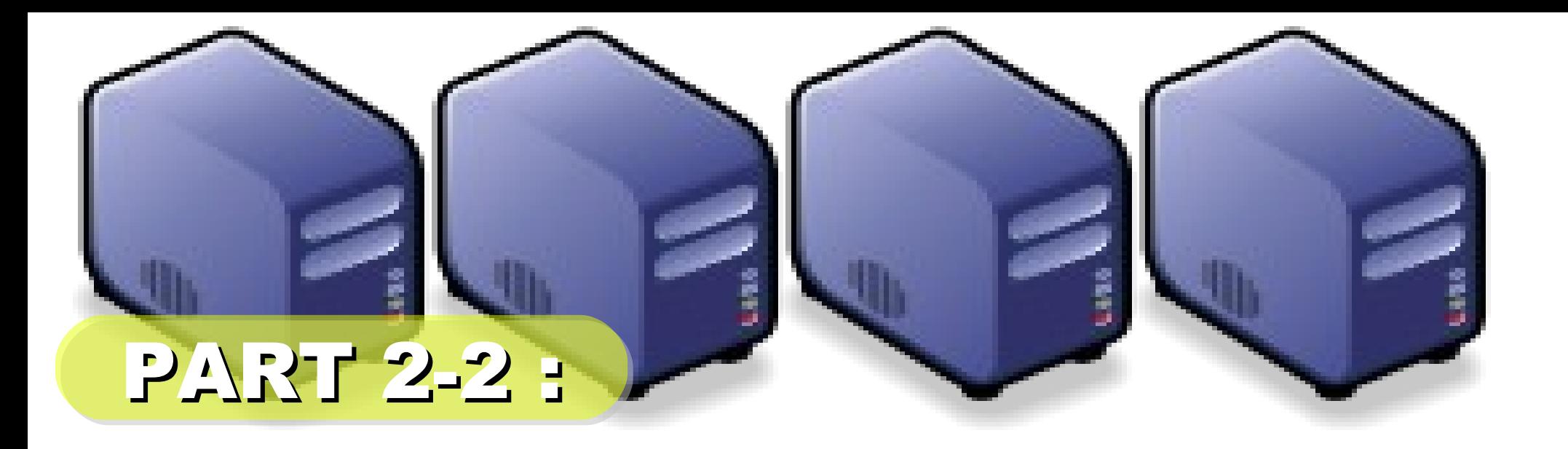

# 企職調整

*Jazz Wang Yao-Tsung Wang jazz@nchc.org.tw*

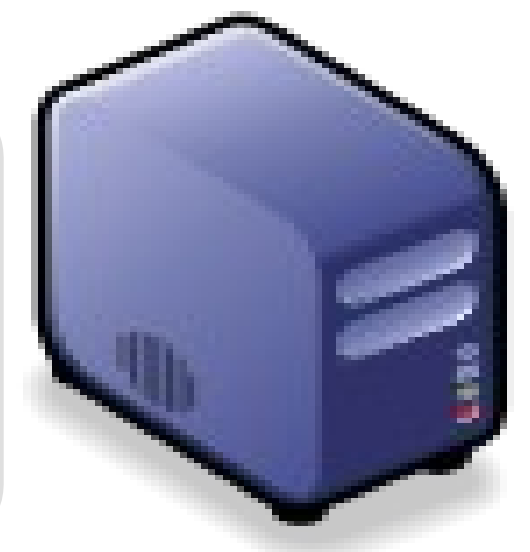

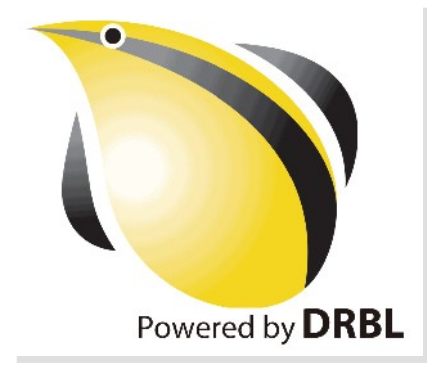

## 何謂企鵝龍 DRBL ??

- *Diskless Remote Boot in Linux*
- 網路是便宜的,人的時間才是昂貴的。
- 企鵝龍簡單來說就是 .....
	- 用網路線取代硬碟排線
	- 所有學生的電腦都透過網路連接到一台伺服器主機

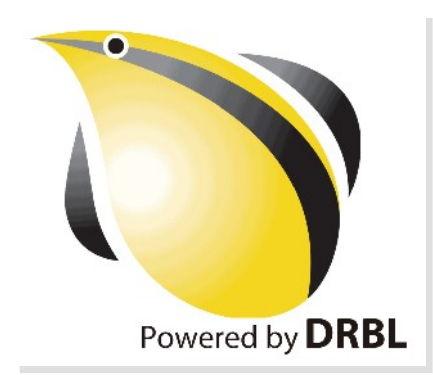

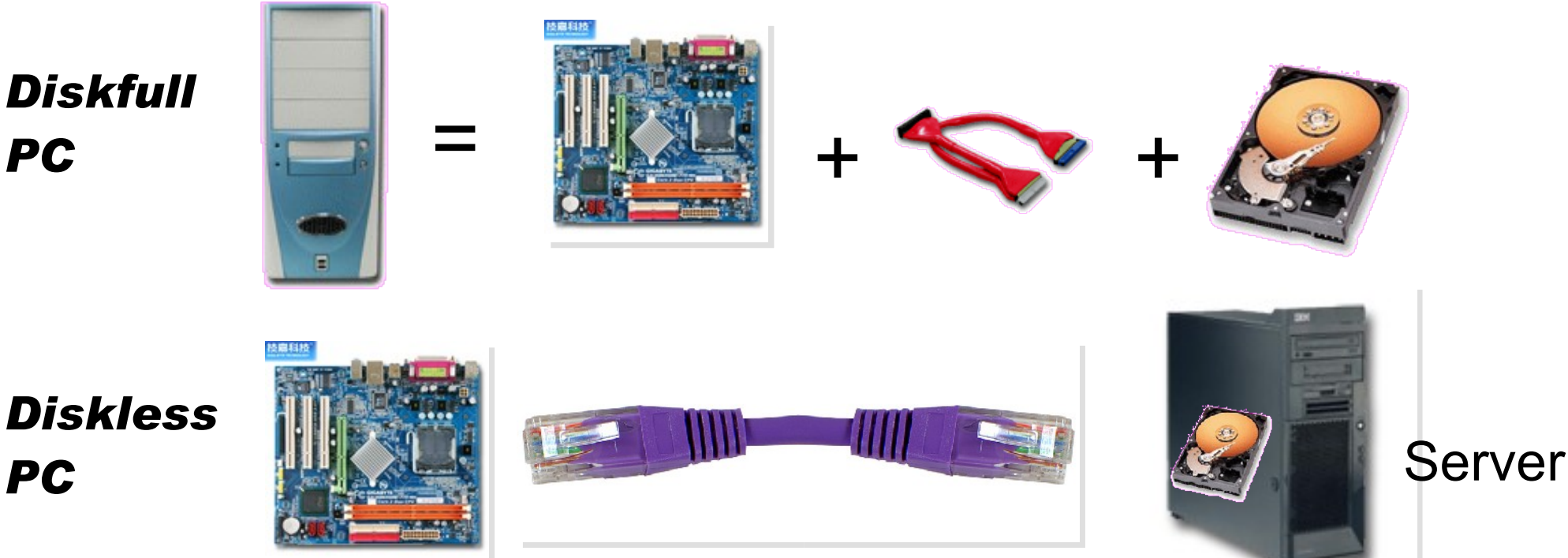

source: [http://www.mren.com.tw](http://www.mren.com.tw/)

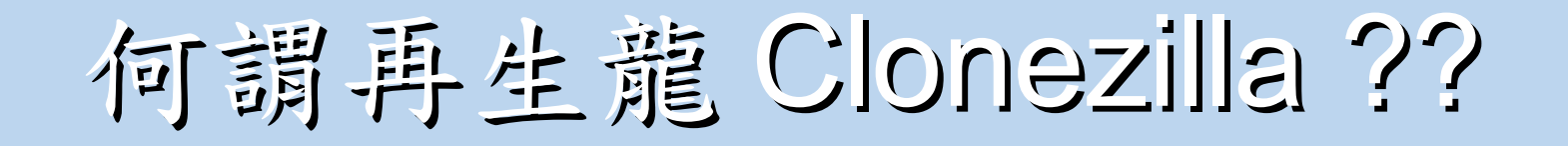

**Clonezilla** 

- Clone ( 複製 ) + zilla = Clonezilla ( 再生龍 )
- 裸機備分還原工具
- Norton Ghost 的自由軟體版替代方案

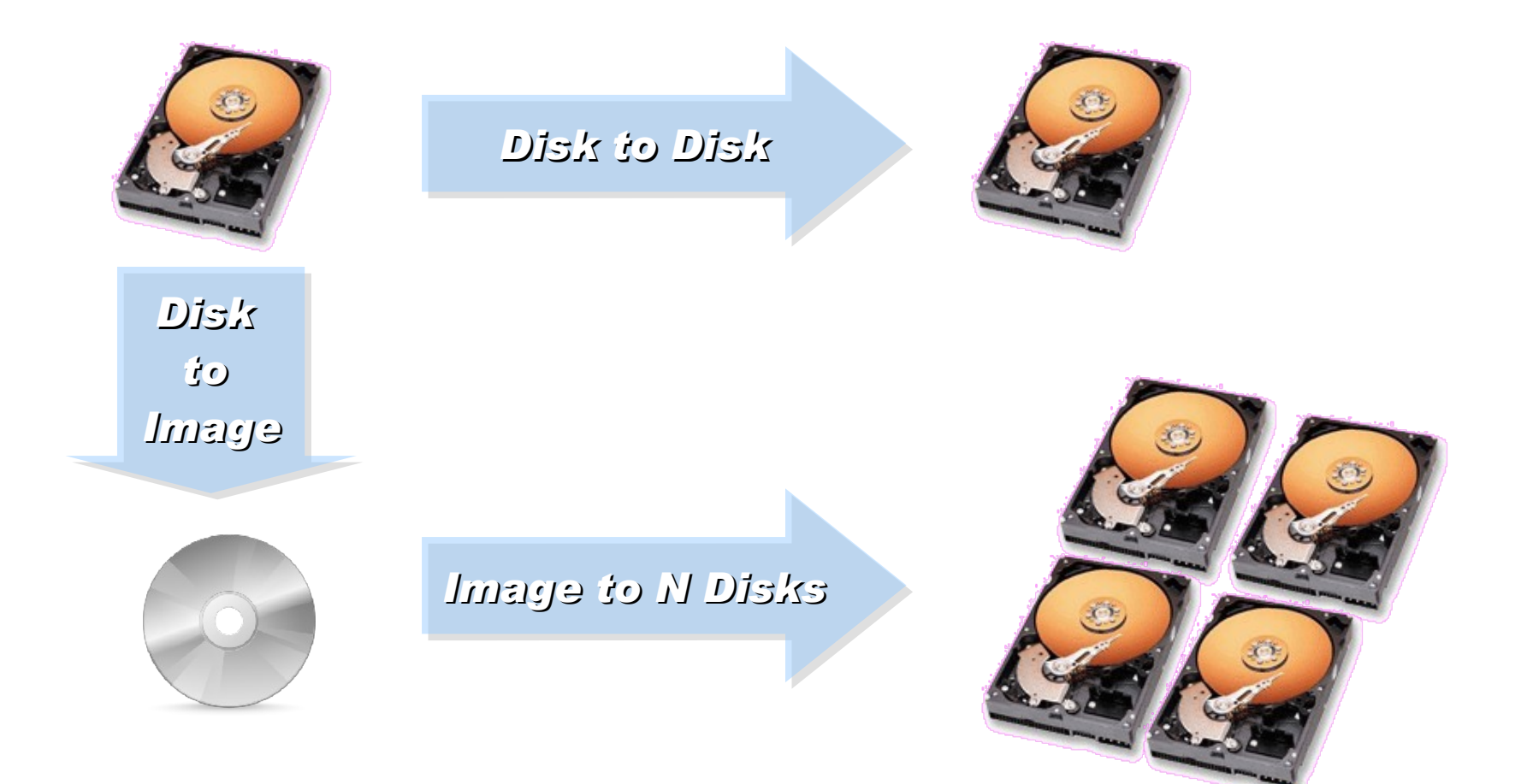

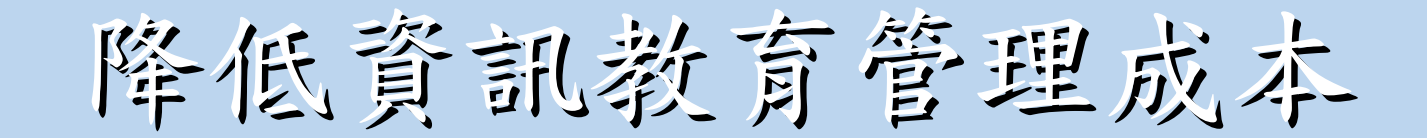

#### 需要「化繁為簡」的解決方案!

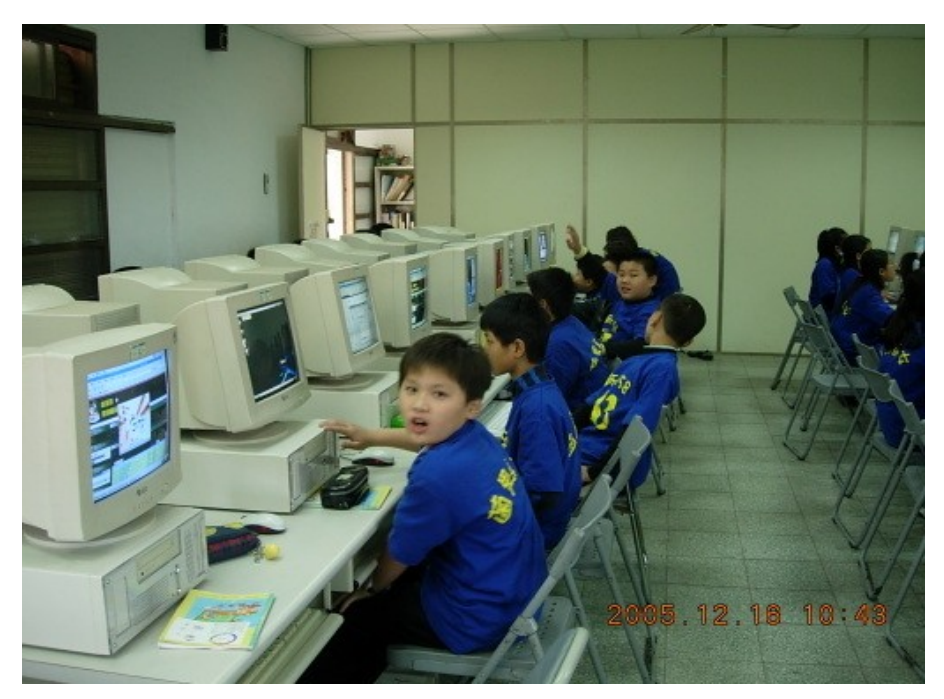

一般國內小學的電腦教室

人力、時間成本高

教師 1 人維護管理多組設備 教學同時分派或收集作業

#### 設備維護成本高

需分別處理設定 (每班約40台) 如:電腦中毒、環境設定 系統操作問題、開關機、 備份還原等

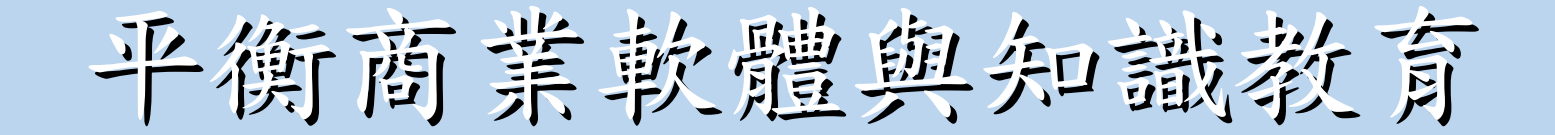

#### 知識和軟體都需要讓孩子「帶著走」!

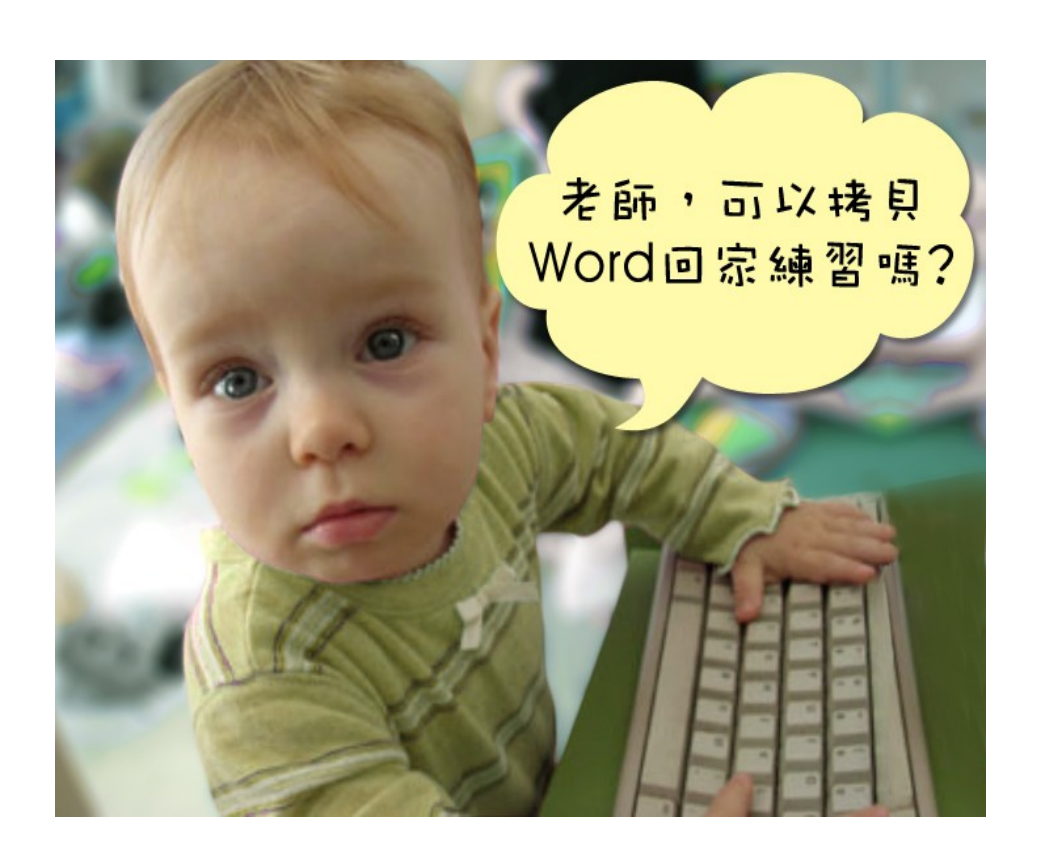

在校學習,也需回家複習 學校每台 (平均)2萬 學生家用 (平均)4萬 商業軟體授權高成本

知識與法治的學習

教育知識,也需教育尊重 尊重智財權觀念

### 國網中心自由軟體開發

#### 多元化資訊教學的新選擇!

以個人叢集電腦 (PC Cluster)經驗發展 DRBL&Clonezilla

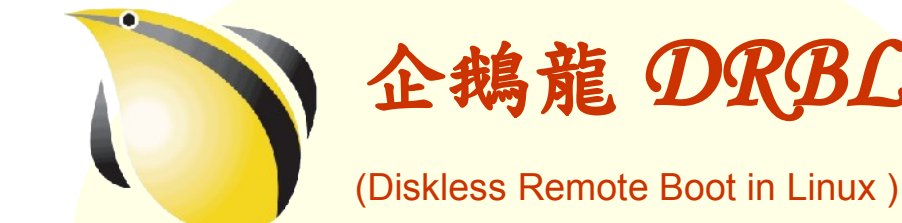

適合將整個電腦教室轉換 成純自由軟體環境

企鵝龍 *DRBL* 再生龍 *Clonezilla*

Clonezilla

適用完整系統備份、裸機 還原或災難復原

#### 是自由!不是免費…

分送、修改、存取、使用軟體的自由。免費是附加價值。

企鵝龍 DRBL 與再生龍 Clonezilla

電腦教室管理的新利器!

■ 以每班 40 台電腦為估算單位

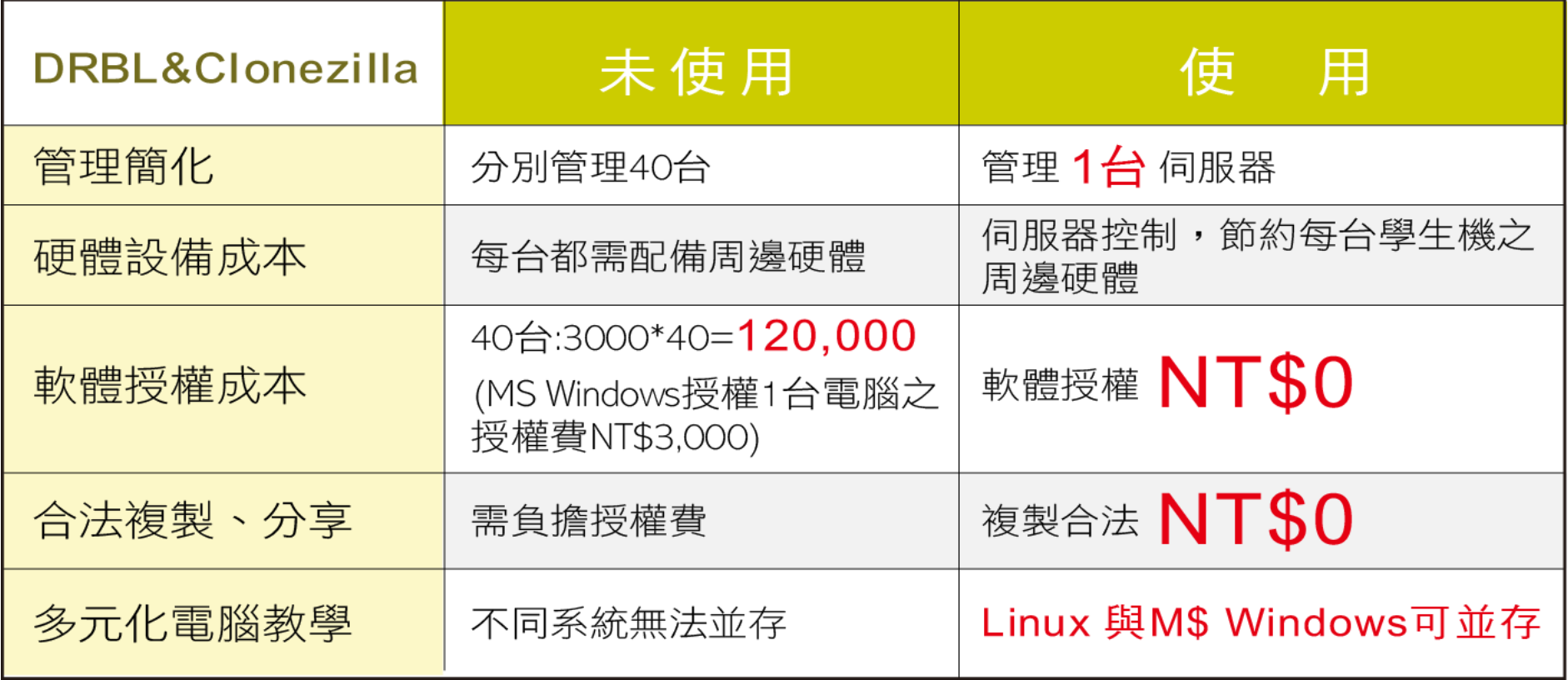

高速計算研究 資料儲存備援

教育單位採用 **DRBL**

降低管理維護成本 帶動自由軟體使用 節樽軟體授權成本 (估計)

#### **NT. 98,595,000** 元

以某商業獨家軟體每機 3000 元授權費計, 每班 35 台電腦 (3000\*35\*939)

節省龐大軟體授權費 降低台灣盜版率 提升台灣形象 擴至全國各單位

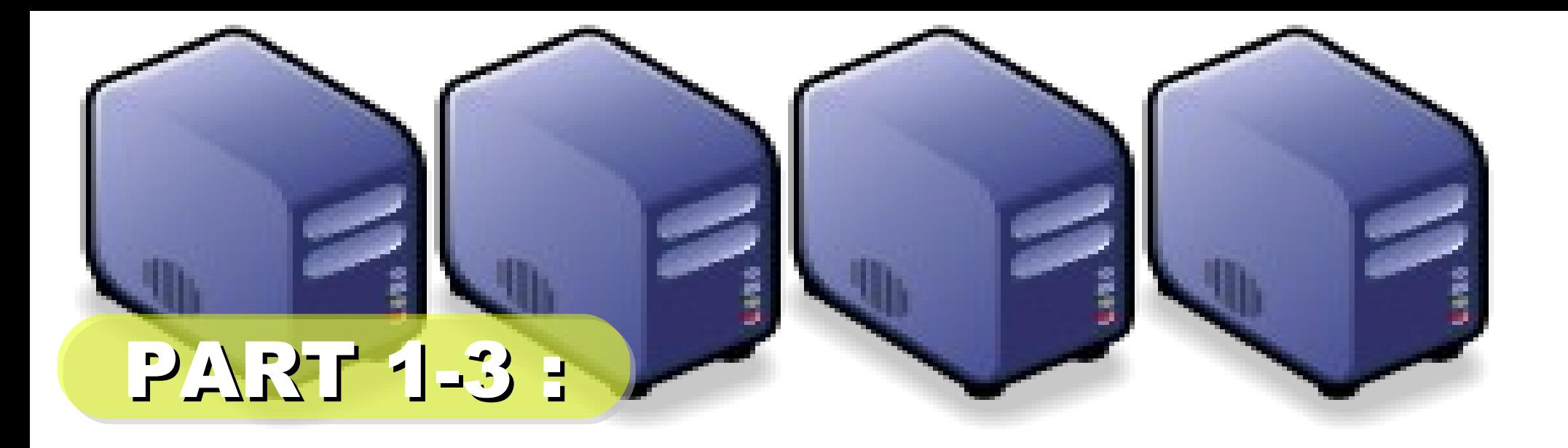

# 企鵝龍的開機原理

*Jazz Wang Yao-Tsung Wang jazz@nchc.org.tw*

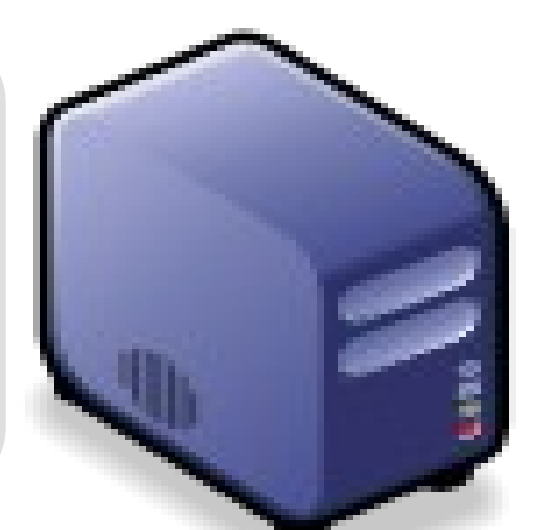

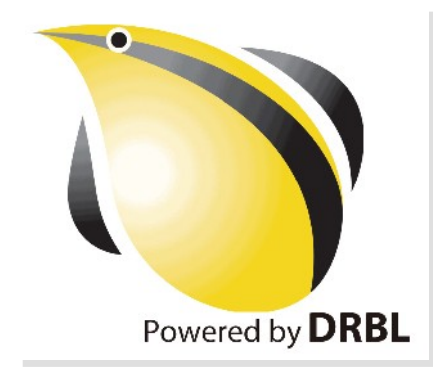

*1st, We install Base System of GNU/ Linux on Management Node. You can choose: Redhat, Fedora, CentOS, Mandriva, Ubuntu, Debian, ...*

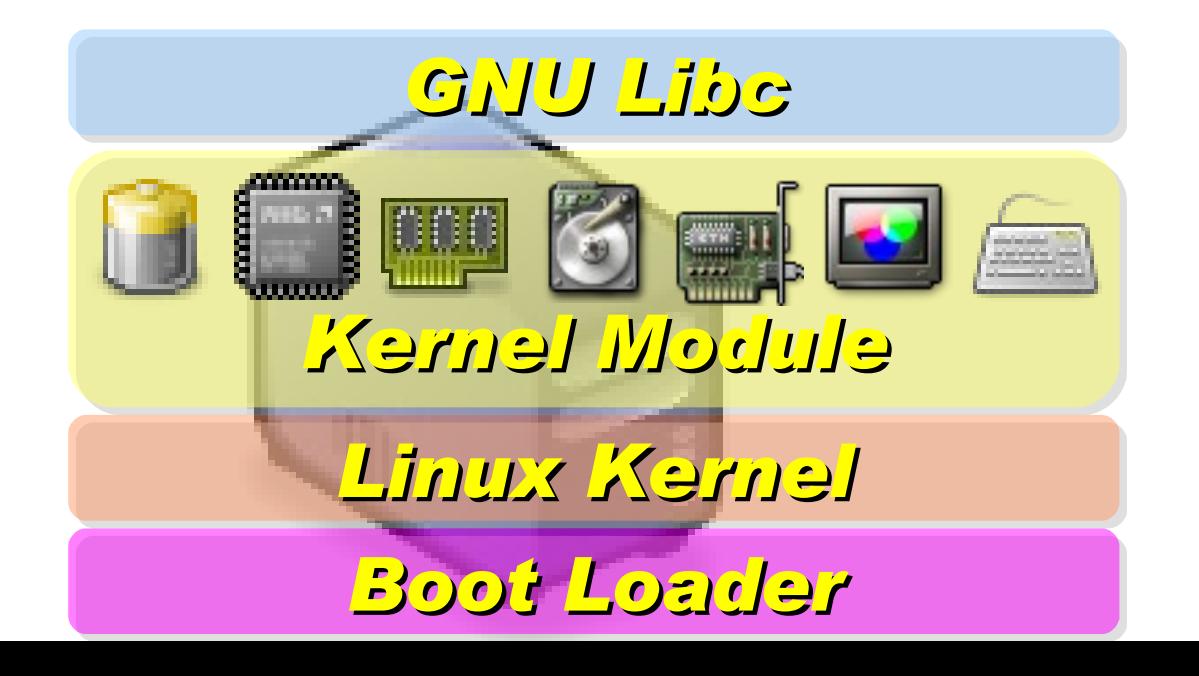

*2nd, We install DRBL package and configure it as DRBL Server. There are lots of service needed: SSHD, DHCPD, TFTPD, NFS Server, NIS Server, YP Server ... Network Booting Account Mgnt. NIS YP NFS TFTPD DHCPD SSHD Perl Bash GNU Libc* <u>i lan</u> *DRBL Server Kernel Module based on existing*

*Open Source and*

*keep Hacking!*

*Linux Kernel*

*Boot Loader*

*After running "drblsrv -i" & "drblpush -i", there will be pxelinux, vmlinux-pex, initrd-pxe in TFTPROOT, and different configuration files for each Compute Node in NFSROOT*

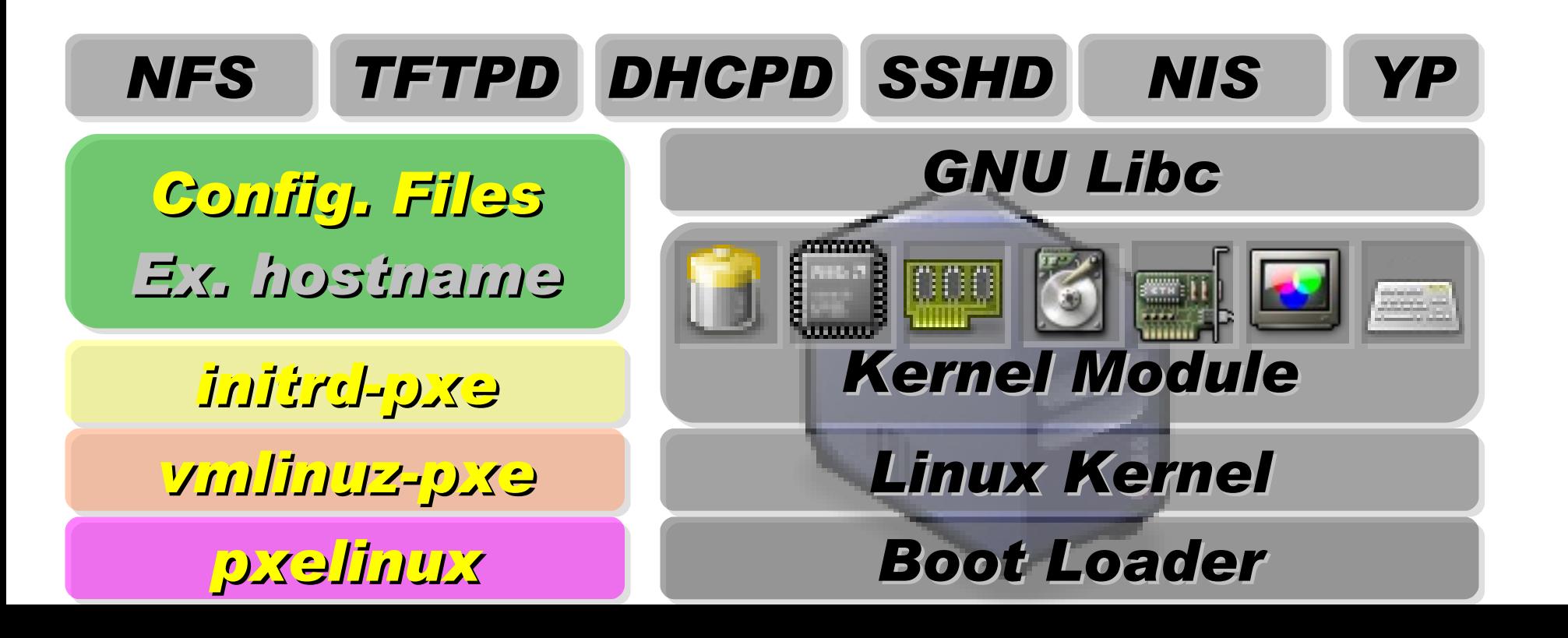

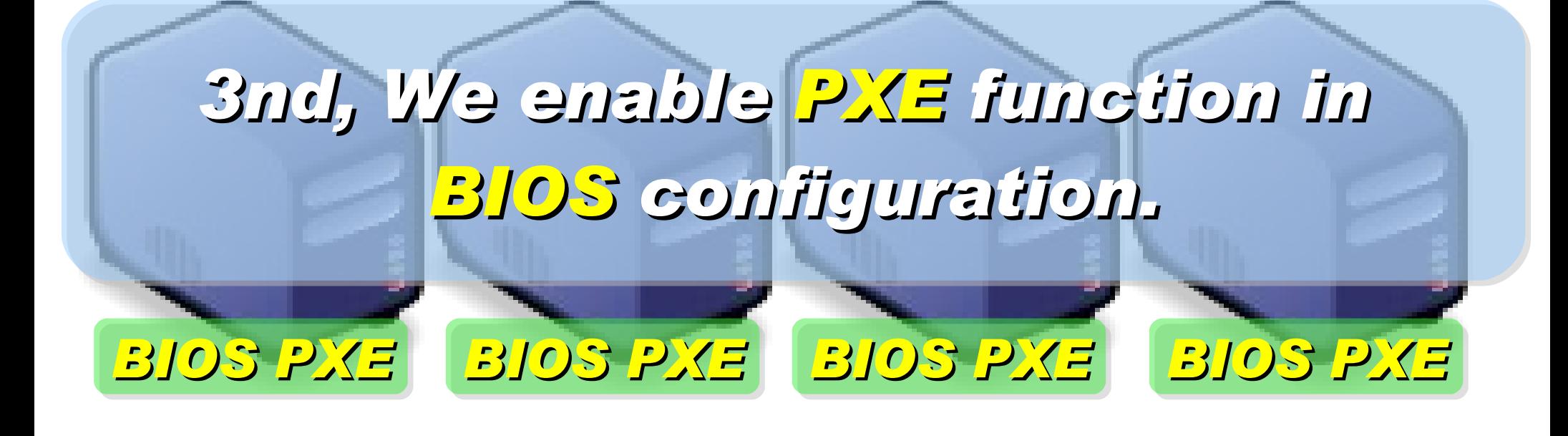

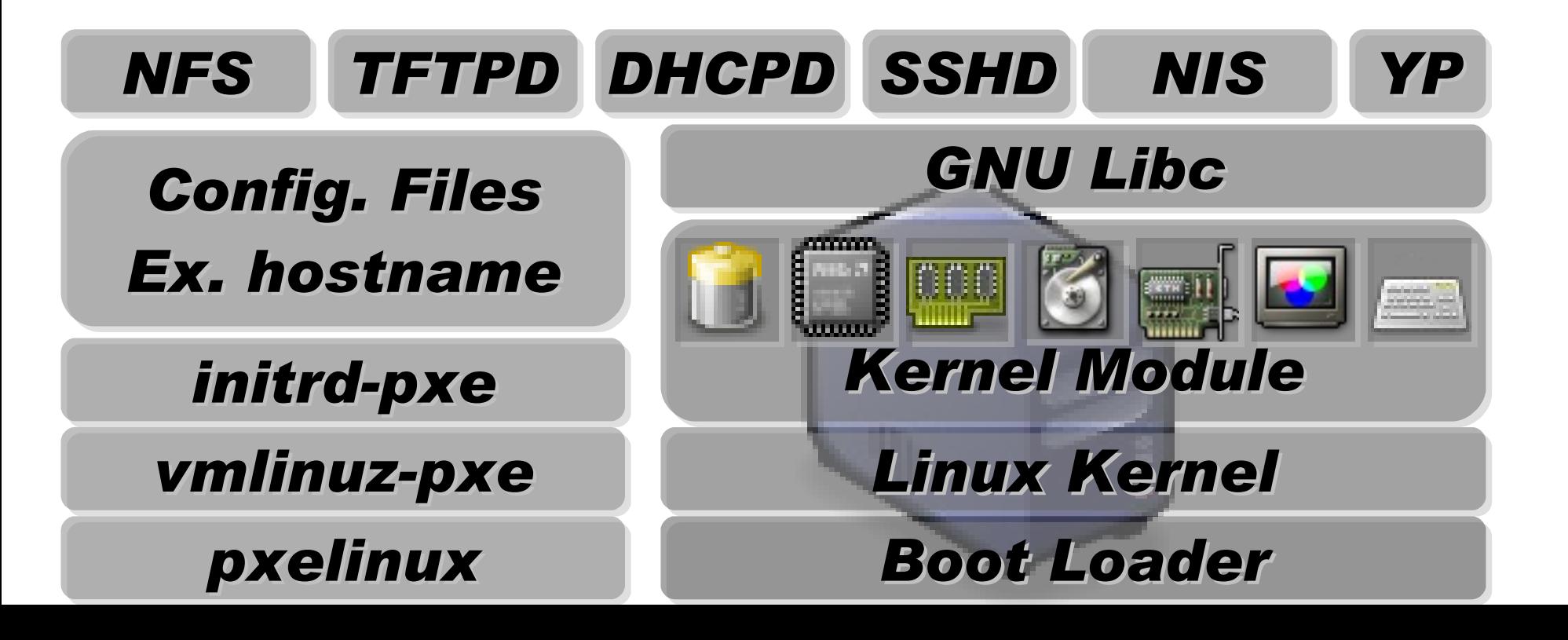

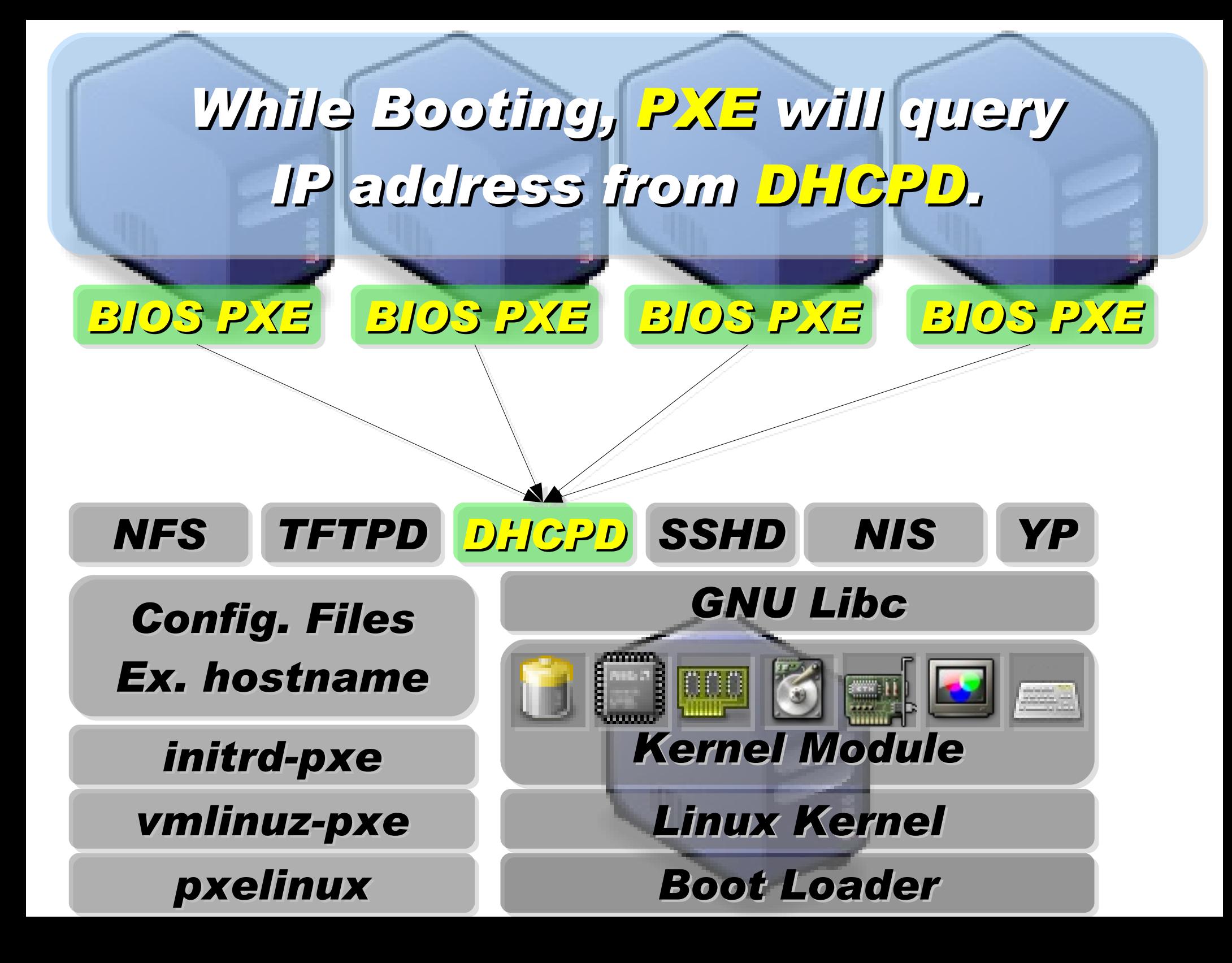

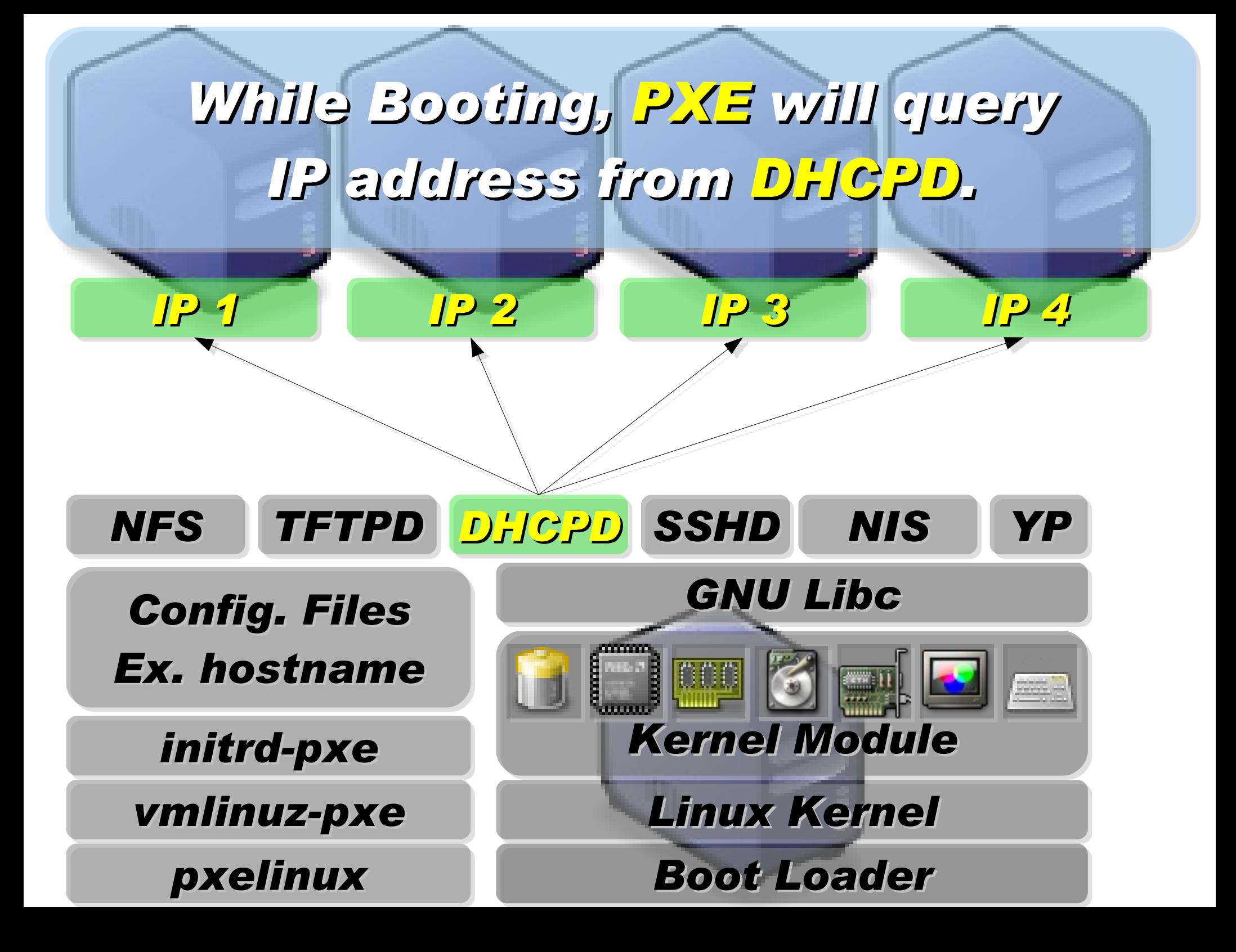

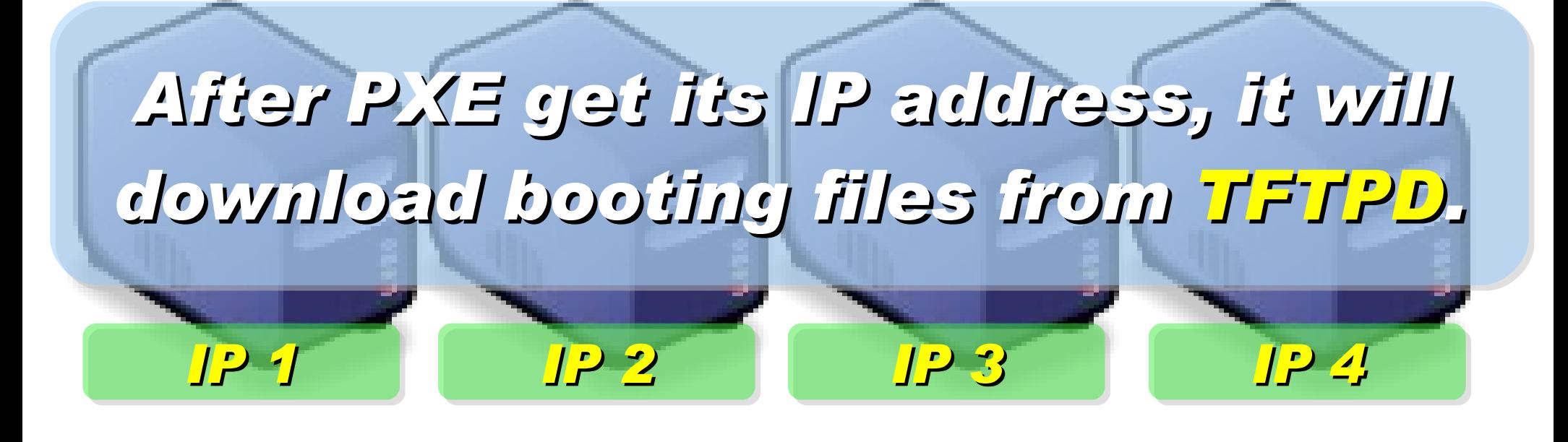

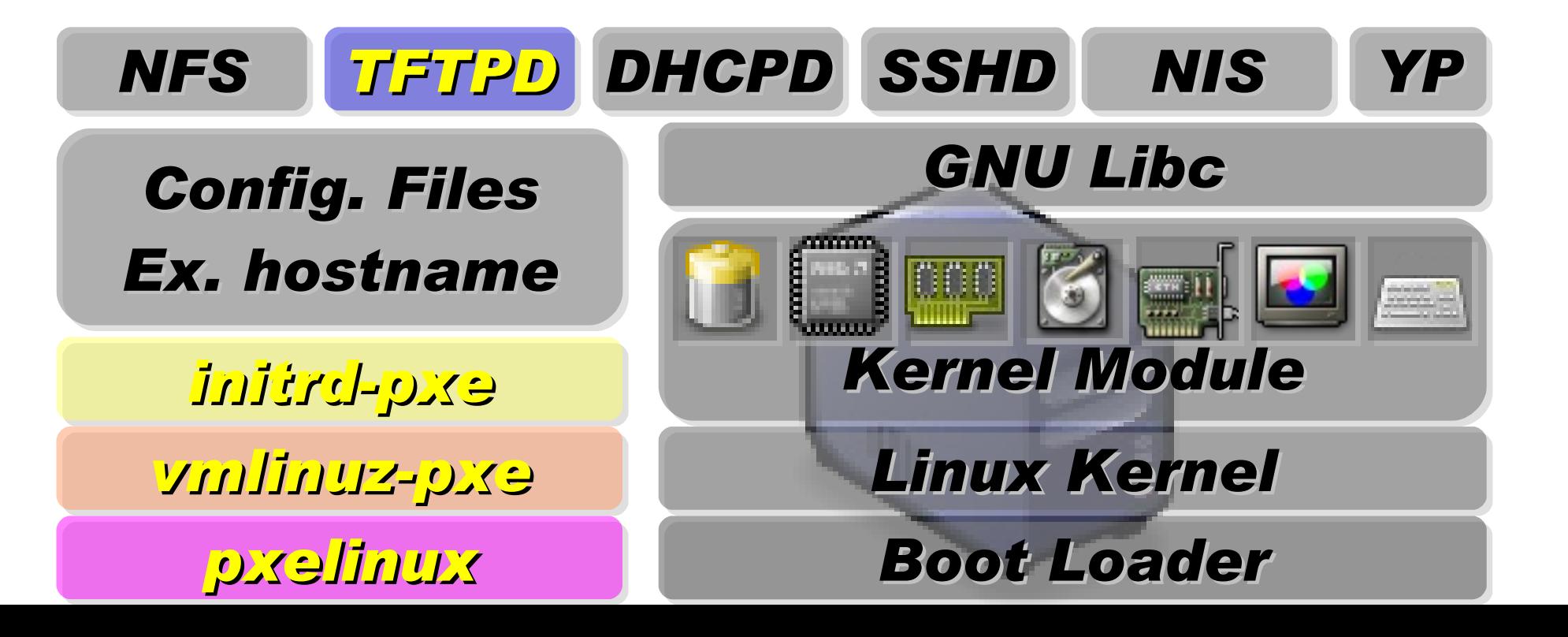
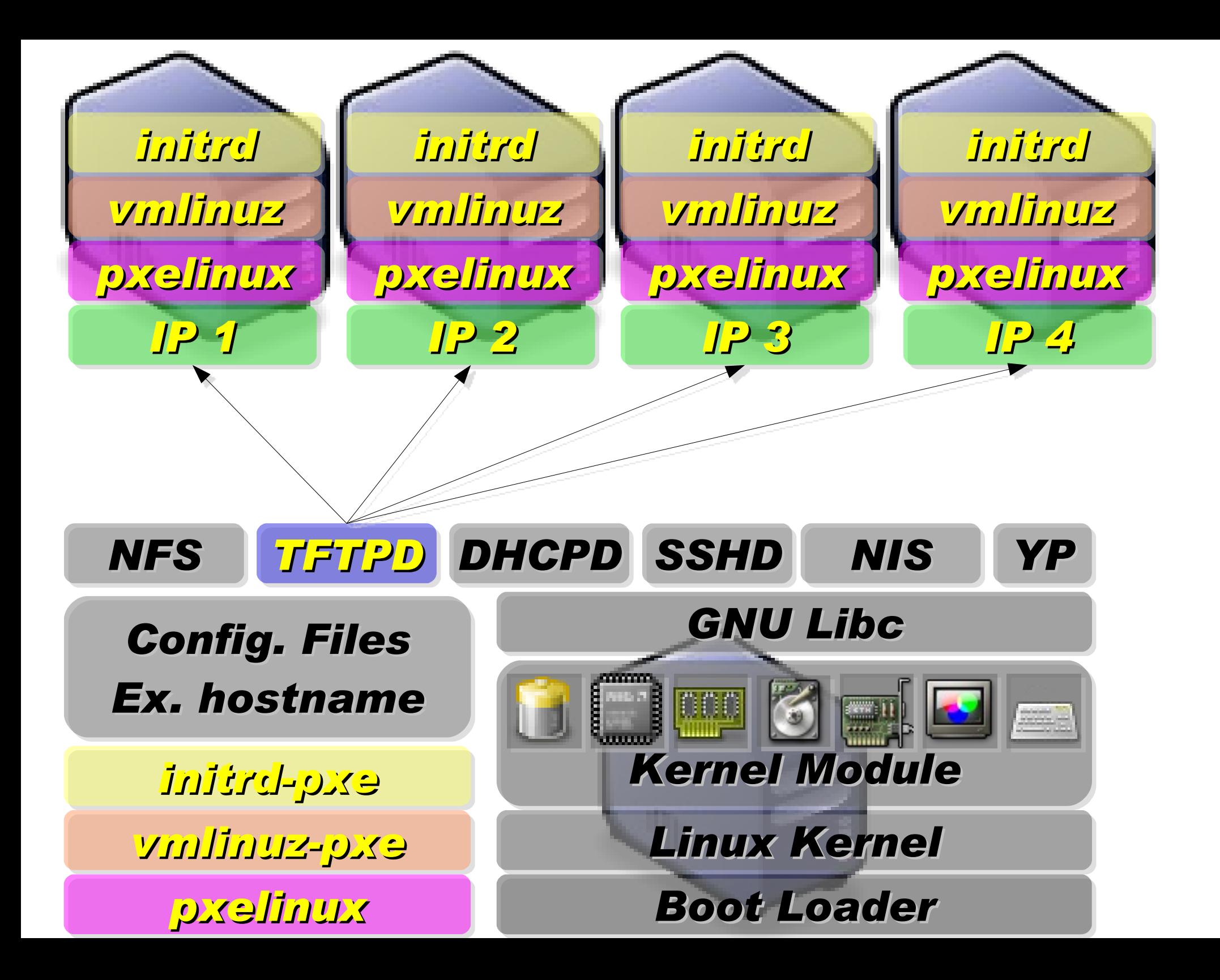

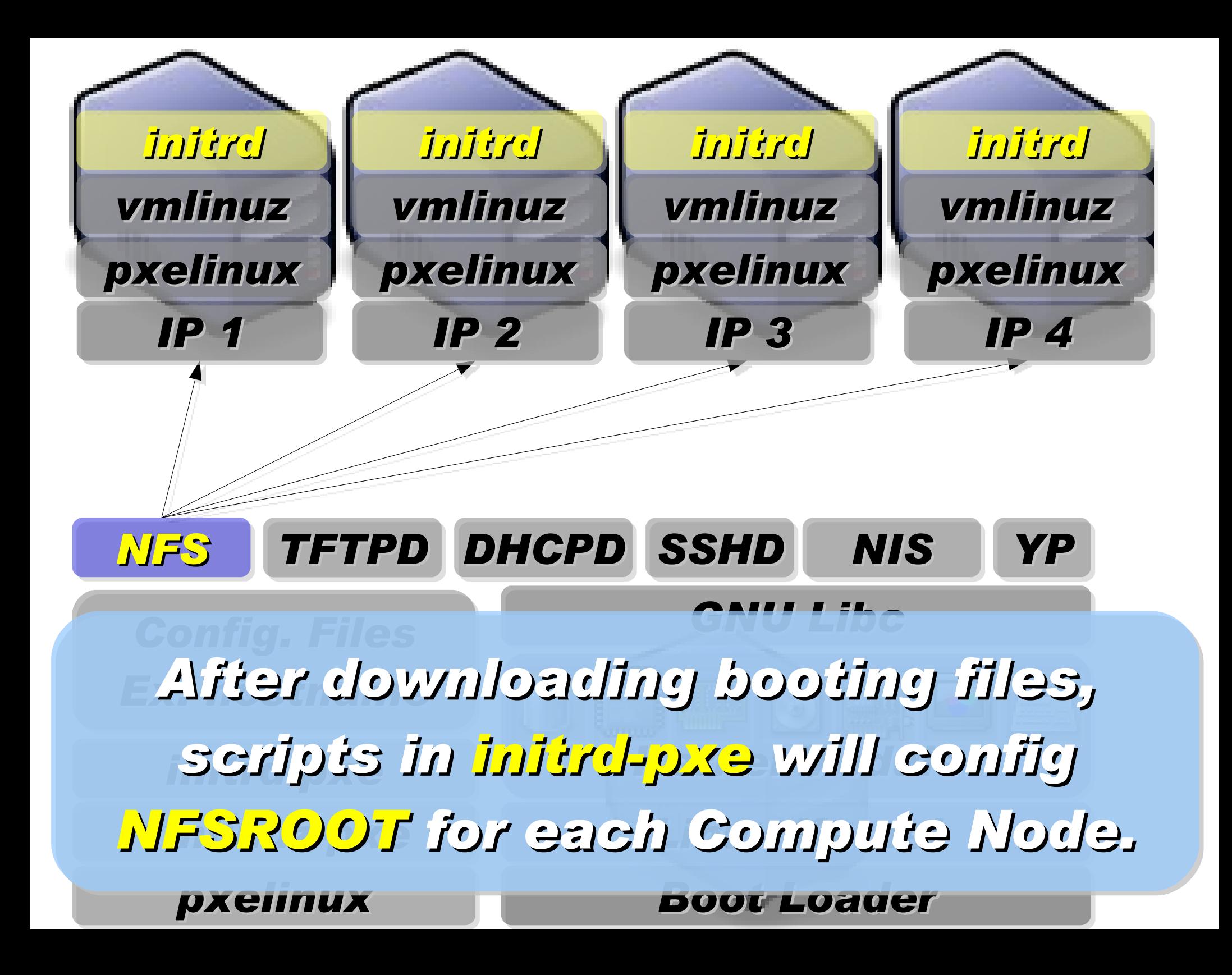

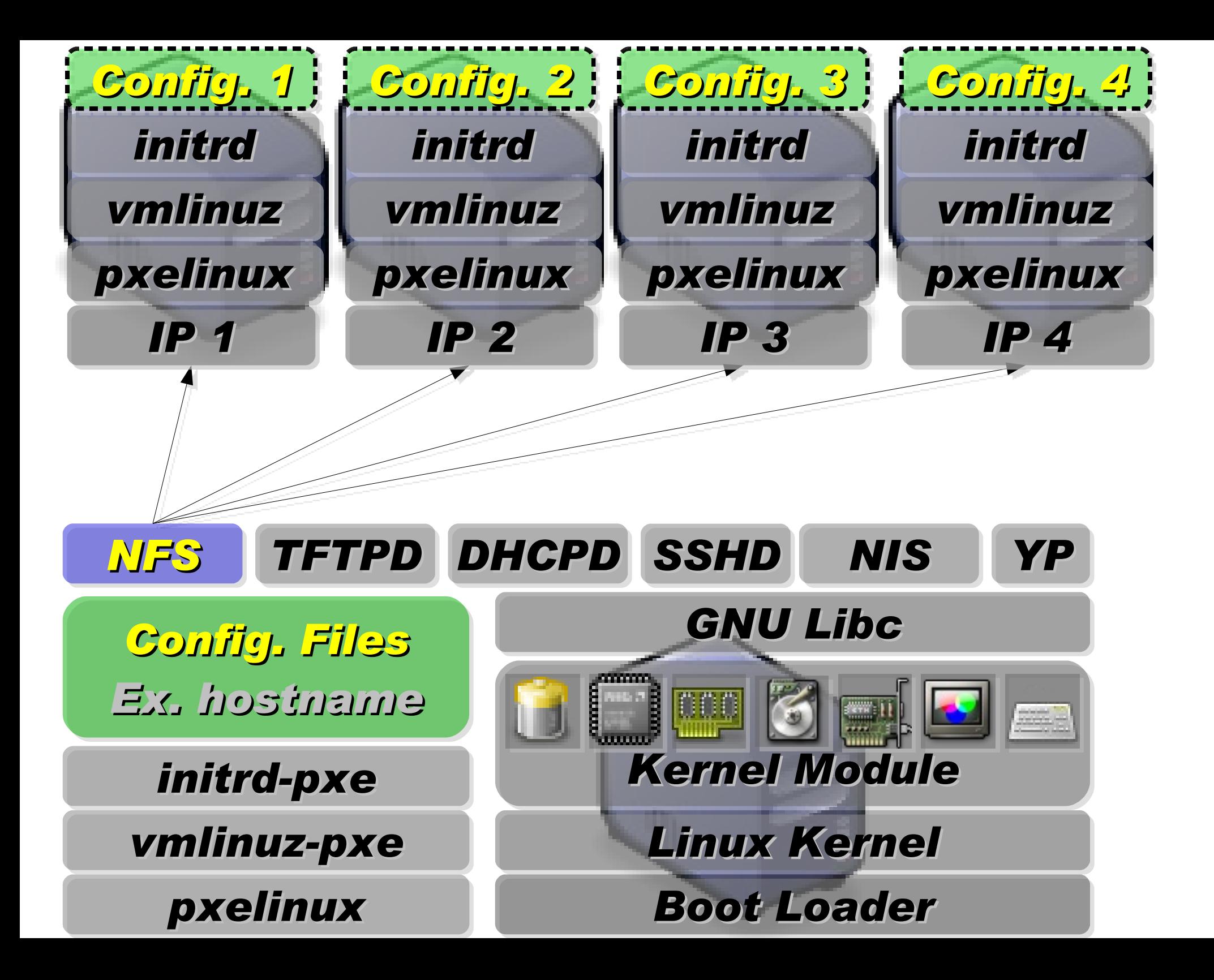

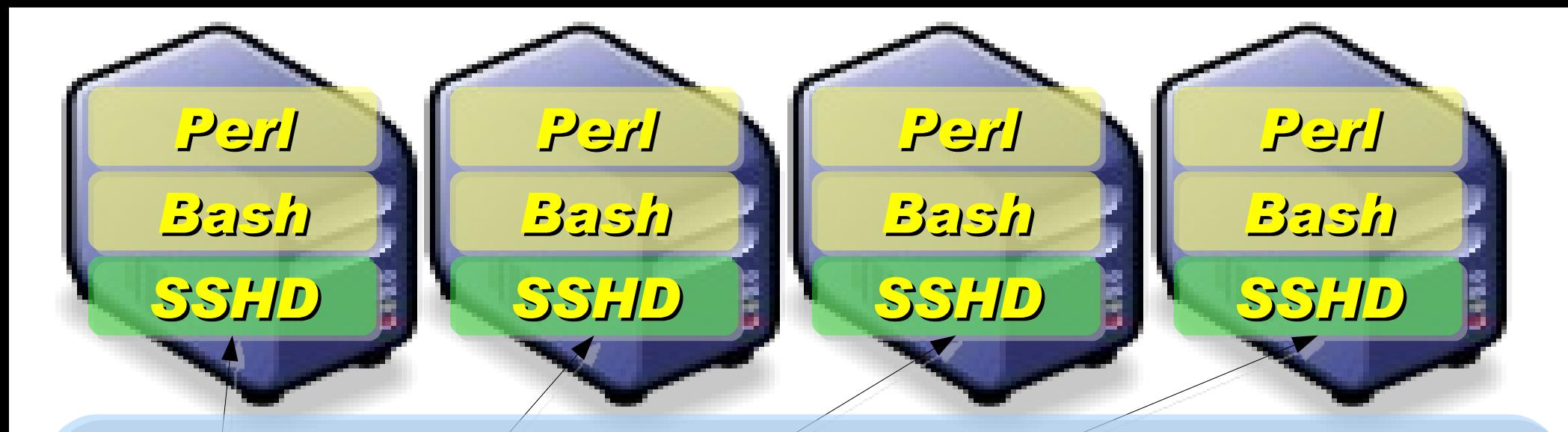

*Applications and Services will also deployed to each Compute Node via NFS ....*

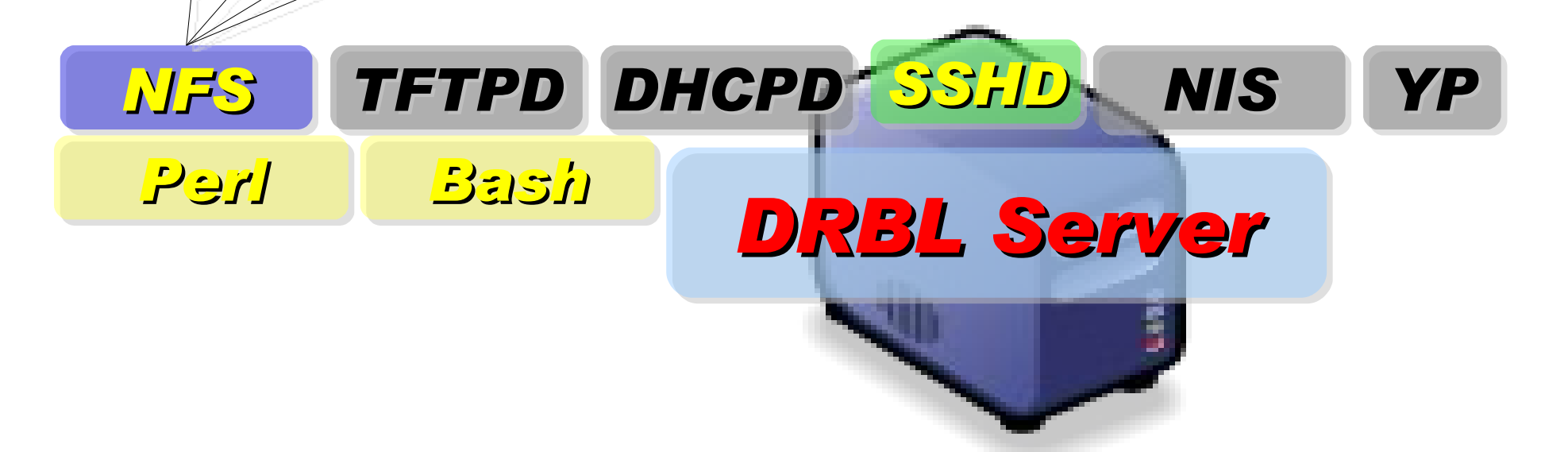

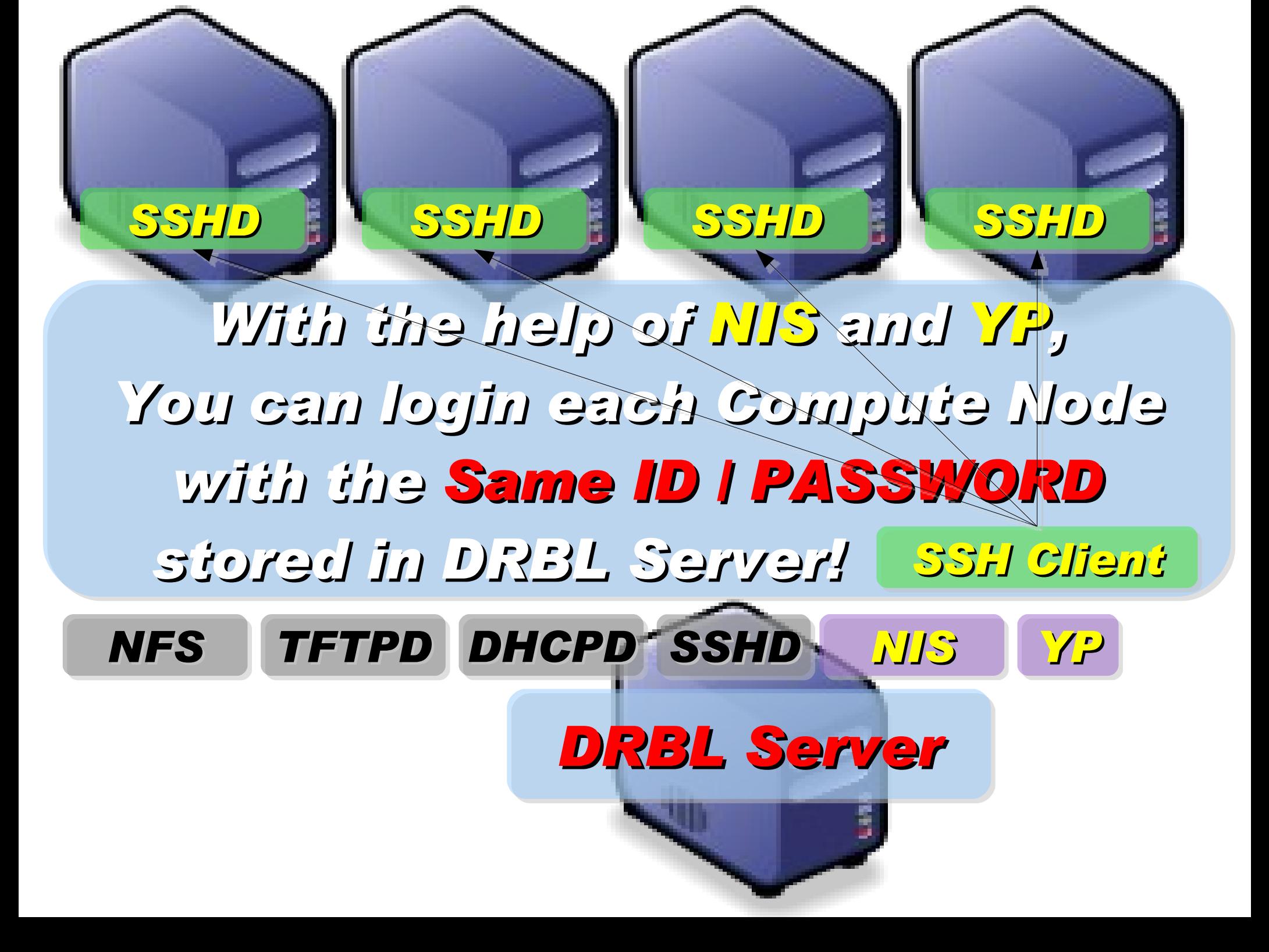

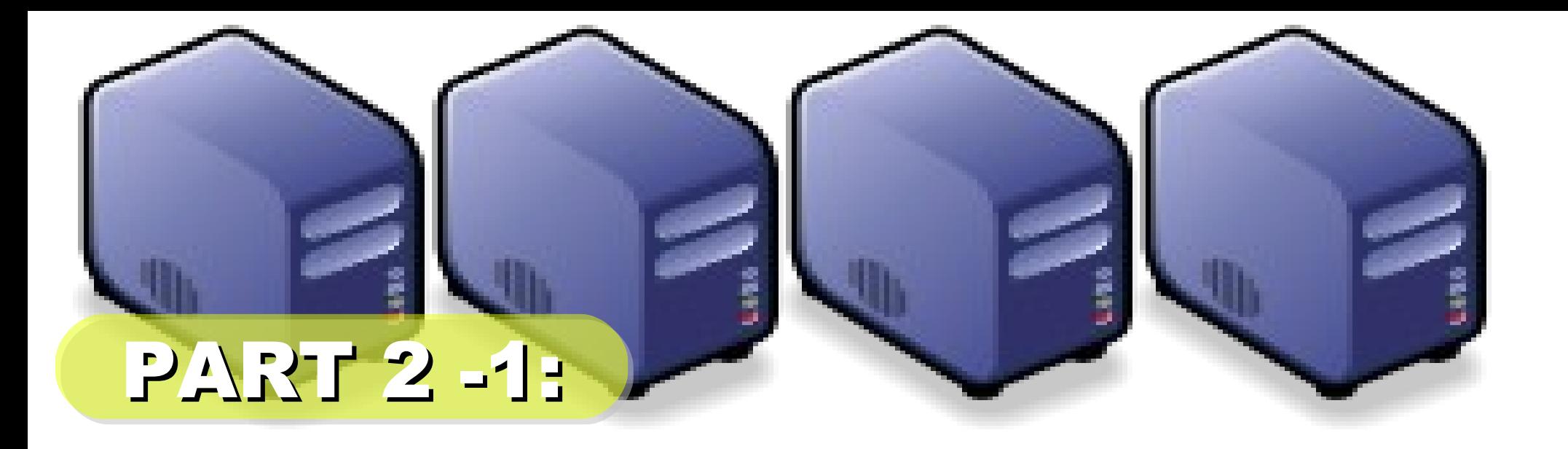

## 當企鵝龍遇上小飛象

*Jazz Wang Yao-Tsung Wang jazz@nchc.org.tw*

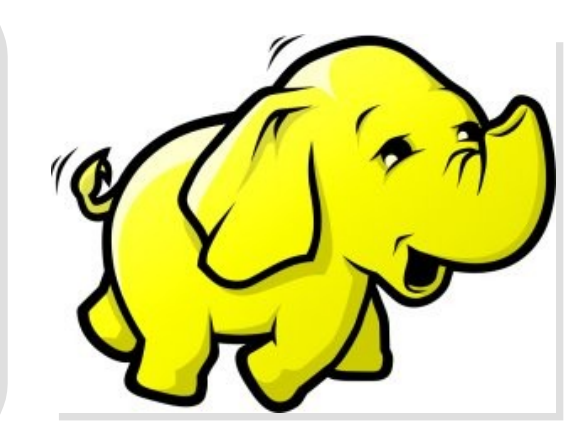

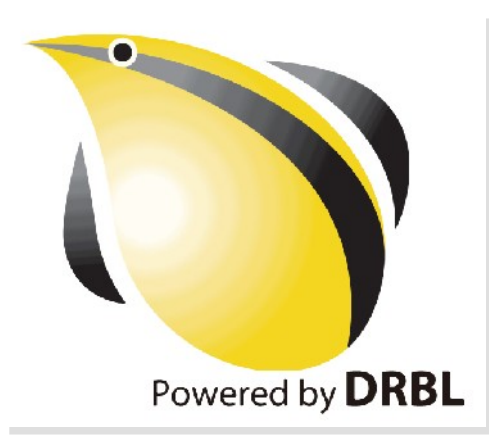

## 使用 DRBL 佈署 Hadoop

- 仍在開發中,待整理套件
- drbl-hadoop 掛載本機硬碟給 HDFS 用

svn co http://trac.nchc.org.tw/pub/grid/drbl-hadoop

hadoop-register – 註冊網站與 ssh applet

svn co http://trac.nchc.org.tw/pub/cloud/hadoop-register

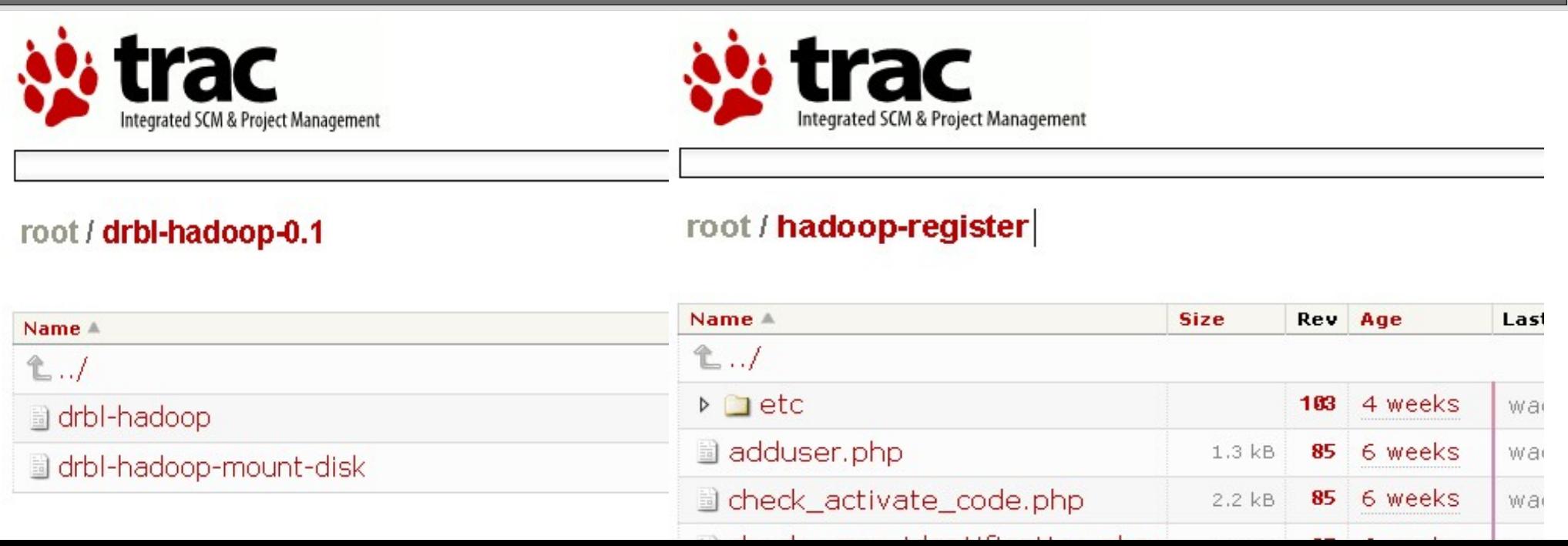

## 關於 hadoop.nchc.org.tw

- DRBL Server 1 台 (hadoop) , 加大 /home 與 /tftpboot 空間。
- DRBL Client 19  $\ominus$  (hadoop101~hadoop119)
- 使用 Cloudera 的 Debian 套件
- 使用 drbl-hadoop 的設定跟 init.d script 來協助部署
- 使用 hadoop-register 來提供使用者註冊與 ssh applet 介面

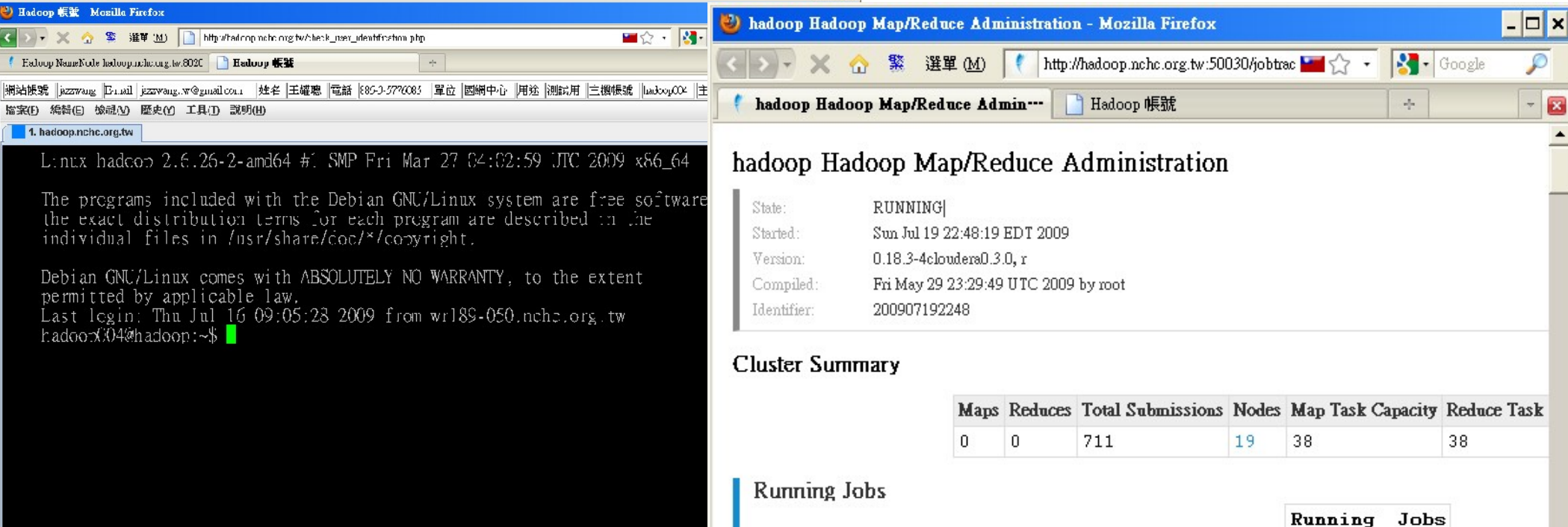

### Lesson Learn

- Cloudera 套件的好處:使用 init.d script 來啟動關閉
	- name node, data node, job tracker, task tracker
- 建立大量帳號:
	- 可透過 DRBL 內建指令完成 /opt/drbl/sbin/drbl-useradd
- 使用者預設 HDFS 家目錄
	- 跑迴圈切換使用者,下 hadoop fs -mkdir tmp
- 設定使用者 HDFS 權限
	- 跑迴圈切換使用者,下 hadoop dfs -chown \$(id) /usr/\$(id)
- HDFS 會使用 /var/lib/hadoop/cache/hadoop/dfs
- MapReduce 會使用 /var/lib/hadoop/cache/hadoop/mapred

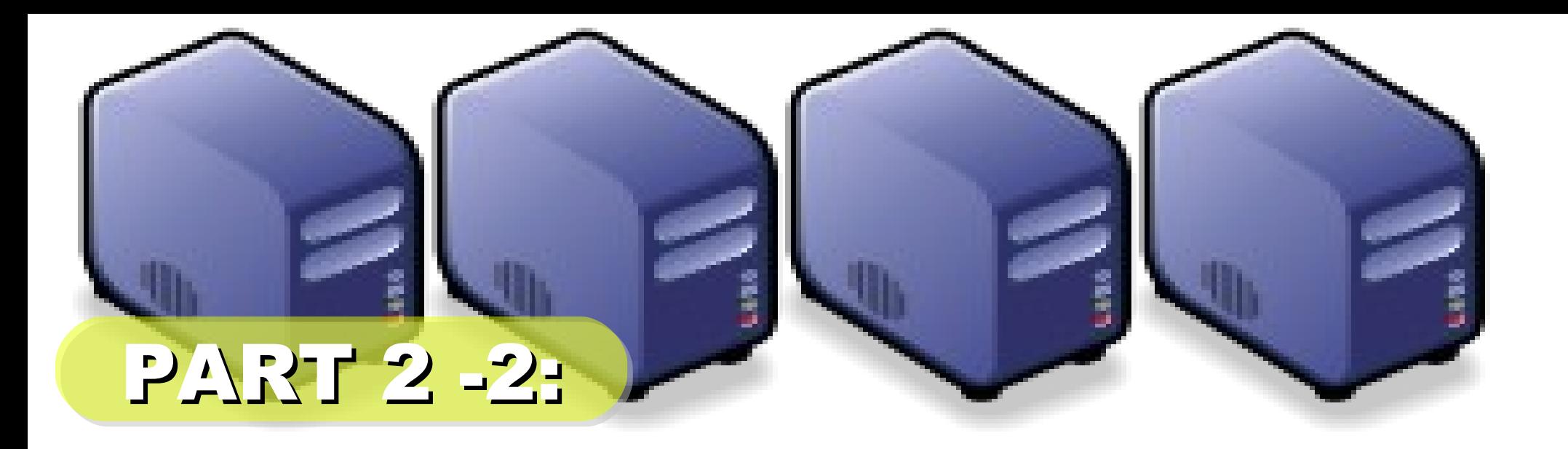

# *Live Demo*

*Jazz Wang Yao-Tsung Wang jazz@nchc.org.tw*

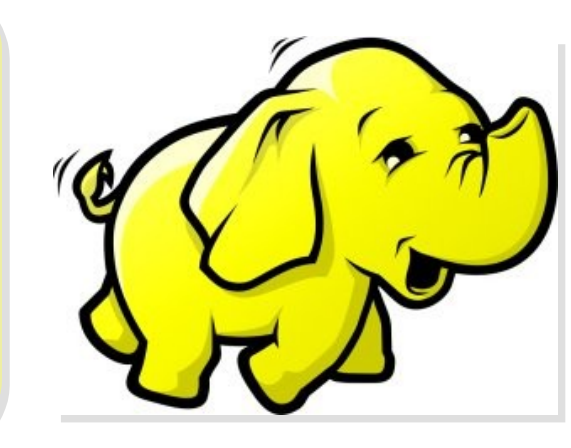

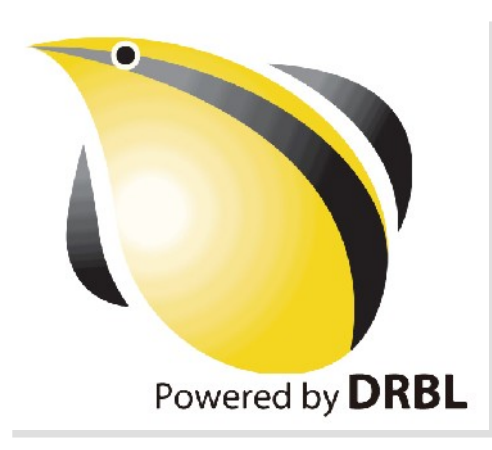

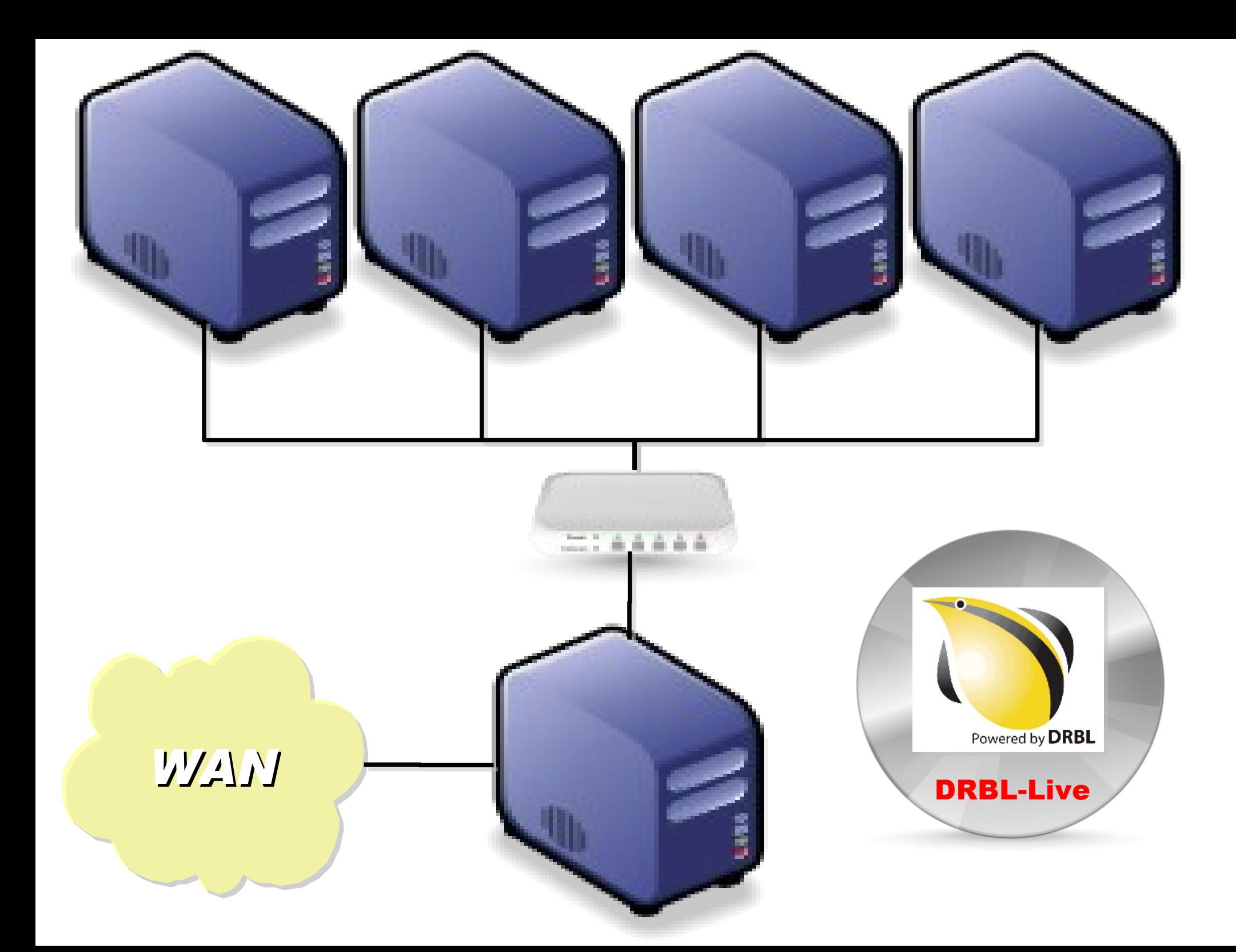

## *Demo with DRBL-Live CD*

*1. Boot Server with DRBL-Live CD <http://free.nchc.org.tw/drbl-live/stable/> 2. Download DRBL-Hadoop Script <http://classcloud.org/drbl-hadoop-live.sh> <http://classcloud.org/drbl-hadoop-live-run.sh> 3. Follow the steps http://classcloud.org/drbl-hadoop*

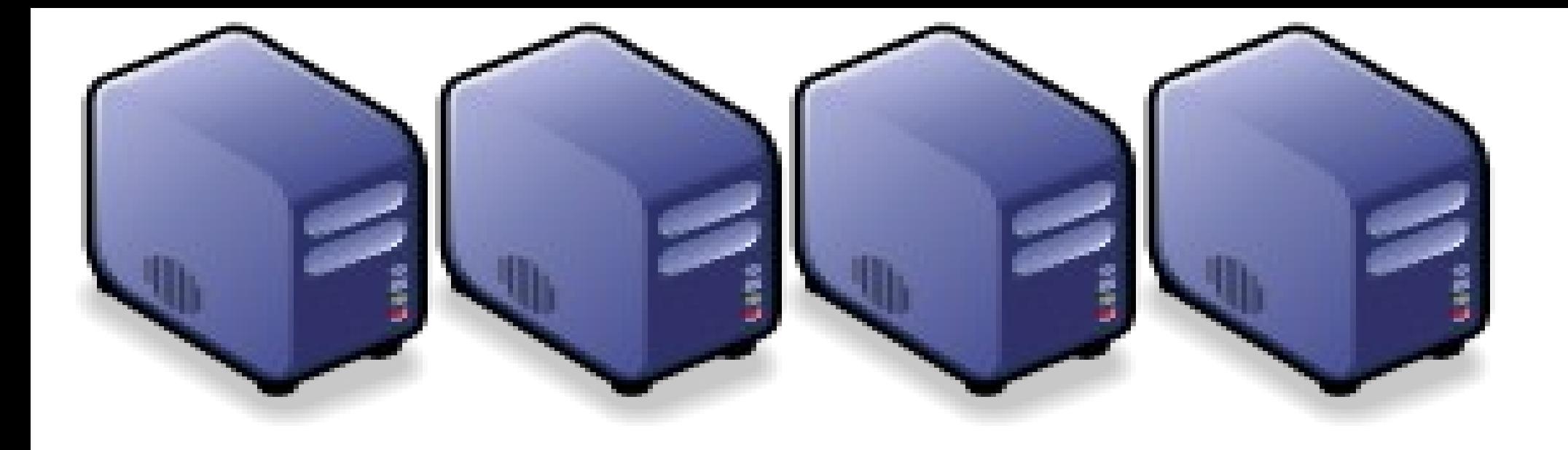

#### *Questions?*

*Jazz Wang Yao-Tsung Wang jazz@nchc.org.tw*

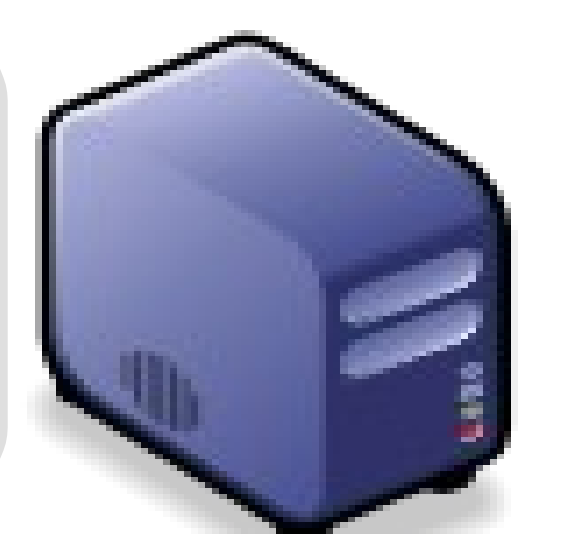

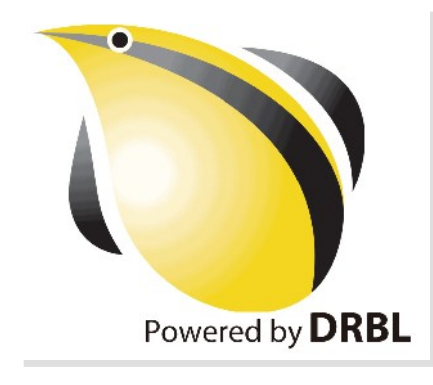